UNIVERSIDADE FEDERAL DE MINAS GERAIS Escola de Belas Artes Programa de Graduação em Conservação e Restauração de Bens Culturais Móveis

RAQUEL MAYRA AMENO AYRES SILVA

IDENTIFICAÇÃO DE PIGMENTOS POR MEIO DA FOTOGRAFIA DE FLUORESCÊNCIA DE ULTRAVIOLETA: estudo de caso – manuscrito do século XVIII

BELO HORIZONTE

2023

**Raquel Mayra Ameno Ayres Silva** 

### **IDENTIFICAÇÃO DE PIGMENTOS POR MEIO DA FOTOGRAFIA DE FLUORESCÊNCIA DE ULTRAVIOLETA: estudo de caso – manuscrito do século XVIII**

Trabalho de Conclusão de Curso apresentado à Escola de Belas Artes da Universidade de Minas Gerais como requisito parcial para obtenção de título de Bacharel em Conservação e Restauração de Bens Culturais Móveis.

Orientador: Alexandre Cruz Leão

# **BELO HORIZONTE**

### RAQUEL MAYRA AMENO AYRES SILVA

# **IDENTIFICAÇÃO DE PIGMENTOS POR MEIO DA FOTOGRAFIA DE FLUORESCÊNCIA DE ULTRAVIOLETA:**

estudo de caso – manuscrito do século XVIII

Trabalho de Conclusão de Curso apresentado à Escola de Belas Artes da Universidade de Minas Gerais como requisito parcial para obtenção de título de Bacharel em Conservação e Restauração de Bens Culturais Móveis.

Belo Horizonte, 12 de julho de 2023.

## BANCA EXAMINADORA

Prof. Alexandre Cruz Leão Orientador – EBA/UFMG

Profa. Márcia Almada Titular – EBA/UFMG

Prof. João Cura D'Ars de Figueiredo Junior Titular – EBA/UFMG

#### **AGRADECIMENTOS**

À Deus, e esse agradecimento dispensa motivos.

Ao Prof. Alexandre Cruz Leão, por ter me orientado, por ter sido paciente com minha teimosia, por ter sido generoso me acompanhando em tudo o que foi necessário para o desdobramento da minha pesquisa e por ter me ensinado tanto durante esse período.

Aos bolsistas e não bolsistas vinculados ao iLAB, que me apoiaram a todo tempo, seja dividindo saberes, seja dividindo momentos de descontração.

À Profa. Márcia Almada, que para além de um título de coorientação que não foi possível, se fez prestativa e nos auxiliou com seus conhecimentos.

À Profa. Márcia Almada e ao Prof. João Cura D'Ars de Figueiredo Junior, por terem aceitado o convite para integrarem a banca examinadora.

À Selma Otília Gonçalves da Rocha, que desde o primeiro momento acreditou no meu tema e me ofereceu todo suporte necessário ao longo do desenvolvimento dele.

Ao Claúdio Nadalin, por ter emprestado suas lâmpadas de radiação ultravioleta, pois sem elas seria impossível a realização dos exames de Fotografia de Fluorescência de Ultravioleta.

À equipe da Serralheria e da Pintura, por terem sido solícitos com as Ordens de Serviços referentes às peças do meu projeto.

Ao Arquivo Público Mineiro, por ter disponibilizado seus servidores e o objeto desta pesquisa para ser fotografado nas suas dependências.

Às amizades que eu cultivei durante o curso, pois sem elas eu não teria chegado até o momento tendo aproveitado o melhor da universidade.

À Bateria Engrenada, que trouxe mais alegria para os meus dias desde o segundo semestre de 2019.

Aos meus pais, que da melhor forma que conseguiram demonstrar seu amor e suporte, me mantiveram até aqui.

Muito obrigada!

#### **Resumo**

Este trabalho pretende traçar um método comparativo de cores observadas sob iluminação com fonte de luz visível e com fonte de luz ultravioleta utilizando o exame de Fotografia de Fluorescência de Ultravioleta como principal ferramenta. O objetivo é criar uma tabela cromática que sirva de referência na área da Conservação-Restauração contendo valores de RGB lidos digitalmente por *softwares* de edição de imagens. Para isso, foi elaborado um guia de materiais adequados para a realização dos registros fotográficos, bem como um passo a passo de como realizar o processamento das imagens digitais, visando a obtenção de resultados compatíveis com os adquiridos nesta pesquisa para aplicações futuras por aqueles que desejarem utilizar a tabela cromática como fonte de referência.

Palavras-chave: fotografia de fluorescência de ultravioleta; manuscrito setecentista; tabela cromática; processamento de imagens.

#### **Abstract**

This work intends to chart a comparative method for colors observed under visible light and ultraviolet light illumination using Ultraviolet Fluorescence Photography as the main tool. The goal is to create a chromatic table that serves as a reference in the Conservation-Restoration sector, containing RGB values digitally read by image editing software. For this purpose, a guide of suitable materials for conducting photographic records was developed, as well as a step-by-step process on how to process digital images to obtain results compatible with those acquired in this research, for future applications by those who wish to use the chromatic table as a reference source.

Keywords: ultraviolet fluorescence photography; eighteenth-century manuscript; chromatic table; image processing.

# **LISTA DE FIGURAS**

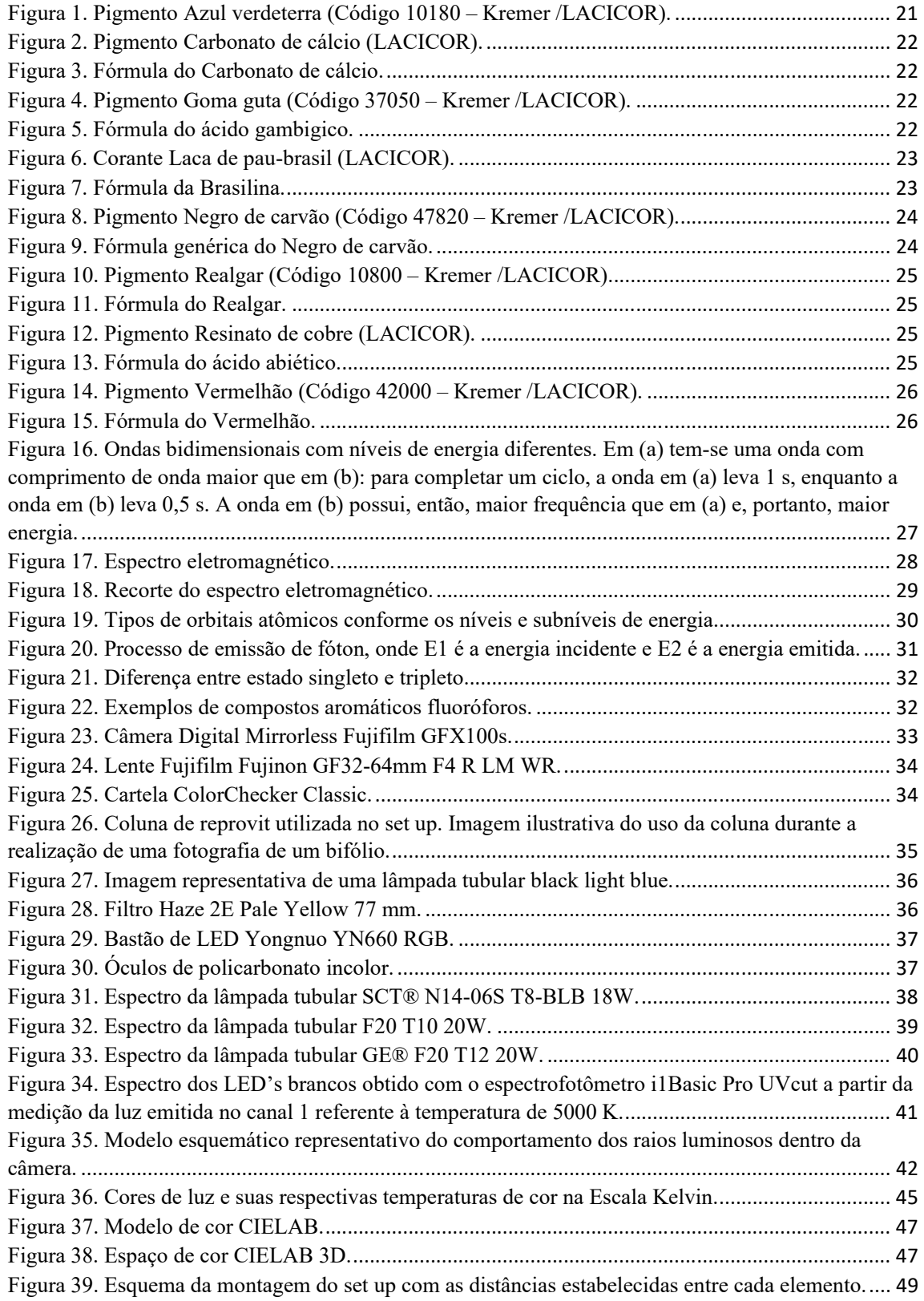

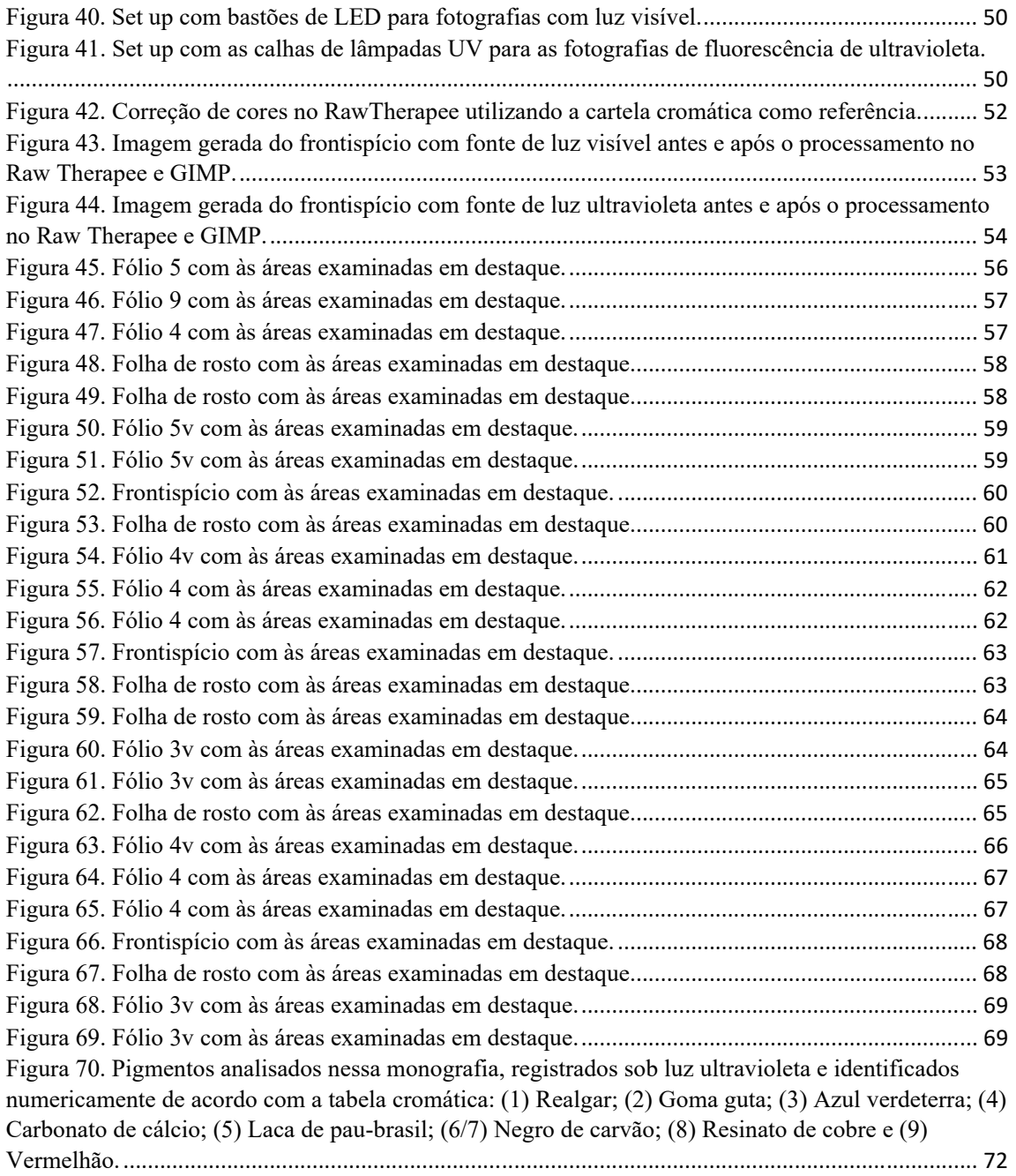

# **LISTA DE TABELAS**

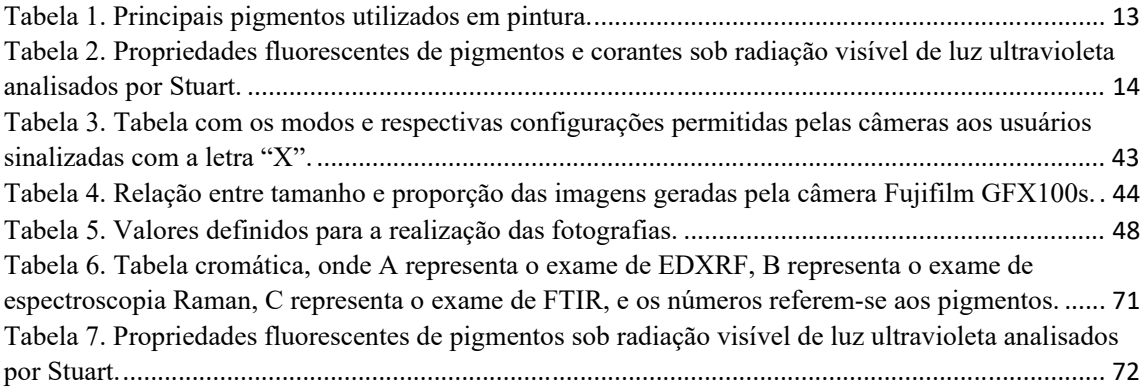

# **LISTA DE SIGLAS E ABREVIATURAS**

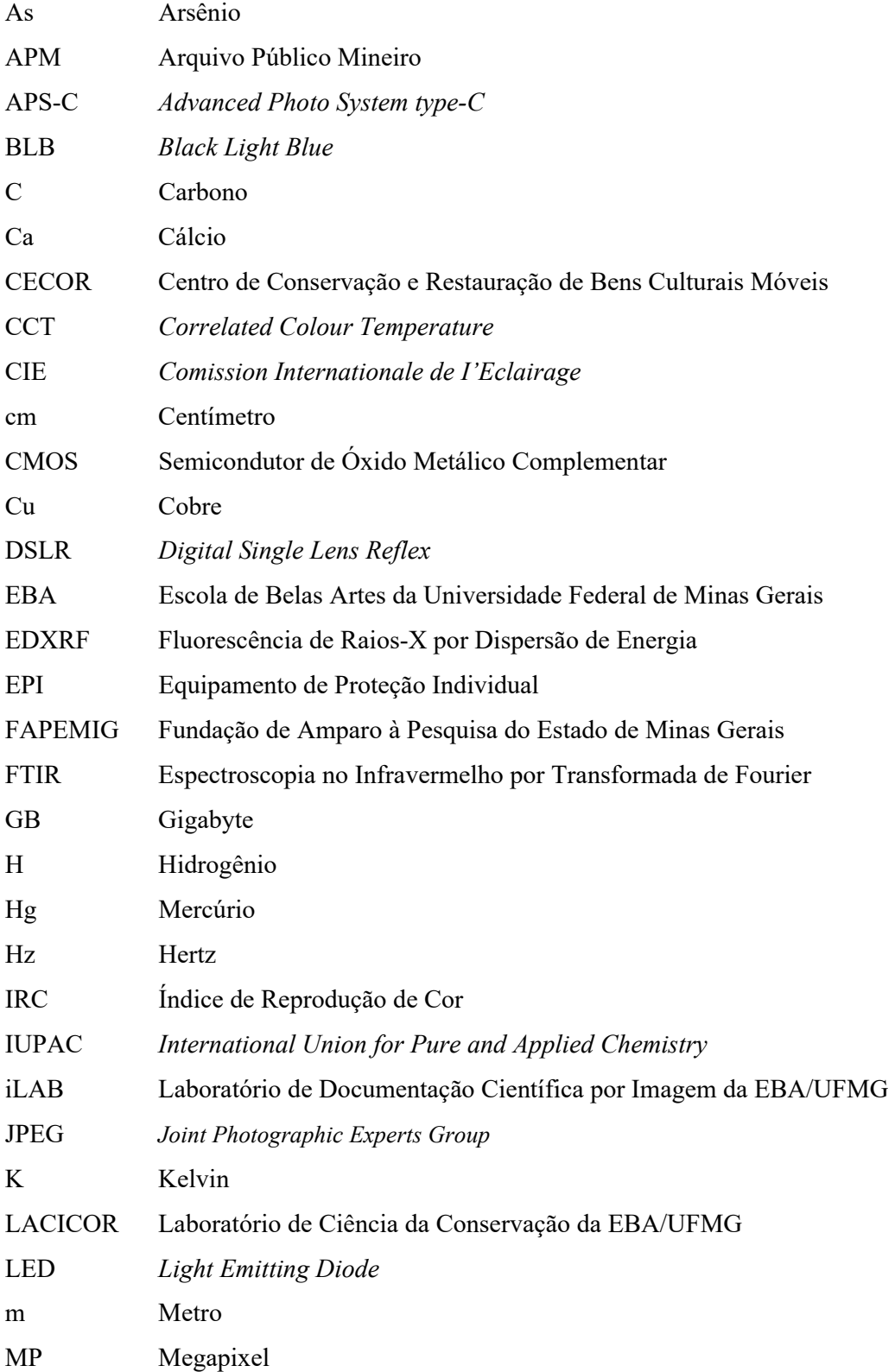

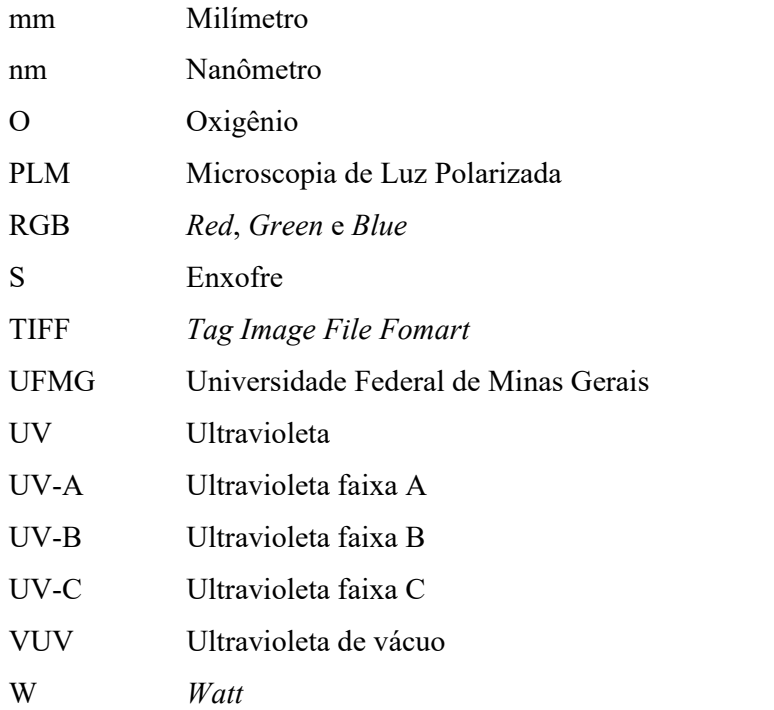

# **SUMÁRIO**

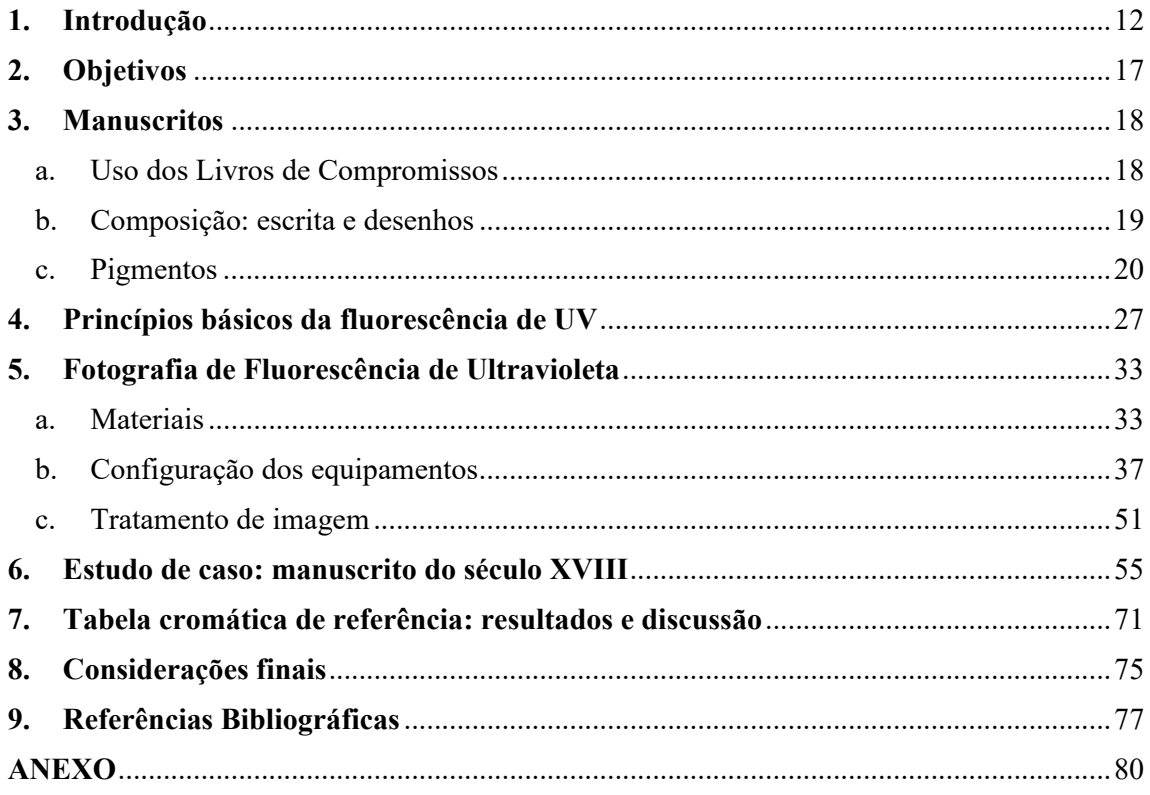

#### **1. Introdução**

A documentação científica por imagem é uma das etapas da metodologia de análise aplicada na conservação-restauração de um objeto, seja ele uma pintura, seja uma escultura, seja um documento gráfico, seja um item de vestimenta ou outro. O objetivo dessa etapa é registrar, principalmente, o estado inicial da peça para traçar um diagnóstico e o estado final da obra para fins de comparação, majoritariamente, e auxiliar na sua análise durante os procedimentos de restauro. Dentro dessa etapa podem ser realizados diversos tipos de exames, dependendo da disponibilidade de equipamentos e de técnicos para executá-los.

Os exames fotográficos é um dentre os vários tipos de exames efetuados em bens culturais, os quais pretendem facilitar a caracterização de possíveis processos de deterioração, de estilemas de artistas, de procedimentos de intervenção, de materiais e técnicas empregadas, bem como dos modos construtivos de obras cujo suporte pode ser madeira, tecido, papel, osso etc. Eles se dividem em 3 tipologias basicamente: exames com luz ultravioleta; exames com luz infravermelha e exames com luz visível, sendo que o último se diversifica em outras categorias conforme o ângulo de incidência da fonte luminosa (CARDOSO, 2016).

Apesar das conclusões obtidas com esses exames serem mais qualitativas do que realmente comprobatórias, as fotografias são largamente utilizadas por constituírem uma fonte de informações preciosas de fácil acesso e são altamente requisitadas para endossar suspeitas (COSENTINO, 2015). O exame com luz visível permite obter uma vasta gama de informações empregadas como documento e como diagnóstico, por exemplo conhecer a pincelada do artista, ou rastrear pontos de deterioração; já a utilização do infravermelho possibilita detectar algum esboço, assinatura, arrependimento ou até mesmo outra obra localizada na camada subjacente à mais superficial; por fim, o exame com luz UV reconhece principalmente os tipos de materiais empregados na construção do objeto e intervenções na camada pictórica (LEÃO, 2015).

Essa detecção da tipologia de materiais (pigmentos e aglutinantes) pela fluorescência de UV acontece devido ao tipo da luminescência, conforme a composição química, interação com outros compostos e com o tempo, após esses materiais receberem uma radiação na faixa do ultravioleta, que pode ser refletida, absorvida ou transmitida. Tal luminescência pode ainda ser classificada como fluorescência, se a duração é praticamente instantânea à incidência da radiação, ou como fosforescência, se a duração persistir por um período (ROSADO, 2014).

A identificação exata de pigmentos e aglutinantes, atualmente, é extremamente complicada, visto que além da oxidação natural dos elementos, há também a junção e sobreposição de materiais (pigmentos, aglutinantes e vernizes), e, em grande medida, a qualidade da fonte de luz e o processamento da imagem, que acabam afetando a qualidade da cor registrada. No entanto, existe uma tabela (CRUZ, 2000, p. 3) com alguns pigmentos listados, sua composição química e o período em que eram comumente empregados que aumentam as possibilidades de constatação de um material, caso a época do objeto em estudo seja uma informação acessível e certeira (Tabela 1).

| Pigmento                    | Composição                                                                                                    | Período de utilização       |  |  |
|-----------------------------|----------------------------------------------------------------------------------------------------|-----------------------------|--|--|
|                             | <b>Pigmentos brancos</b>                                                                                                |                             |  |  |
| Barite                      | BaSO <sub>4</sub>                                                                                                    | Antiguidade - presente      |  |  |
| Branco de chumbo            | 2PbCO <sub>3</sub> ·Pb(OH) <sub>2</sub>                                                                                 | Antiquidade - presente      |  |  |
| Cré                         | CaCO <sub>3</sub>                                                                                                    | Antiguidade - presente      |  |  |
| Gesso                       | CaSO <sub>4</sub> -2H <sub>2</sub> O                                                                                    | Antiquidade - presente      |  |  |
| Branco de zinco             | ZnO                                                                                                    | 1834 – presente             |  |  |
| itopone                     | 30% ZnS + 70% BaSO4                                                                                                    | 1874 – presente             |  |  |
| Branco de titânio           | TiO <sub>2</sub>                                                                                                    | 1918 – presente             |  |  |
| <b>Pigmentos azuis</b>      |                                                                                                    |                             |  |  |
| Azurite                     | 2CuCO <sub>3</sub> ·Cu(OH) <sub>2</sub>                                                                                 | Antiguidade - Séc. XIX      |  |  |
| Jitramarino natural         | $(Na, Ca)_{8}[(SO_{4},S,Cl)_{2}](AISIO_{4})_{6}]$                                                                       | Séc. XI – Séc. XIX          |  |  |
| Esmalte                     | Silicato de K, Co, Al                                                                                                   | 1584 – Séc. XIX             |  |  |
| Azul da Prússia             | Fe4[Fe(CN) <sub>6</sub> ] <sub>3</sub>                                                                                  | 1704 - presente             |  |  |
| Azul de cobalto             | CoO-Al2O <sub>3</sub>                                                                                                   | 1804 - presente             |  |  |
| Jitramarino francês         | $(Na_{8-10}Al_6Si_6O_{24})S_{2-4}$                                                                                      | 1826 - presente             |  |  |
| <b>Pigmentos verdes</b>     |                                                                                                    |                             |  |  |
| Malaquite                   | CuCO <sub>3</sub> -Cu(OH) <sub>2</sub>                                                                                  | Antiquidade - Séc. XVIII    |  |  |
| /erdete                     | Cu(CH <sub>3</sub> COO) <sub>2</sub> -2Cu(OH) <sub>2</sub>                                                              | Antiguidade - Séc. XIX      |  |  |
| Terra verde                 | K[(Al,Fe <sup>III</sup> ),(Fe <sup>II</sup> ,Mg)](AlSi <sub>3</sub> ,Si <sub>4</sub> )O <sub>10</sub> (OH) <sub>2</sub> | Antiguidade - presente      |  |  |
| Verde de óxido de crómio    | $Cr_2O_3$                                                                                                    | 1809 - presente             |  |  |
| /erde esmeralda             | $Cu(CH_3COO)_2.3Cu(AsO_2)_2$                                                                                            | 1814 – Séc. XX              |  |  |
| <b>/iridian</b>             | Cr <sub>2</sub> O(OH) <sub>2</sub>                                                                                      | 1838 - presente             |  |  |
| /erde de crómio             | $Fe_4[Fe(CN)_6]_3 + PbCrO_4$                                                                                            | 1850 - presente             |  |  |
|                             | Pigmentos vermelhos e alaranjados                                                                                       |                             |  |  |
| Ocre vermelho               | Fe <sub>2</sub> O <sub>3</sub>                                                                                          | Antiguidade - presente      |  |  |
| Siena                       | $Fe2O3 + arqila$                                                                                                    | Antiquidade - presente      |  |  |
| /ermelhão                   | HgS                                                                                                    | Antiquidade - presente      |  |  |
| /ermelho de chumbo          | $Pb_3O_4$                                                                                                    | Antiquidade - Séc. XIX      |  |  |
| /ermelho de cádmio          | CdS + CdSe                                                                                                    | 1907 - presente             |  |  |
| <b>Pigmentos amarelos</b>   |                                                                                                    |                             |  |  |
| Ocre amarelo                | $Fe_2O_3.H_2O$                                                                                                    | Antiguidade - presente      |  |  |
| Massicote                   | PbO                                                                                                    | Antiquidade - presente      |  |  |
| Amarelo de chumbo e estanho | $Pb_2$ SnO <sub>4</sub> ou $PbSnO_3$                                                                                    | Antiguidade - cerca de 1750 |  |  |
| Auripigmento                | As <sub>2</sub> S <sub>3</sub>                                                                                          | Antiquidade - Séc. XIX      |  |  |
| Amarelo de Nápoles          | $Pb_3(SbO_4)_2$                                                                                                    | Séc. XVII - presente        |  |  |
| Amarelo de crómio           | PbCrO <sub>4</sub>                                                                                                    | 1818 - presente             |  |  |
| Amarelo de cádmio           | CdS                                                                                                    | 1829 - presente             |  |  |
| <b>Pigmentos castanhos</b>  |                                                                                                    |                             |  |  |
| Ocre castanho               | $Fe2O3.H2O$                                                                                                    | Antiguidade - presente      |  |  |
| <b>Jmbria</b>               | Óxido de Fe, Mn, Al                                                                                                    | Séc. XVI - presente         |  |  |
| <b>Betume</b>               | <b>Hidrocarbonetos</b>                                                                                                  | Séc. XVII - presente        |  |  |
| <b>Pigmentos negros</b>     |                                                                                                    |                             |  |  |
| <b>Vegro vegetal</b>        | IC                                                                                                    | Antiguidade - presente      |  |  |
| <b>Vegro de osso</b>        | $C + Ca3(PO4)2 + CaCO3$                                                                                                 | Antiguidade - presente      |  |  |

Tabela 1. Principais pigmentos utilizados em pintura.

Fonte: Cruz, 2000, p. 3.

Da mesma forma, há trabalhos que colaboram para a apuração desses pigmentos e aglutinantes de acordo com a cor, dentro do espectro visível, que emitem quando excitados por uma fonte de energia, mas nada muito preciso, uma vez que diferentes materiais refletem a mesma cor. Por exemplo, Rosado (2011) aborda na sua tese os estudos realizados por Stuart na área da fluorescência de ultravioleta, que por meio de ensaios laboratoriais construiu uma tabela com determinados pigmentos e corantes analisados na sua forma pura (em pó) e com suas respectivas propriedades fluorescentes (Tabela 2).

Tabela 2. Propriedades fluorescentes de pigmentos e corantes sob radiação visível de luz ultravioleta analisados por Stuart.

| <b>COR</b>       | <b>PIGMENTOS E CORANTES</b>                                                                                                    | <b>PROPRIEDADES</b><br><b>FLUORESCENTES</b> |
|------------------|----------------------------------------------------------------------------------------------------|---------------------------------------------|
| <b>AZUIS</b>     | Azurita<br>2CuCO <sub>3</sub> ·Cu(OH) <sub>2</sub>                                                                               | azul escuro                                 |
|                  | Azul cerúleo<br>$CoO-nSnO2$                                                                                                    | azul lilás                                  |
|                  | Azul de cobalto<br>CoO·Al <sub>2</sub> O <sub>3</sub>                                                                            | vermelho                                    |
|                  | <i><u><b>Indigo</b></u></i><br>$C_{16}H_{10}N_2O_2$                                                                              | roxo escuro                                 |
|                  | Azul de ftalocianina (Monastral ou ftalocianina de cobre)<br>$[Cu3C32H16N8]$                                                     | não apresenta                               |
|                  | Azul da Prússia<br>$Fe_4[Fe(CN)_6]_3$                                                                                            | não apresenta                               |
|                  | <b>Esmalte</b><br>silicato de potássio + óxido de cobalto + impurezas:<br>cobre, magnésio, sódio, níquel, manganês arsênio bário | vermelho brilhante                          |
| <b>VERDES</b>    | <b>Terra</b> verde<br>$K[(AI,Fe^{II}),(Fe^{II},Mg)](AISi3,Si4)O10(OH)$                                                           | azul brilhante                              |
|                  | Verde de ftalocianina (ftalocianina de cobre)<br>$[Cu3C32H16N8]$                                                                 | não apresenta                               |
|                  | Verdegris<br>Cu(C <sub>2</sub> H <sub>3</sub> O <sub>2</sub> ) <sub>2</sub> -2Cu(OH) <sub>2</sub>                                | não apresenta                               |
|                  | Veridian<br>$Cr2O3·2H2O$                                                                                                    | vermelho brilhante                          |
| <b>VERMELHOS</b> | Vermelho de Cádmio<br>CdS-CdSe                                                                                                   | vermelho                                    |
|                  | Minium<br>Pb <sub>3</sub> O <sub>4</sub>                                                                                         | vermelho escuro                             |
|                  | Alizarina (laca de garança, madder em inglês)<br>$C_{14}H_8O_4$                                                                  | amarelo                                     |
|                  | Vermelho ocre<br>Fe <sub>2</sub> O <sub>3</sub>                                                                                  | não apresenta                               |
|                  | Vermelhão<br>HgS                                                                                                    | vermelho                                    |
| <b>BRANCOS</b>   | Carbonato de Cálcio<br>CaCO <sub>2</sub>                                                                                         | amarelo-escuro<br>violeta                   |
|                  | Sulfato de Cálcio (gesso, sulfato de cálcio diidratado)<br>CaSO <sub>4</sub> ; CaSO <sub>4</sub> -2H <sub>2</sub> O              | amarelo-escuro<br>violeta                   |
|                  | Litopônio<br>$ZnS + BaSO4$                                                                                                    | laranja-amarelo                             |
|                  | <b>Branco de Chumbo</b><br>2PbCO <sub>3</sub> ·Pb(OH) <sub>2</sub>                                                               | marrom-rosa                                 |
|                  | <b>Branco de Zinco</b><br>ZnO                                                                                                    | verde claro                                 |
| <b>AMARELOS</b>  | Amarelo de Cádmio<br>CdS                                                                                                    | vermelho claro                              |
|                  | Amarelo de Cromo<br>PbCrO <sub>4</sub>                                                                                           | vermelho                                    |
|                  | Amarelo de Nápoles<br>$[Pb3(SbO4)2]$                                                                                             | vermelho claro                              |
|                  | Ouro pigmento<br>As, S,                                                                                                    | amarelo claro                               |
|                  | Amarelo de zinco<br>ZnCrO <sub>4</sub>                                                                                           | vermelho brilhante                          |

Fonte: ROSADO, 2011, p. 104.

A autora também desenvolve o assunto apoiando sobre o trabalho de René de la Rie de 1982, no qual ele conclui sobre a intensidade das fluorescências de tintas e vernizes empregados nas pinturas, classificando-as como branda e forte, e baixa e alta em relação aos aglutinantes, sem detalhar a tonalidade das cores percebidas pela fluorescência da maioria dos materiais. O pesquisador discute conjuntamente sobre materiais que podem inibir ou influenciar fluorescências específicas.

 Além desses, Cosentino (2015) tem desenvolvido pesquisas na área analisando diferentes suportes e 54 amostras de pigmentos históricos sob a fluorescência de ultravioleta e a reflectância de ultravioleta.

O exame fotográfico com luz ultravioleta é apresentado aos alunos do curso de Conservação e Restauração de Bens Culturais Móveis logo no primeiro semestre da grade e é abordado constantemente como ferramenta de diagnóstico em todos os percursos. Sua facilidade de acesso torna o seu uso requisitado e incentivado até certo ponto, visto que as radiações de alta intensidade tendem a ser prejudiciais aos suportes e aos seres humanos. Outrossim, suas aplicações sistemáticas e mais aprofundadas podem ir além, auxiliando no aprimoramento da leitura dos resultados nos trabalhos desenvolvidos pelos profissionais da área com os avanços técnicos do exame.

Nesse sentido, esse trabalho teórico-prático propõe construir uma tabela com os pigmentos conhecidos e empregados na manufatura de um livro de compromisso de irmandade religiosa do Brasil no século XVIII e relacioná-los respectivamente às cores que são emitidas durante o exame com luz ultravioleta, identificando na tabela um código de cor para cada um deles.

Desse modo, após realizar um exame fotográfico com luz ultravioleta de um manuscrito setecentista, seguindo as especificações quanto aos ajustes da câmera, à fonte luminosa, ao posicionamento dos equipamentos e, principalmente, ao processamento da imagem em *software* específico, o profissional será capaz de comparar a cor obtida na fotografia de fluorescência de UV com o código de referência da tabela e, assim, classificar rapidamente qual material está analisando.

Tal tabela, após finalizada, poderá ser implementada em *software* de imagem para efeito de comparação das cores, uma vez que, sua construção será embasada em código de cor, que pode ser facilmente interpretado digitalmente.

Para tanto, esse trabalho foi construído de maneira a contextualizar o leitor sobre o objeto de estudo desta pesquisa e facilitar o entendimento quanto ao modo de realização do

exame de Fotografia de Fluorescência de Ultravioleta<sup>1</sup>. Com esse intuito, é exposto no tópico 3 a inserção dos manuscritos na sociedade e sua materialidade relacionando com o Livro de Compromisso da Irmandade do Santíssimo Sacramento da Freguesia de Nossa Senhora do Pilar das Congonhas de Sabará, confeccionado no ano de 1725. Tal manuscrito integrou projeto de pesquisa financiado pela CAPES que conta com a parceria entre a UFMG e APM.

Em seguida é abordado nos tópicos 4 e 5 os princípios básicos da Fotografia de Fluorescência de Ultravioleta e suas tecnicidades, bem como a escolha dos materiais e suas respectivas configurações para a elaboração metodológica de um guia de fotografia e processamento de imagens de acordo com a necessidade desta pesquisa.

Nos tópicos 6 e 7 são apresentados os resultados e a discussão decorrente das imagens produzidas com as fontes de iluminação de luz visível e luz ultravioleta, tentando compreender a diferença tonal capturada das amostras sob o exame de Fotografia de Fluorescência de Ultravioleta e indicando uma explicação plausível para ela.

<sup>1</sup> Apesar de se ter conhecimento de que a imagem gerada sob a iluminação da fonte de luz ultravioleta acontece na faixa da luz visível, optou-se pela utilização, nesse trabalho, da terminologia comum empregada para a técnica, qual seja Fotografia de Fluorescência de Ultravioleta.

#### **2. Objetivos**

Essa pesquisa tem como objetivo principal a construção de uma tabela cromática de referência para efeito de comparação da luminescência de pigmentos no espectro visível por meio de fotografias com luz visível e com fluorescência de luz ultravioleta.

Como objetivo específico, pretende-se identificar pigmentos empregados no Livro de Compromisso da Irmandade do Santíssimo Sacramento da Freguesia de Nossa Senhora do Pilar das Congonhas de Sabará por meio da Fotografia de Fluorescência de Ultravioleta, obtida a partir da análise de páginas previamente selecionadas do manuscrito setecentista. Ressalta-se que, os pigmentos foram analisados previamente em outro trabalho de pesquisa, conhecendose sua natureza por outros exames científicos.

Dessa forma, definiu-se como objetivo geral estabelecer uma metodologia para a realização da documentação científica por imagem no que diz respeito aos exames fotográficos de fluorescência ultravioleta e, em seguida, propor uma padronização no tratamento de imagem utilizando *software* de edição.

#### **3. Manuscritos**

Uma das práticas mais importantes que antecede qualquer tipo de intervenção de conservação-restauração, independente da tipologia do objeto, é o estudo e a compreensão acerca do histórico, usos e funções do bem cultural. Isso se faz necessário para que se possa compreender melhor quais podem ser os procedimentos a serem futuramente realizados sem afetar negativamente qualquer uma das características intrínsecas do bem.

Neste trabalho, descrever o momento histórico no qual o objeto de estudo está inserido, colabora para que o leitor compreenda as discussões que serão apresentadas mais adiante. Dessa forma, contextualizou-se neste tópico, brevemente, como se dá a inserção dos manuscritos, objeto de estudo deste trabalho, sob a forma de Livros de Compromissos na realidade das irmandades religiosas no Brasil do século XVIII. Para tanto, realizou-se uma reflexão a partir da apresentação de informações a respeito de suas funções, processos construtivos em torno da ornamentação e escrita, bem como sua materialidade.

#### **a. Uso dos Livros de Compromissos**

Os manuscritos sob a forma de Livros de Compromissos foram instituídos como meio de organização das irmandades religiosas que se configuraram nas sociedades coloniais do Brasil no século XVIII. Neles constavam as Leis que regiam os núcleos constitucionais dessas agremiações, com os direitos e os deveres dos seus membros explicitados. Segundo Costa (2016), os responsáveis pela redação do Compromisso era a denominada Mesa, um tipo de conselho administrativo ou corpo dirigente, e o texto presente no livro deveria ser submetido, no caso da Capitania de Minas Gerais, à avaliação das "autoridades eclesiásticas, especialmente junto aos Visitadores Eclesiásticos enviados à Capitania das Minas pelo Bispado do Rio de Janeiro" (BOSCHI, 1986, p. 114).

Além dos regimentos internos quanto à vida em sociedade, os Compromissos possibilitavam aos irmãos um amparo no que tange a ter acesso "a tratamento de uma moléstia, resguardo na velhice, sepultamento digno ou a encomenda de missas que lhes salvassem das suas enfermidades espirituais" (COSTA, 2016, p. 103). Estar associado formalmente a uma irmandade, garantia aos membros, em sua maioria pobres e indigentes, um cuidado maior em relação às outras pessoas da sociedade que também não possuíam riquezas e/ou títulos.

Interessante observar que os objetos produzidos pelos homens contam a história do seu tempo, da sua cultura e da sua mentalidade, revelando os materiais e as técnicas empregadas na época de acordo com o contexto histórico e artístico em que estavam inseridos. Durante todo o século XVIII, segundo Almada (2011), os livros de compromissos das irmandades receberam cuidados especiais que os atribuíam relevância devido sua apresentação estética, demonstrando sua importância na comunidade setecentista.

Os Livros de Compromissos iluminados das irmandades religiosas demonstram a notoriedade que foi dada a esse tipo de manuscrito decorado pelos seus membros leigos, permitindo aos pesquisadores uma análise sob diversos ângulos, dentre os quais, a materialidade, no que tange às cores e às ornamentações, recebeu destaque nessa pesquisa.

#### **b. Composição: escrita e desenhos**

Os compromissos, conforme escreve Gonçalves (2015), geralmente são compostos pelas notas do tabelião (nota de abertura e fechamento, bem como numeração e rubrica em todos os fólios), pelo estatuto em si (compreendendo o frontispício – fólio que traz uma ilustração do orago de devoção ou o nome da irmandade ou algum símbolo que a representa; a folha de rosto – fólio onde se encontram informações básicas identitárias como o nome da irmandade e a qual freguesia o manuscrito pertence; o requerimento de instalação e de aprovação da irmandade pelas autoridades competentes; e os capítulos, reunindo os direitos e os deveres dos membros) e pelos paratextos (despachos referentes aos trâmites legais aos quais os manuscritos eram submetidos).

De acordo com o que foi observado no manuscrito analisado nesta pesquisa e na bibliografia consultada, os ornamentos iluminados são encontrados na folha de rosto, no frontispício de modo abundante e nas capitulares<sup>2</sup>. Segundo Almada (2006, p. 41), "a iluminação de livros ou manuscritos consiste na arte de adornar, por meio de pintura de imagens, letras decoradas ou desenhos geométricos, em ouro e cores diversas, especialmente nas bordas da folha".

A escolha das cores utilizadas tanto nos símbolos quanto na escrita dependia dos materiais disponíveis para o artista e do objetivo que ele pretendia com o esquema compositivo do fólio. Geralmente, a referência sobre essa produção textual indica a possibilidade de três

<sup>2</sup> No contexto da tipografia, capitular é a letra que inicia um capítulo e/ou um parágrafo, caracterizada por sua dimensão maior que o restante do texto, podendo receber uma cor diferente e ser acompanhada de/formar algum motivo.

tintas usadas para a escrita, quais sejam: a tinta ferrogálica<sup>3</sup>, a tinta da China (nanquim)<sup>4</sup> e uma tinta à base de hemateína e carbono, que se assemelha visualmente à tinta ferrogálica (ANDRADE, 2008 *apud* GONÇALVES, 2015). De acordo com Figueiredo (1722), a tinta ferrogálica torna-se parda (marrom) com a oxidação natural dos materiais, mas originalmente possui a cor preta, e era, segundo suas experiências, a melhor tinta entre as demais produzidas naquele período.

Com relação às iluminuras, a gama de pigmentos aumenta significativamente, principalmente de acordo com a facilidade de obtenção da matéria-prima, da habilidade técnica do artífice e do investimento na obra. Segundo a dissertação de Gonçalves (2015), os pigmentos presentes no Livro de Compromisso estudado neste trabalho são os seguintes: azul verdeterra; carbonato de cálcio; goma guta; laca de pau-brasil; negro de carvão; realgar; resinato de cobre, e vermelhão.

Importa mencionar que os pigmentos precisam de um veículo para serem aglutinados ao suporte dos manuscritos, e conforme se verificou no trabalho de Costa (2016), o aglutinante comumente empregado em receitas de tintas para pintar e escrever foi a goma arábica, uma resina de coloração dourada extraída da seiva das árvores do gênero Acácia (nativas do norte da África) e fornecida como líquido, pó ou lascas secas.

Além dos pigmentos, encontra-se nesses manuscritos aplicações de metais sob a forma de folha de ouro e/ou ouro de concha, folha de prata (ALMADA, 2006; COSTA, 2016; GONÇALVES, 2015) e latão<sup>5</sup> em pó (GONÇALVES, 2015), mas esse não é o foco desta pesquisa, que se limita apenas aos pigmentos presente nas pinturas.

#### **c. Pigmentos**

Segundo a bibliografia consultada sobre manuscritos produzidos no século XVIII, que serviu de base para o desenvolvimento desta pesquisa, a gama de pigmentos utilizados pelos artistas não variavam muito, podendo-se reparar no emprego do mesmo pigmento em Livros de Compromisso de irmandades distintas (GONÇALVES, 2015; COSTA, 2016). Neste trabalho, delimitou-se a quantidade de oito pigmentos para serem analisados, os quais serão descritos

<sup>3</sup> A tinta ferrogálica é formada por quatro ingredientes basicamente: extratos de ácido tânico, sulfato ferroso, goma arábica e água, sendo obtida a partir da reação química entre o ácido tânico e o sulfato ferroso em meio aquoso. *In*: GONÇALVES, 2014, p. 3568-3569.

Tinta de aspecto preto produzida com o "pó de sapato" misturado ao anil da Índia (índigo) bem moído e ao vinho, adelgaçado com a água misturada à goma arábica e açúcar em partes iguais. *In*: FIGUEIREDO, 1722, p. 30.

<sup>5</sup> O latão é uma liga metálica composta por cobre e zinco. *In*: GONÇALVES, 2015, p. 153.

brevemente quanto a sua natureza, composição química, forma de obtenção e características relevantes.

#### i. Azul verdeterra

O pigmento Azul verdeterra (Figura 1) é um pigmento inorgânico sintético, formado pelo hidróxido de carbonato de cobre descrito pela fórmula 2CuCO3·Cu(OH)2. Sua obtenção se dá em laboratório, portando composição química análoga ao Azurita, porém as partículas deste possuem a forma de cristais, enquanto as do Azul verdeterra são arredondadas, com rosetas grosseiramente granuladas (MC BRIDE, 2002; EASTAUGH et al., 2008 *apud* GONÇALVES, 2015). De acordo com Gonçalves (2015), desde a Idade Média na Europa, a produção deste pigmento era de baixo custo, tornando-se uma alternativa para os pigmentos considerados caros: Lápis lazúli, que necessitava ser importado, e Azurita. Como o próprio nome indica, esse pigmento se mostra na cor azul.

Figura 1. Pigmento Azul verdeterra (Código 10180 – Kremer /LACICOR).

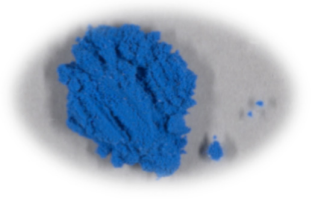

Foto: Raquel Ameno e Alexandre Costa, 2023.

#### ii. Carbonato de cálcio

O Carbonato de cálcio (Figura 2) é uma carga com baixo índice de refração, cuja fórmula é CaCO3 (Figura 3), sendo classificado como um material inorgânico. O composto químico, conforme Eastaugh et al. (2008), pode ser categorizado em quatro grupos de acordo com sua origem: mineral; biológica; fossilização de material biológico; e sintético, formando base para uma série de compostos naturais e sintéticos que são usados como pigmentos. Sua estrutura pode ser cristalina (trigonal e hexagonal escalenoédrico) ou polifórmica (ortorrômbica, dipiramidal, hexagonal e diheaxagonal), o que está diretamente associado à natureza do material. Ainda consoante ao autor, sugere-se que a fabricação do precipitado de carbonato de cálcio por meio da reação do cloreto de cálcio com carbonato de sódio tenha se iniciado por

volta de 1850 e que perdurou até cerca de 1900, quando foi substituído por outro método. O pigmento pode ser identificado pela cor branca.

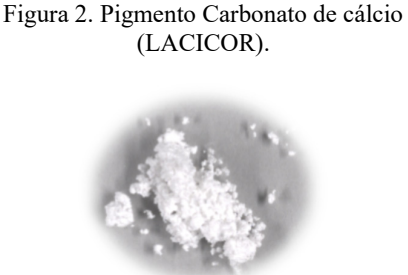

Foto: Raquel Ameno e Alexandre Costa, 2023.

iii. Goma guta

Figura 3. Fórmula do Carbonato de cálcio.

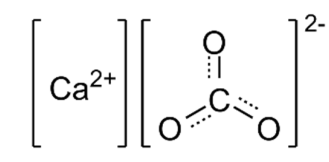

Fonte: https://pt.wikipedia.org/wiki/Carbonato de c% C3%A1lcio#/media/Ficheiro:Calcium\_carbonat e.png. Acesso em: 18 jun. 2023.

A Goma guta (Figura 4) é um pigmento orgânico composto por 70-80% de resina e 15- 25% de goma solúvel em água. Sua obtenção acontece pela extração de uma resina de cor marrom proveniente de espécies de árvores da família Guttiferae (Clusiaceae) encontradas no Sudeste Asiático. De acordo com Eastaugh et al. (2008) e pesquisas realizadas por outros estudiosos, o ácido gambigico (*Gambogic Acid*) (Figura 5) parece ser o principal constituinte

da resina, sendo encontradas também em sua composição citotoxinas. Além disso, as análises apontam que o pigmento é venenoso e um forte diurético.

No seu estado natural endurecido, a resina possui tom vermelho acastanhado, tornandose amarelo brilhante quando é moído. Segundo o referido autor, o pigmento pode ser aplicado na maioria das mídias, tendo sido usado aparentemente com frequência no oriente a partir do século VIII e no ocidente a partir do século XIII, no entanto a interação com a cal classifica-o inadequado para afrescos.

Figura 4. Pigmento Goma guta (Código 37050 – Kremer /LACICOR).

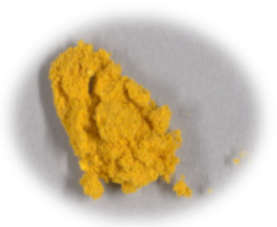

Foto: Raquel Ameno e Alexandre Costa, 2023.

Figura 5. Fórmula do ácido gambigico.

Fonte: http://es.bjherbest.com/analyticalstandard/xanthone/r-gambogic-acid-2752-65- 0.html. Acesso em: 18 jun. 2023.

#### iv. Laca de pau-brasil

A Laca de pau-brasil (Figura 6) é um corante orgânico de fórmula  $C_{16}H_{14}O_5^6$  (Figura 7), obtido a partir da fervura de lascas de madeiras do gênero *Caesalpinia echinata*, *Caesalpinia sappan*, *Caesalpinia violácea* e *Haematoxylum brasiletto*. Os registros de uso desse corante podem ser encontrados em fontes documentais e têxteis. Pesquisadores citados por Eastaugh et al. (2008) sugerem a aplicação de corante obtido de pau-brasil vindo da Sumatra nos anos 851 d.C. e uma interrupção do abastecimento de *C. sappan* durante o século XV, antes das descobertas de espécies alternativas presentes na América do Sul. Contudo, conforme o autor, até aquele momento haviam sido realizadas poucas identificações de pigmentos à base de paubrasil, a título de exemplo, no manuscrito francês *Horas de Boucicaut*, datado do início do século XV. Sua coloração é caracteristicamente carmim.

Figura 6. Corante Laca de pau-brasil (LACICOR).

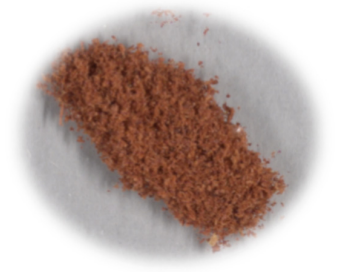

Foto: Raquel Ameno e Alexandre Costa, 2023.

v. Negro de carvão

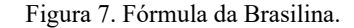

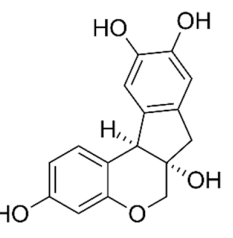

Fonte: https://pt.wikipedia.org/wiki/Brasilina#/media/Fich eiro:Brazilin.svg. Acesso em: 18 jun. 2023.

O Negro de carvão (Figura 8) é um pigmento orgânico formado basicamente por átomos de carbono (C) rearranjados durante o processo de carbonização, de modo que, em nível molecular, constituem estruturas que auxiliam a sua cristalização, sendo classificados como carbonos "não grafitáveis" ou "duros" (Figura 9). Ele é obtido por meio da carbonização da madeira (ou de material vegetal celulósico), mas seu nível de carbono fixo dependerá da temperatura de aquecimento após a produção de outros produtos da queima, uma vez que o

<sup>6</sup> Essa fórmula se refere à molécula da Brasilina, o corante vermelho natural obtido a partir das madeiras de *Paubrasilia echinata*, *Biancaea sappan*, *Coulteria violacea* e *Heamatoxylum brasiletto*. BRASILINA. *In*: **Wikipédia**. Disponível em: https://pt.wikipedia.org/wiki/Brasilina. Acesso em: 24 mai. 2023.

aquecimento adicional remove e decompõe mais alcatrões presentes no carvão vegetal (EASTAUGH et al., 2008).

Análises de obras de arte por vários estudiosos apontam, conforme escreve Eastaugh et al. (2008), identificações do uso do material em: vasos Canosa; pinturas murais e sítios da Suíça e da Itália; sítio do Peru; arte rupestre dos índios Chumash; pinturas rupestres e pinturas aborígenes na Austrália; escultura de madeira policromada norueguesa do início do século XII ou final do XIII; cartas de baralho medievais, datadas de cerca de 1430; desenhos na forma de caricaturas; afrescos italianos do século XVII; e pinturas de renomados artistas europeus. O pigmento pode se apresentar na cor cinza e preta.

Figura 8. Pigmento Negro de carvão (Código 47820 – Kremer /LACICOR).

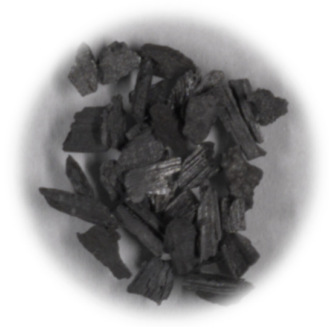

Foto: Raquel Ameno e Alexandre Costa, 2023.

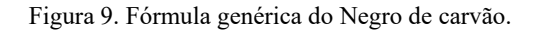

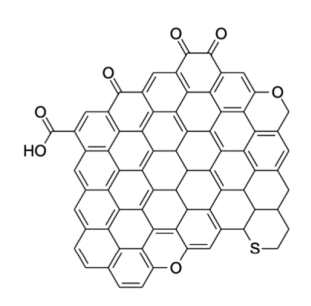

Fonte: https://pt.wikipedia.org/wiki/Negro\_de\_carbono#/m edia/Ficheiro:Carbon\_Black\_Structure.png. Acesso em: 18 jun. 2023.

vi. Realgar

O Realgar (Figura 10) é um composto inorgânico vermelho-alaranjado de fórmula AsS (Figura 11), portanto um sulfeto de arsênio com aproximadamente 70% de arsênio na composição. Segundo Eastaugh et al. (2008), o mineral é encontrado principalmente associado ao orpimento e a fontes termais vulcânicas e a mineralizações relacionados à hidrotermia, onde ocorre como um produto oxidado. Ele pode ser sintetizado por meio do aquecimento do orpimento por métodos discutidos por Wallert (1984 *apud* EASTAUGH et al., 2008), no entanto o realgar sintético "não possui a cor brilhante do mineral nativo" (TERRY, 1893 *apud* EASTAUGH et al., 2008, p. 325; tradução livre).

 Eastaugh et al. (2008) ainda escreve que o Realgar não é comumente usado como pigmento, mas conhecido por reagir com pigmentos à base de cobre e chumbo. O autor afirma que a raridade aparente do material em obras de arte é corroborada pelas análises escassas

confirmadas, contudo o Realgar foi identificado conforme sugere pesquisadores da área, em pigmentos à base de orpimento de contextos romanos, em poucos exemplares da arte ocidental produzidas até o século XVIII e nas paletas chinesas.

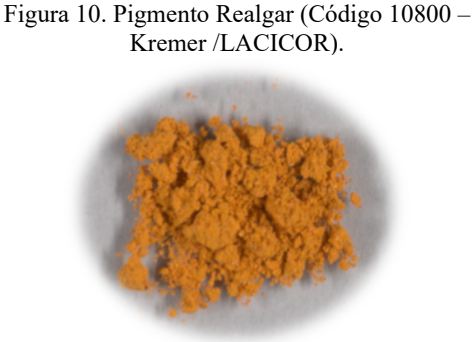

Foto: Raquel Ameno e Alexandre Costa, 2023.

Figura 11. Fórmula do Realgar.

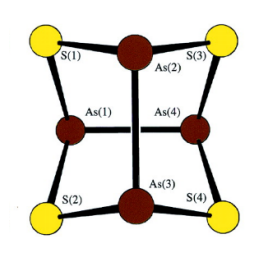

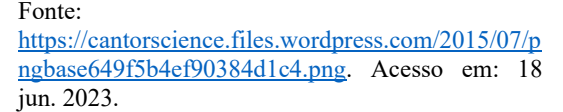

#### vii. Resinato de cobre

O Resinato de cobre (Figura 12) é um pigmento orgânico de fórmula (R-COO<sup>-</sup>)<sub>2</sub>Cu<sup>+2</sup>, onde R representa um radical orgânico ligante que se coordena ao cobre via oxigênio. De acordo com Gonçalves (2015), o pigmento é obtido a partir da mistura de óxido de cobre e uma resina, e é usualmente empregado em veladuras sobre douramento, contudo sua aparência vidrada pode craquelar com a passagem do tempo. Essa resina, segundo Horn et al. (2020), era obtida de árvores ricas em ácido abiético (Figura 13), portanto a cor verde do pigmento se origina de uma combinação do azul típico dos sais orgânicos de cobre e do amarelo do ácido abiético. O Resinato de cobre é, então, identificado pelo tom verde translúcido intenso, mas tende a descolorir com o tempo devido a sua oxidação ou tornar-se marrom em consequência da perda dos íons de cobre (EASTAUGH et al., 2008).

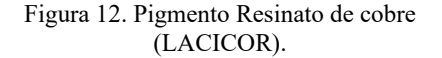

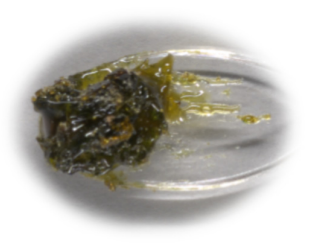

Foto: Raquel Ameno e Alexandre Costa, 2023.

Figura 13. Fórmula do ácido abiético.

Fonte: https://pt.wikipedia.org/wiki/%C3%81cido\_abi%C 3%A9tico#/media/Ficheiro:Abietic\_acid.svg. Acesso em: 24 jul. 2023.

#### viii. Vermelhão

O Vermelhão (Figura 14) é um pigmento sintético de fórmula HgS (Figura 15), portanto um sulfeto de mercúrio. O termo concerne a forma sintetizada do mineral cinábrio (sulfeto de mercúrio II). Eastaugh et al. (2008) comenta que Vitrúvio (século I a.C.) e Plínio observaram que o pigmento cinábrio puro não era adequado para pinturas externas, visto que escurecia à luz do sol e da lua, mas que, no entanto, poderia ser protegido por uma camada de óleo e cera, impedindo o processo de deterioração. Contudo o autor afirma que essa descoloração ocorre apenas em cinábrio contendo traços de cloro ou em pigmentos exposto aos halogênios. O pigmento possui uma cor característica vermelha e foi comumente aplicado para escrever letras específicas nos manuscritos.

Figura 14. Pigmento Vermelhão (Código 42000 – Kremer /LACICOR).

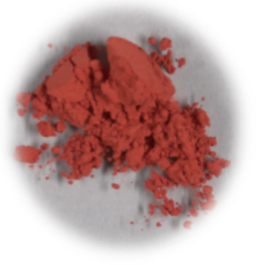

Foto: Raquel Ameno e Alexandre Costa, 2023.

Figura 15. Fórmula do Vermelhão.

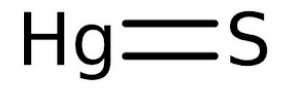

Fonte: https://www.engquimicasantossp.com.br/2021/04/s ulfeto-de-mercurio-propriedades-uso.html. Acesso em: 19 jun. 2023.

#### **4. Princípios básicos da fluorescência de UV**

 A fluorescência de ultravioleta é um fenômeno físico-químico de ordem atômica ocasionada pela excitação dos elétrons por uma fonte de energia eletromagnética, cujo comprimento de onda corresponde aos raios ultravioleta (FIGUEIREDO JR., 2012). O espectro eletromagnético compreende ondas de diferentes níveis de energia, sendo esses níveis inversamente proporcionais ao comprimento de onda, portanto as ondas longas possuem menor nível de energia, enquanto as ondas curtas possuem maior nível de energia. O nível de energia é proporcional a frequência que 1 ciclo de onda – distância entre duas cristas ou entre dois vales – acontece por segundo (Figura 16) e a unidade dessa medida é o Hz (Hertz).

Figura 16. Ondas bidimensionais com níveis de energia diferentes. Em (a) tem-se uma onda com comprimento de onda maior que em (b): para completar um ciclo, a onda em (a) leva 1 s, enquanto a onda em (b) leva 0,5 s. A onda em (b) possui, então, maior frequência que em (a) e, portanto, maior energia.

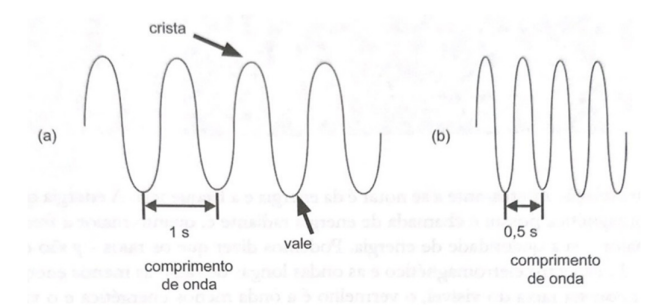

Fonte: FIGUEIREDO JR., 2012, p. 193.

 Os raios UV estão localizados no espectro eletromagnético logo após a região dos raios visíveis, que são as ondas que percebemos como cores. Antes e depois dessa região, as ondas são invisíveis a olho nu, sendo percebida apenas por equipamentos eletrônicos. Os limites da faixa espectral que caracteriza as radiações ultravioleta variam ligeiramente dependendo da referência utilizada. Segundo as pesquisas de Damasceno (2020), a região do ultravioleta, de acordo com a IUPAC (*International Union for Pure and Applied Chemistry*), se fragmenta em quatro tamanhos de comprimento de onda, quais sejam:

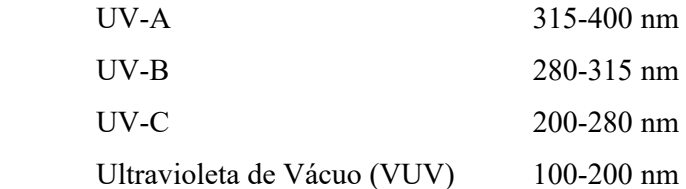

 Contudo, a autora ressalta que apesar da referida referência coincidir com a CIE (*International Commission on Illumination*), a faixa de UV-C desta última engloba os valores da faixa de VUV, ou seja, os limites considerados passam a ser 100-280 nm.

 Na figura 17 é possível observar a disposição das ondas eletromagnéticas conforme o tamanho do seu comprimento, assinalado na imagem em metros, relacionando-o à dimensão de formas reais – construção numa área urbana à esquerda e um átomo à direita.

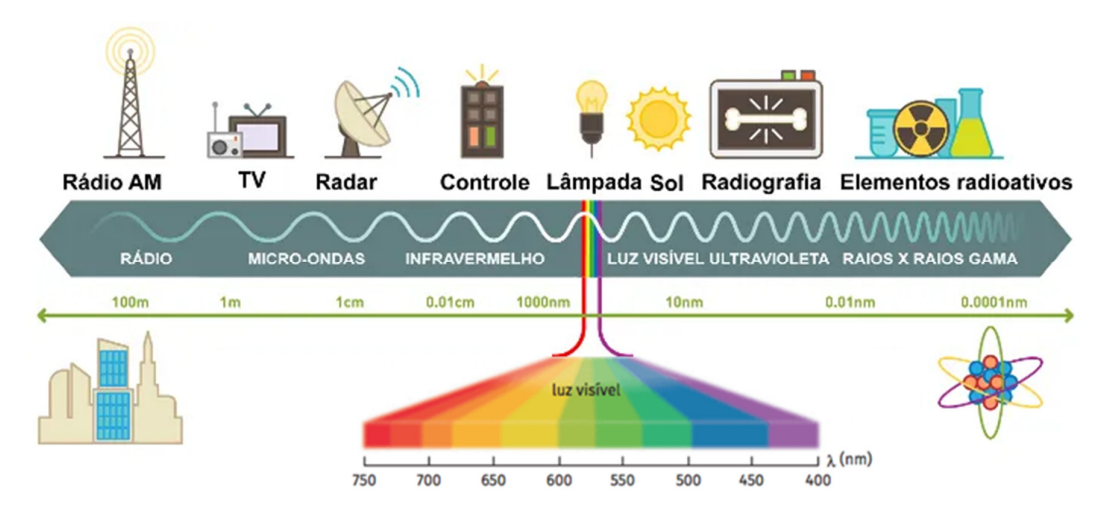

Figura 17. Espectro eletromagnético.

 Nessa pesquisa, a faixa espectral utilizada será a UV-A, por ser a responsável pela fluorescência de certos materiais e pela reação fotoquímica de outros (OLIVEIRA, 2003 *apud* DAMASCENO, 2020). Ela é caracterizada por ser uma energia emitida por lâmpadas de luz negra (*Black Light Blue*), empregadas nos exames de fotografia de obras de arte com o pico de comprimento de onda equivalente a 365 nm.

Fonte: Adaptado pela autora.7

<sup>7</sup> Esquema adaptado a partir das imagens obtidas nos *links* https://brasilescola.uol.com.br/fisica/o-que-sao-ondaseletromagneticas.htm e https://www.coladaweb.com/fisica/ondas/ondas-eletromagneticas. Acesso em: 13 abr. 2023.

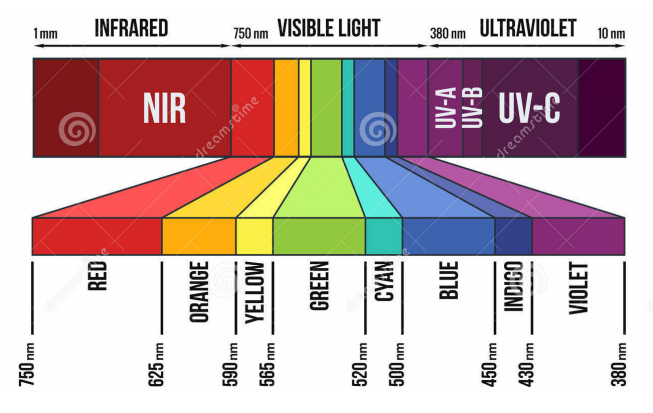

Figura 18. Recorte do espectro eletromagnético.

 Todo material é constituído por compostos químicos, os quais são formados por átomos de elementos químicos, que se combinam com átomos do mesmo elemento ou com átomos de elementos diferentes. Os átomos, por sua vez, são integrados por três partículas elementares: o nêutron, os prótons e os elétrons, organizados em diferentes níveis de energia conforme o número atômico do átomo e, consequentemente, da sua distribuição eletrônica.

Os estudos de Louis de Broglie de 1925<sup>8</sup> sugerem que o elétron também pode ser associado a um comprimento de onda, caracterizando o que foi chamado de dualidade ondapartícula, pois eles podem se comportar tanto como partículas quanto como ondas. Dessa forma, o elétron se propagaria dentro do átomo da mesma forma que uma onda se propaga em um meio. Contudo, o princípio da incerteza de Heisenberg de 1927<sup>9</sup>, levanta o questionamento da trajetória dessa partícula.

Na mecânica clássica<sup>10</sup>, uma partícula possui trajetória bem definida, ou seja, pode-se especificar a cada instante sua localização e momento linear no espaço, entretanto, como o elétron se comporta também como onda, não é possível precisar sua posição dentro do átomo

Fonte: https://pt.dreamstime.com/ilustra%C3%A7%C3%A3o-stock-espectro-claro-image68782732. Acesso em: 17 mai. 2023.

<sup>8</sup> Por meio de experimentos científicos de Maxwell, Einstein e Compton, foi comprovado que a luz é uma onda eletromagnética que se comporta em alguns momentos também como partículas (fótons). Louis de Broglie, então, em sua tese, estendeu o caráter dual da luz à matéria (nêutrons, prótons, elétrons, átomos, moléculas). Dessa forma, ele estabeleceu uma relação entre o comprimento de onda e a respectiva partícula mediante a fórmula *λ = h/p*, onde *λ* equivale ao comprimento de onda, *h* é a constante de Planck e *p* = *mv*, ou seja, o produto da massa pela velocidade da partícula (momento linear). Postulado de Louis Victor de Broglie. *In*: **LIEF – UFRGS**. Disponível em: http://lief.if.ufrgs.br/~jader/deBroglie.pdf. Acesso em: 05 ago. 2023.

O Princípio da Incerteza propõe que quanto menor for a incerteza no que concerne à posição de uma partícula dentro do átomo, maior será a incerteza do seu momento linear e vice-versa, tornando impossível determinar sua trajetória no espaço. Princípio da Incerteza de Heisenberg. *In*: **UFSM Física**. Disponível em: https://www.ufsm.br/cursos/graduacao/santa-maria/fisica/2020/02/27/principio-de-incerteza-de-heisenberg. Acesso em: 05 ago. 2023.

<sup>&</sup>lt;sup>10</sup> A mecânica clássica compõe a parte da Física que analisa o movimento, as variações de energia e as forças que atuam sobre um corpo.

(BRITO, 2017). Nesse sentido, considera-se alta a probabilidade do elétron ocupar uma região: o orbital $11$ .

 Logo, a distribuição energética dos elétrons acontece nos orbitais conforme níveis e subníveis de energia (Figura 19), sendo que 1 orbital comporta no máximo 2 elétrons, sempre dispostos em direções contrárias de *spin*12. Todavia, os materiais são compostos por mais de um átomo, que ao se ligarem quimicamente formam as substâncias.

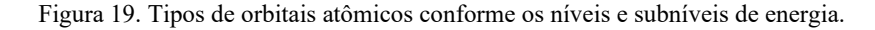

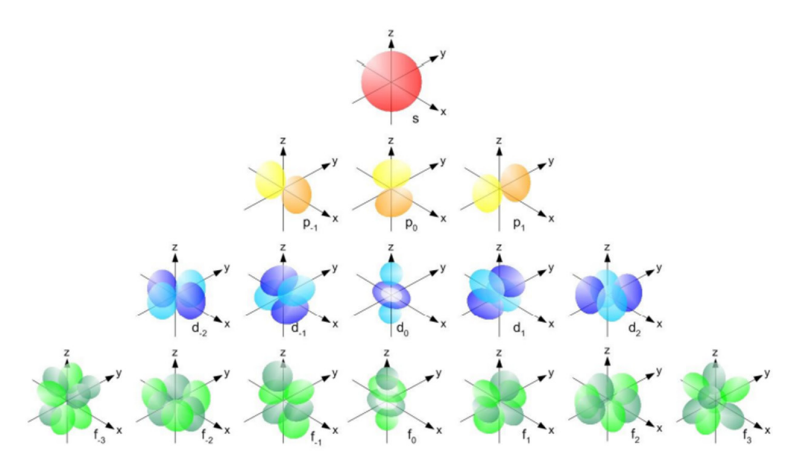

Fonte: BRITO, 2017, slide 28.

 Ao formarem ligações químicas, os orbitais atômicos deixam de existir e dão lugares aos orbitais moleculares, e esses passam a ter maior ou menor energia em relação aos primeiros dependendo do tipo de combinação que ocorre entre eles (BRONDANI, 2019). Cada substância química formada possui uma composição diferenciada em relação aos átomos constituintes e à organização atômica, o que caracteriza sua estrutura.

 Segundo Silverstein (1979 *apud* DAMASCENO, 2020), a estrutura molecular define o comportamento da molécula quando há absorção de radiação eletromagnética na faixa do ultravioleta e do visível, as quais excitam os elétrons permitindo-os passar de um orbital de menor energia, estado inicial, para um de maior energia que esteja desocupado. Porém, como tudo no universo tende ao seu estado fundamental de menor energia, após cessar a radiação, os elétrons retornam ao seu estado inicial perdendo a energia absorvida temporariamente (Figura

<sup>&</sup>lt;sup>11</sup> O orbital é a descrição qualitativa das regiões do espaço nas quais é elevada a probabilidade de se encontrar elétrons.

 $12$  Spin é uma propriedade quântica de partículas subatômicas, como os prótons e os elétrons. Por ser uma grandeza vetorial, ela apresenta módulo, direção e sentido, contudo seu módulo não pode apresentar quaisquer valores, já que é uma grandeza quantizada.

20). Parte dessa energia é percebida como calor ou vibração, parte é percebida como fóton (partícula que compõe a luz visível) (PELAGOTI et al., 2005). "Esse fóton tem um comprimento de onda específico de acordo com o número de orbitais e ligações duplas da molécula" (PELAGOTTI et al., 2005 *apud* DAMASCENO, 2020, p. 9). No caso da fotografia de fluorescência de ultravioleta, o comprimento de onda desse fóton é necessariamente maior do que aquele da fonte de energia luminosa.

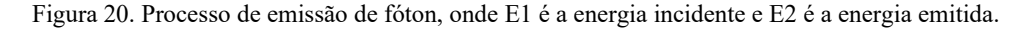

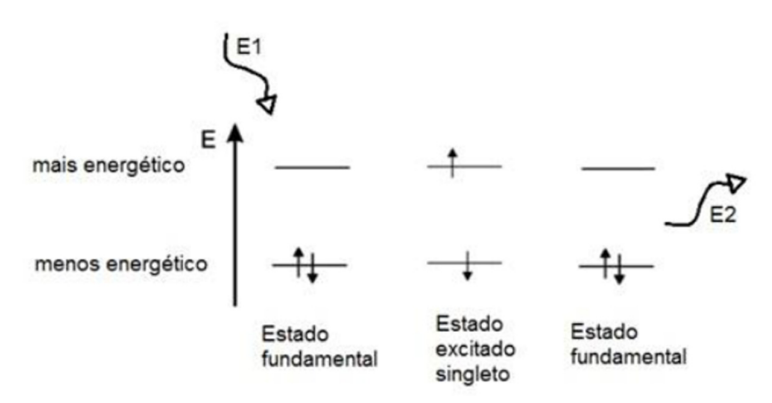

Fonte: DAMASCENO, 2020, p. 10.

 O processo de emissão de fóton é denominado de luminescência e ocorre sob duas formas. A primeira forma é o fenômeno conhecido por fluorescência, caracterizado pela emissão da radiação na faixa do espectro visível enquanto a energia da fonte luminosa estiver incidindo no material; a segunda é o fenômeno da fosforecência, identificado pela emissão da radiação na faixa do espectro visível por um determinado tempo após ter cessado a ação da energia da fonte luminosa (ROSADO, 2011).

 De acordo com Valeur (2001) e Lakowicz (2006) conforme explica Damasceno (2020), a diferença entre os dois fenômenos está na distribuição eletrônica, mais precisamente no estado do elétron excitado. Na fluorescência, não há mudança de *spin* do elétron excitado (estado singleto), portanto o retorno ao estado inicial é um processo rápido; já na fosforecência, há mudança de orientação do *spin* (estado tripleto), o que acarreta numa mudança de orientação durante o retorno do elétron excitado para o seu estado inicial e, consequentemente, num processo mais lento no decorrer da emissão do fóton (Figura 21).

Figura 21. Diferença entre estado singleto e tripleto.

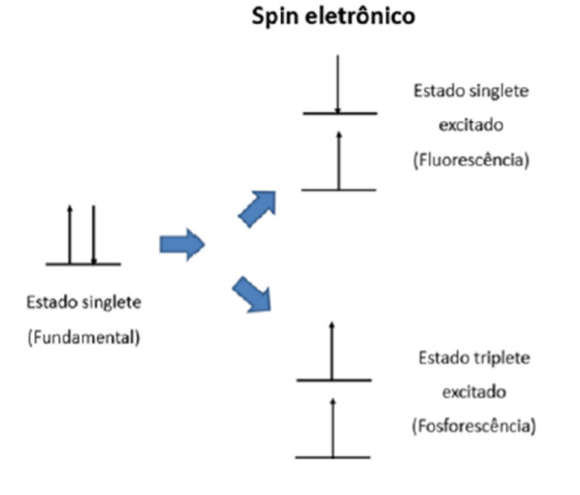

Fonte: DAMASCENO, 2020, p. 11.

Os materiais que possuem a capacidade de fluorescer são denominados de fluoróforos e são categorizados em dois tipos: intrínsecos (emitem luz naturalmente) e extrínsecos (não fluorescem sem um estímulo externo) (LUIZ, 2009 *apud* DAMASCENO, 2020). Segundo Venturini (2017, p. 30), "o fenômeno da fluorescência ocorre tipicamente em compostos orgânicos aromáticos, como a quinina, a fluoresceína, a rodamina entre outros (Figura 22). Nas proteínas o fluoróforo dominante é o triptofano [...]. Alguns lantanídeos também possuem caráter fluorescente". Essa capacidade se dá devido à insaturação das moléculas (presença de ligação dupla entre carbonos), o que torna mais fácil promover a excitação dos elétrons.

Figura 22. Exemplos de compostos aromáticos

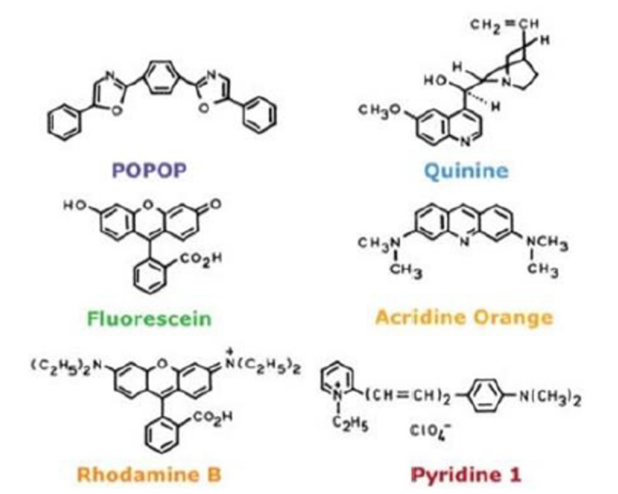

Fonte: DAMASCENO, 2020, p. 12.

#### **5. Fotografia de Fluorescência de Ultravioleta**

#### **a. Materiais**

Para a realização dos exames de Fotografia de Fluorescência de Ultravioleta alguns equipamentos são considerados essenciais para a obtenção de um resultado primoroso, quais sejam: câmera com objetiva, cartela de referência cromática, apoio para a câmera, suporte para a obra, lâmpadas BLB com pico de comprimento de onda de aproximadamente 365 nm, lâmpadas de luz visível com IRC (Índice de Reprodução de Cor) acima de 90, tripé de iluminação, filtro científico que bloqueia radiações abaixo de 415 nm para as fotografias com luz ultravioleta e equipamento de proteção individual (EPI).

A câmera é a ferramenta responsável pelo registro digital da imagem com o auxílio da objetiva. Nesse trabalho, foi utilizada a Câmera Digital Mirrorless Fujifilm GFX100s (Figura 23), uma câmera de médio formato compacta e de alto desempenho, que mantém a consistência das cores reproduzidas devido seu sensor CMOS de 102 MP, gerando arquivos nos formatos: JPEG, RAW e TIFF.13

Figura 23. Câmera Digital Mirrorless Fujifilm GFX100s.

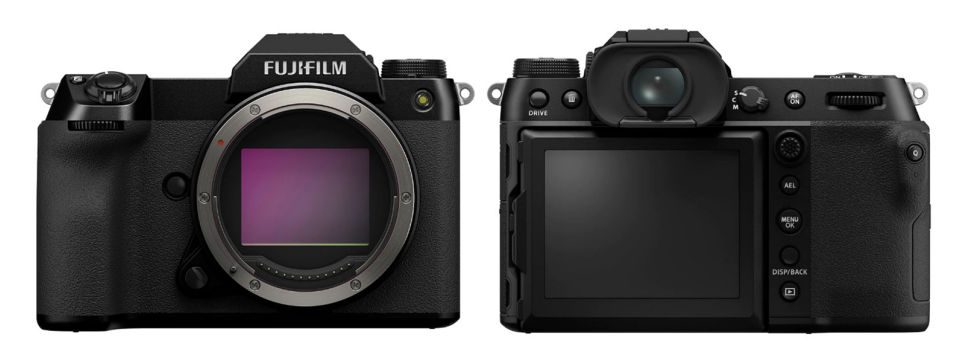

Fonte: https://loja.fujifilm.com.br/products/camera-digital-mirrorless-fujifilm-gfx100s. Acesso em: 24 abr. 2023.

 A objetiva escolhida para a execução das fotografias foi a Lente Fujifilm Fujinon GF32- 64mm F4 R LM WR (Figura 24), uma lente zoom padrão que oferece uma qualidade de imagem superior em função da sua construção ótica, proporcionando imagens de alta resolução.<sup>14</sup>

13 Câmera Digital Mirrorless Fujifilm GFX100s. *In*: **FUJIFILM**. Disponível em:

https://loja.fujifilm.com.br/products/camera-digital-mirrorless-fujifilm-gfx100s. Acesso em: 24 abr. 2023. 14 Lente Fujifilm Fujinon GF32-64mm F4 R LM WR. *In*: **FUJIFILM**. Disponível em:

https://loja.fujifilm.com.br/products/lente-fujifilm-fujinon-gf32-64mmf4-r-lm-wr?variant=20134097977417. Acesso em: 31 mai. 2023.

Figura 24. Lente Fujifilm Fujinon GF32-64mm F4 R LM WR.

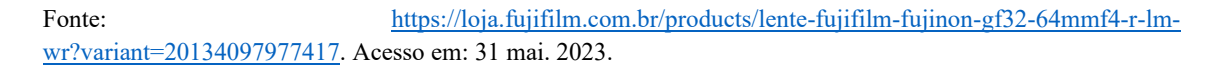

 Visando um processamento de imagem adequado, priorizando a comparação e consistência das cores reproduzidas, foi empregada a cartela de referência cromática *ColorChecker*® (Figura 25). Essa cartela possui 24 amostras de cores puras e estáveis, representativas de objetos naturais sob qualquer iluminação e com a maioria dos processos de reprodução de cores.15

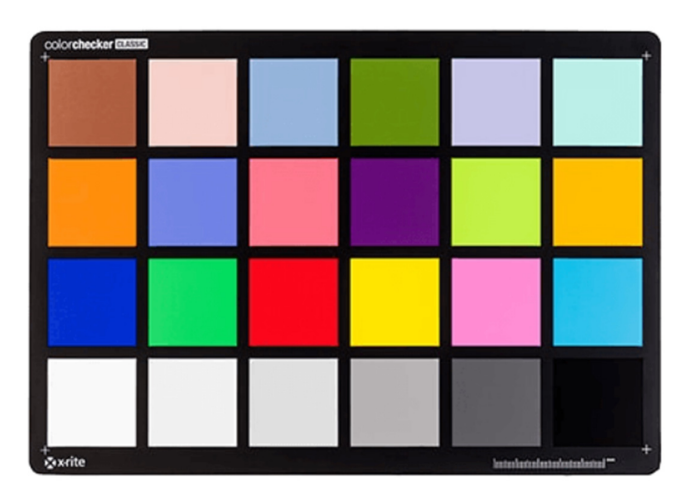

Figura 25. Cartela *ColorChecker Classic*.

Fonte: https://www.xrite.com/categories/calibration-profiling/colorchecker-classic. Acesso em: 24 abr. 2023.

Por se tratar de um manuscrito, entendeu-se ser conveniente a utilização de uma coluna de reprovit, já existente no estúdio de fotografia, acoplada a um suporte plano horizontal para apoio do livro de compromisso (Figura 26), de modo a garantir a preservação das páginas e a

<sup>15</sup> ColorChecker Classic. *In*: **x-rite PANTONE®**. Disponível em: https://www.xrite.com/categories/calibrationprofiling/colorchecker-classic. Acesso em: 24 abr. 2023.

estabilidade da obra durante os exames. A disposição do livro de forma vertical em cavalete poderia acarretar na tensão das folhas gerenciadas em cadernos aderidos à pasta do manuscrito e, consequentemente, na deterioração do bem, principalmente por ser uma obra de 300 anos, fragilizada pela ação do tempo, pelos processos de oxidação dos pigmentos e do papel e pela ação de agentes biológicos. Essa coluna permite a movimentação da câmera apenas no sentido vertical.

Figura 26. Coluna de reprovit utilizada no *set up*. Imagem ilustrativa do uso da coluna durante a realização de uma fotografia de um bifólio.

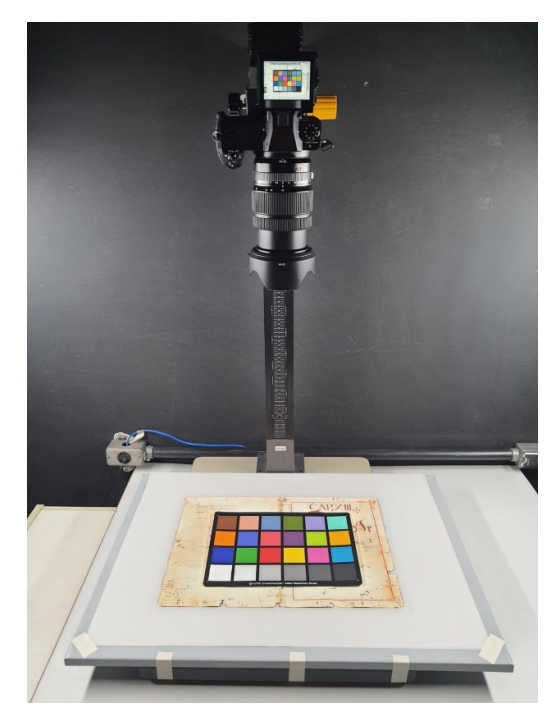

Foto: Alexandre Leão, 2023.

A iluminação do *set* foi construída com dois tipos de fonte luminosa em tempos diferentes. Num primeiro momento encaixou-se no tripé duas calhas comportando duas lâmpadas tubulares de luz ultravioleta (Figura 27) cada uma, ou seja, um total de quatro lâmpadas. No estúdio de fotografia do iLAB existem três modelos de lâmpadas que emitem raios UV, contudo não se tinha certeza sobre o pico de comprimento de onda que elas emitem. Segundo as especificações encontradas em sites de vendas de lâmpadas, o modelo F20 T12-
BLB 20W tem a propagação do feixe no valor de 360 nm<sup>16</sup> e o modelo F20 T10-BLB 20W, no valor de 368 nm<sup>17</sup>. Não foi possível localizar a ficha técnica do modelo N14-06S T8-BLB 18W.

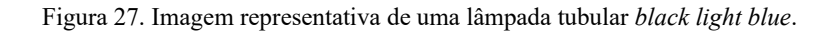

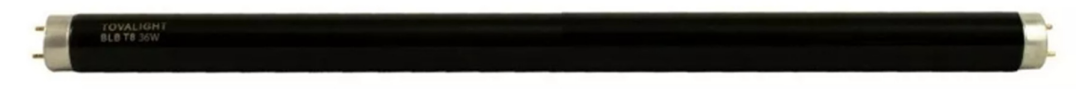

Fonte: https://produto.mercadolivre.com.br. Acesso em: 26 abr. 2023.

 Vale ressaltar que para as fotografias efetuadas sob a iluminação das lâmpadas UV é essencial a utilização do filtro que impede a passagem dos raios ultravioleta e visível com comprimento de onda abaixo de 415 nm, pois a presença dessa radiação nas imagens digitais apresentaria tons de azul indesejados, alterando, portanto, a leitura correta da fluorescência das cores. Foi escolhido para o desenvolvimento deste trabalho o filtro Haze 2E da Tiffen® (Figura 28), existente no iLAB, mas outros filtros que apresentem um desempenho semelhante podem ser utilizados.

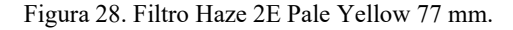

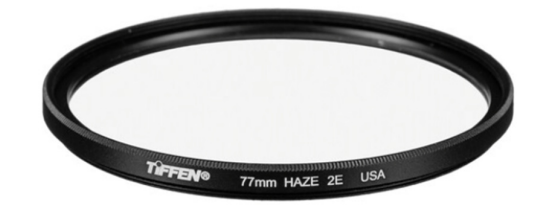

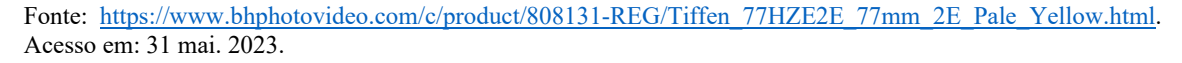

 Após a montagem do *set up* com a radiação UV, realizou-se a montagem dos tripés com as lâmpadas de luz visível. No caso desta pesquisa, empregou-se os bastões de LED Yongnuo YN660 RGB (Figura 29) por possuírem 672 LEDs CCT (*Correlated Colour Temperature* – Temperatura de cor) que variam de 2000 a 9900 K, conforme descrição do produto.<sup>18</sup>

<sup>16</sup> Satco S6408 F20T12/BLB - 20W - T12 - G13 Base - 24" - Blacklight Blue. *In*: **ProLampSales**. Disponível em: https://www.prolampsales.com/products/satco-f20t12-blb-20w-t12-g13-base-blacklight-blue-bulb. Acesso em: 25 abr. 2023.

<sup>&</sup>lt;sup>17</sup> F20T10/BLB - 20W T10 Fluorescent Blacklight Blue Medium Bi-Pin. *In*: **Top Bulb**. Disponível em:<br>https://topbulb.com/f20t12blb-20w-t12-t10-fluorescent-blacklight-blue-medium-bi-pin. Acesso em: 26 abr. 2023. <sup>18</sup> Bastão de Led Yongnuo Yn660 Rgb + Carregador Duplo E 2 Bateria 970 + Fonte. *In*: **F&F Equipamentos** Fotográficos. Disponível em: : https://www.ffequipamentos.com. Acesso em: 26 abr. 2023.

Figura 29. Bastão de LED Yongnuo YN660 RGB.

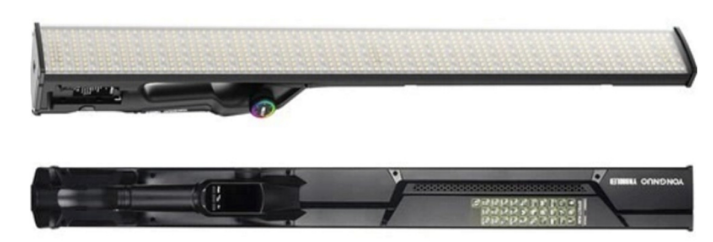

Fonte: https://www.ffequipamentos.com. Acesso em: 26 abr. 2023.

Para ambos *set ups* foram empregados dois tripés de iluminação com estágios dispostos a uma distância adequada do manuscrito.

Importa destacar que durante a realização dos exames com as lâmpadas de raios ultravioleta foi utilizado um equipamento de proteção individual primordial para a visão de quem estava presente nos estúdios de fotografia, a saber o óculos de policarbonato incolor (Figura 30), uma vez que, esse impede os raios UV de atingirem os olhos e causar danos na saúde dos envolvidos na pesquisa.

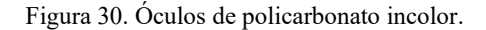

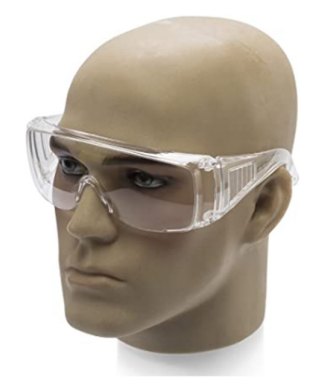

Fonte: https://www.amazon.com.br. Acesso em: 17 abr. 2023.

#### **b. Configuração dos equipamentos**

O primeiro passo estabelecido como metodologia deste trabalho foi validar o espectro das lâmpadas UV para definir qual modelo seria utilizado nos exames. Para isso, uma calha contendo duas lâmpadas tubulares do mesmo modelo e fixada em um tripé de iluminação foi posicionada a uma distância de 28 cm do espectrômetro<sup>19</sup>. O equipamento contendo o sensor

<sup>&</sup>lt;sup>19</sup> O espectrômetro empregado foi o CCD Compacto CCS200 de 200 nm a 1000 nm da Thorlabs®.

foi plugado no computador por meio de um cabo USB para que fosse possível realizar a leitura das medições no *software* "*Thorlabs*", previamente instalado.

Iniciou-se a medição com o modelo N14-06S T8-BLB 18W. Como é possível verificar pelo espectro gerado, essa lâmpada possui um pico de comprimento de onda em 364 nm no valor de 0,2 de intensidade luminosa (Figura 31).

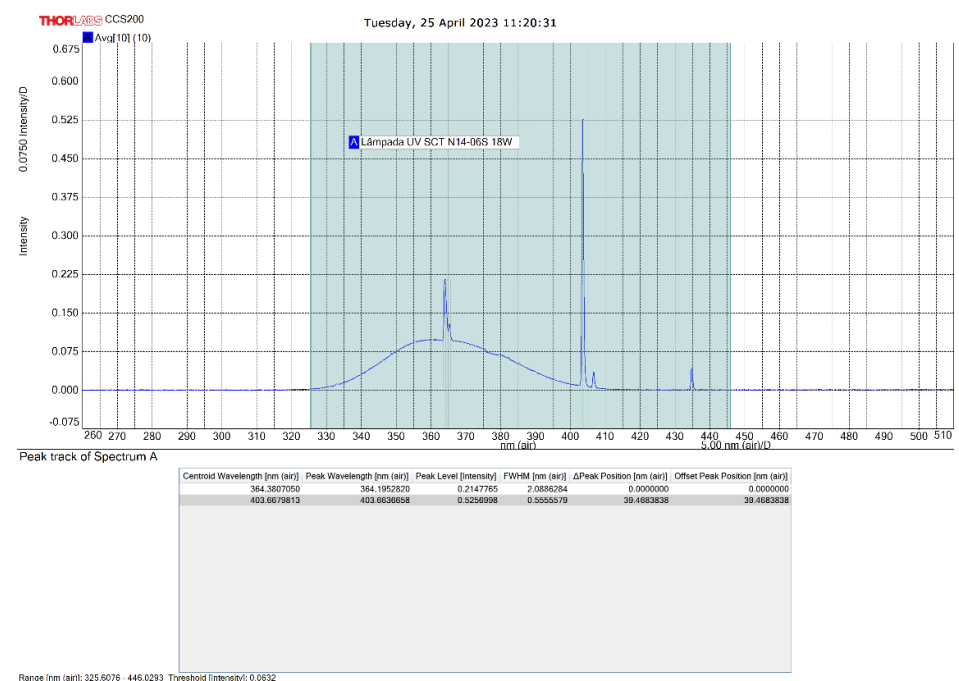

Figura 31. Espectro da lâmpada tubular SCT® N14-06S T8-BLB 18W.

Range [nm (air)]: 325.6076 - 446.0293 Threshold [Intensity]: 0.0632<br>|Spectrum | Thorlabs OSA (2.90.7080.5733) | Integration Time 20.0 ms; Amplitude Correction: OFF

Fonte: Imagem gerada pelo *software Thorlabs*.

 A segunda medição foi realizada com o modelo F20 T10-BLB 20W. Segundo suas especificações, a propagação do feixe acontece no valor de 368 nm, contudo, observa-se no espectro que o pico de comprimento de onda ocorre em 364 nm aproximadamente com intensidade luminosa de 0,3 (Figura 32).

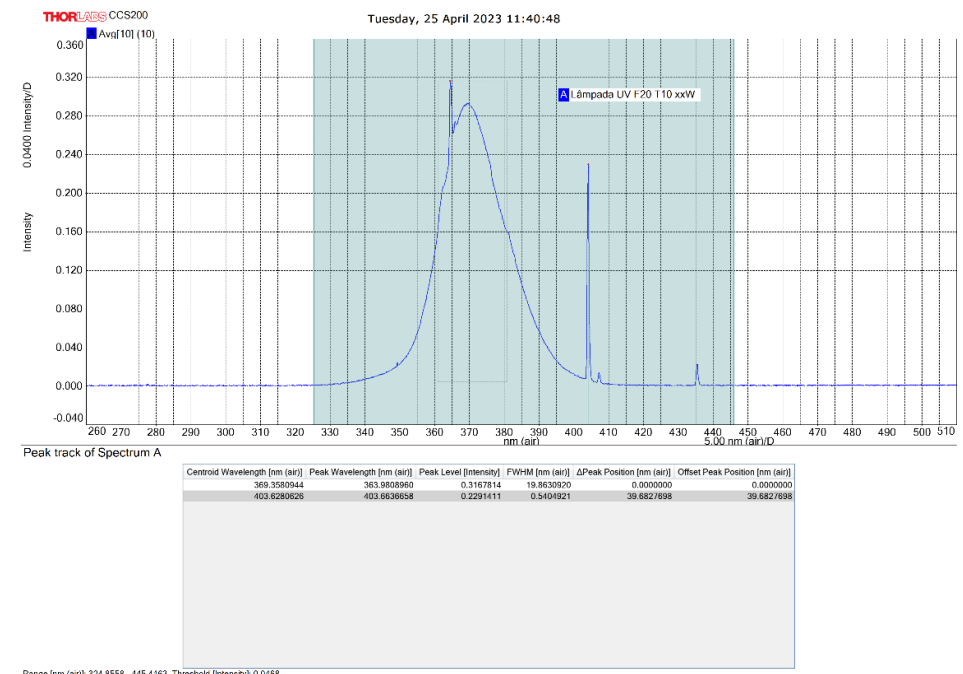

Figura 32. Espectro da lâmpada tubular F20 T10 20W.

Range [nm (air)}: 324.8558 - 445.4163 Threshold [intensity]: 0.0468<br>|Spectrum |Thorlabs OSA (2.90.7080.5733) Integration Time 20.0 ms; Amplitude Correction: OFF

Fonte: Imagem gerada pelo *software Thorlabs*.

 Por último, realizou-se a medição do modelo F20 T12-BLB 20W, em cuja especificação descrevia o pico de comprimento de onda em 360 nm. De acordo com o espectro, é possível perceber que o seu pico de comprimento de onda ocorre no valor de 369 nm aproximadamente com intensidade luminosa de 0,4 (Figura 33).

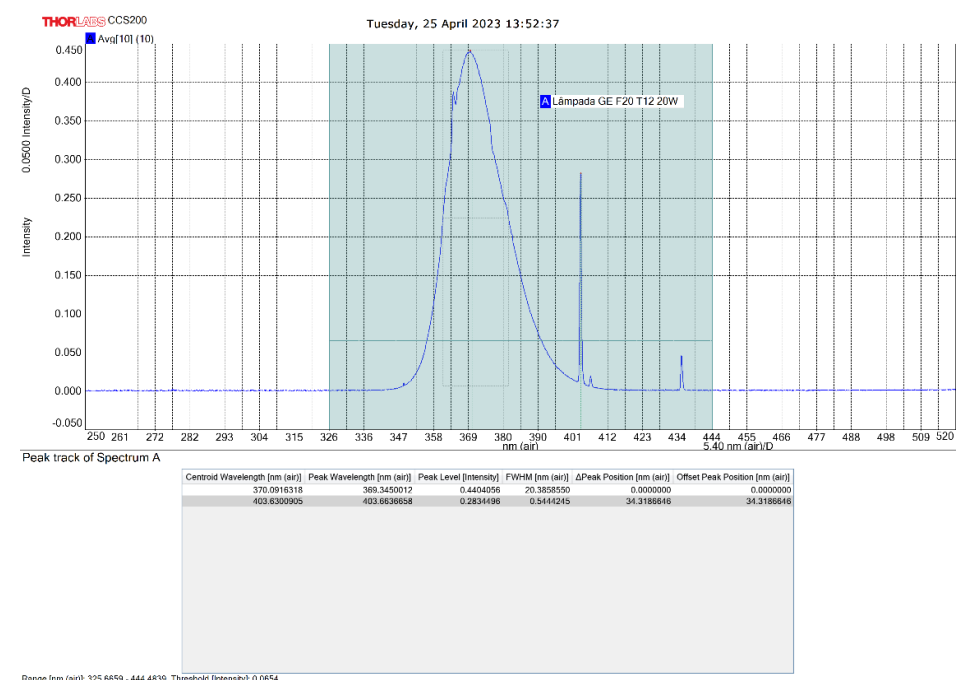

Figura 33. Espectro da lâmpada tubular GE® F20 T12 20W.

Range [nm (air): 325.6659 - 444.4839 Threshold [intensity]: 0.0654<br>Spectrum | Thorlabs OSA (2.90.7080.5733) Integration Time 20.0 ms; Amplitude Correction: OFF

Fonte: Imagem gerada pelo *software Thorlabs*.

Apesar de serem modelos diferentes, nota-se que o primeiro e o segundo modelos possuem comportamentos semelhantes, apresentando valores próximos de pico de comprimento de onda, com a diferença de 0,1 de intensidade luminosa, provavelmente pela diferença de potência de cada uma. Após a análise dos espectros e considerando que no laboratório existem apenas um par de cada modelo de lâmpada, decidiu-se em conjunto a utilização dos modelos N14-06S T8-BLB e F20 T10-BLB para a realização das fotografias de fluorescência de ultravioleta.

 O segundo passo, visando a certificação dos valores fornecidos pelo vendedor do produto, foi verficar o índice de reprodução de cor (IRC) e a temperatura de cor dos LED's brancos do bastão Yongnuo YN660. Essa etapa utilizou os dados obtidos durante o projeto de pesquisa sobre colorimetria desenvolvido pela aluna Bianka Karoline Santos, vinculada ao iLAB mediante iniciação científica voluntária ofertada pelo prof. Alexandre Leão.

Na atividade desenvolvida no referido projeto, a aluna Bianka em equipe com o pesquisador Alexandre Oliveira Costa e a bolsista de iniciação científica Camila Borges de Carvalho, também vinculados ao iLAB, analisaram os espectros dos LED's brancos em cada canal de cor especificado pelo produto e as respectivas IRC's, temperaturas de cor e lux emitidos por eles.

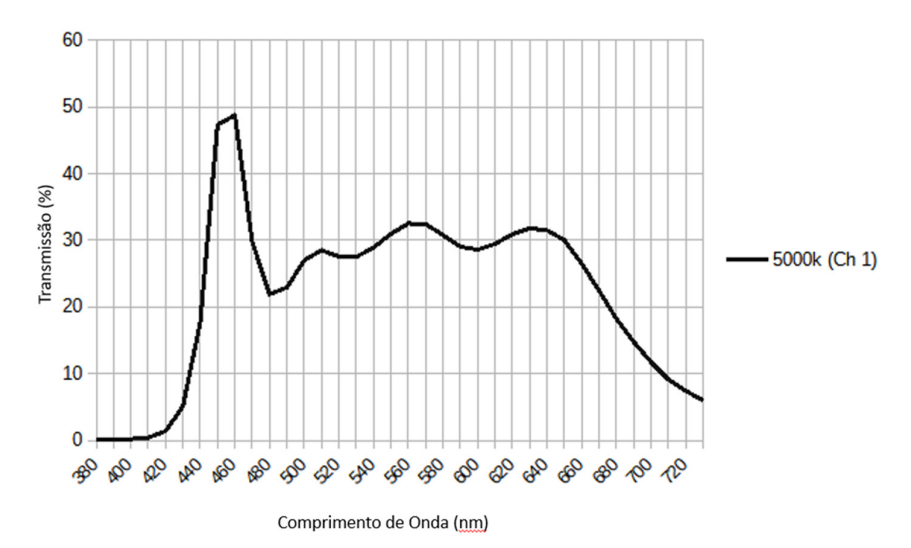

Figura 34. Espectro dos LED's brancos obtido com o espectrofotômetro i1Basic Pro UVcut a partir da medição da luz emitida no canal 1 referente à temperatura de 5000 K.

Fonte: Projeto de Pesquisa "Imagem Científica Multiespectral e Colorimetria".

Conforme pode ser observado no espectro (Figura 34), os LED's brancos emitem cor em toda a faixa do espectro visível de modo relativamente equilibrado, exceto pelo pico na faixa do azul, contudo, seu índice de reprodução de cor é de 96, ou seja, bem próximo da realidade da luz branca emitida pelo sol. Sua temperatura de cor atinge os 5102 K com um lux de 2166 medido com a distância de 1 m entre a fonte de luz e o espectrofotômetro.

 Seguindo com os procedimentos, averiguou-se se o cartão de memória estava inserido e se a bateria estava com carga, para que assim fosse possível a configuração da câmera fotográfica conforme as necessidades dessa pesquisa. Adiante, cada funcionalidade ajustada foi descrita a fim de informar o leitor para no final deste tópico ser apresentado uma tabela com os valores escolhidos para cada uma.

A distância focal é a distância entre o ponto nodal e o sensor da câmera, sendo o ponto nodal aquele onde as luzes que passam pela lente se cruzam. Contudo, dois fatores influenciam diretamente na distância focal, são eles: a categoria da lente e o tipo do sensor.<sup>20</sup>

<sup>20</sup> Distância Focal – Sem sofrimento para entender. *In*: **Fotografia DG**. Disponível em: https://www.fotografiadg.com/o-que-e-distancia-focal/. Acesso em: 01 mai. 2023.

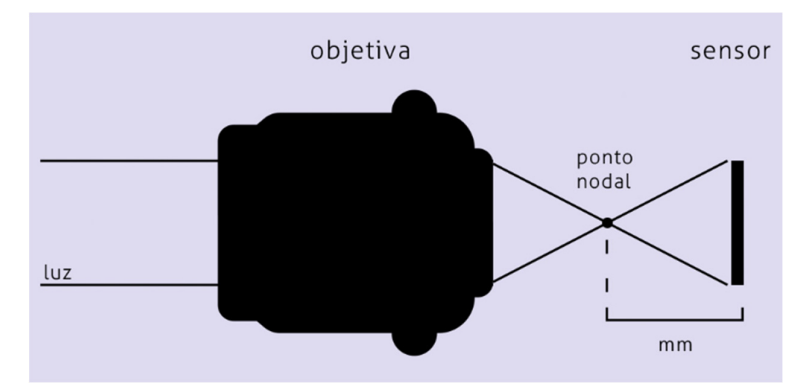

Figura 35. Modelo esquemático representativo do comportamento dos raios luminosos dentro da câmera.

Fonte: https://omicronfotografia.com.br/blog/post/a-sua-lente-e-normal-blog-da-omicron. Acesso em: 01 mai. 2023.

 As lentes são classificadas em três categorias: grande-angular (possui o maior campo de visão horizontal e verticalmente em relação as outras duas), normal e tele-objetiva (possui o menor campo de visão horizontal e verticalmente em relação as outras duas); e essa classificação é inversamente proporcional à distância focal, ou seja, o valor da distância focal da grande-angular é pequeno, enquanto o da distância focal da tele-objetiva é alto.

 Existem dois tipos de sensores empregados na construção das câmeras que são mais utilizadas pelos fotógrafos profissionais: *Full Frame* e APS-C. O sensor *Full Frame*, conforme escreve Hedgecoe (2013 *apud* CARDOSO, 2016), possui o tamanho de um quadro de um filme de 35 mm, descartando o fator de conversão, o qual é necessário para conhecer o tamanho de imagem obtida em uma câmera com sensor APS-C, pois esse é um formato de sensor de imagem equivalente a aproximadamente 25,1 mm x 16,7 mm<sup>21</sup>. Segundo Cardoso (2016, p. 22), o fator de conversão "implica em multiplicar o valor descrito na objetiva por 1,5 (em câmeras Nikon e Sony) e 1,6 (em câmeras Canon)", em câmeras Fujifilm, o valor também deve ser multiplicado por  $1.5^{22}$ . Já o sensor CMOS existente na Fujifilm GFX100s é aproximadamente 1,7 vezes maior (medindo 55 mm diagonalmente, ou seja, 43,8 mm x 32,9 mm) do que os encontrados nas câmeras DSLR *full frame* e *mirroless* tradicionais.23

 A função da câmera é o seu modo de operação, ela permite selecionar o valor "manual" ou "automático" (Tabela 3). No modo "Manual", o operador pode ajustar a fotometria de acordo

<sup>21</sup> Nota de rodapé nº 4 in CARDOSO, 2016, p. 21.

<sup>22</sup> Full Frame vs. APS-C and MFT: Crop fator explained. *In*: **ProPhotSuply**. Disponível em: https://prophotosupply.com/blogs/resources/full-frame-vs-aps-c-and-mft-crop-factor-explained. Acesso em: 26 jun. 2023.

<sup>23</sup> Câmera Digital Mirrorless Fujifilm GFX100s. *In*: **FUJIFILM**. Disponível em: https://loja.fujifilm.com.br/products/camera-digital-mirrorless-fujifilm-gfx100s?variant=39295884951625. Acesso em: 05 jul. 2023.

com sua necessidade e objetivo do seu trabalho, configurando a abertura do diafragma, a velocidade do obturador e o ISO do sensor. A abertura do diafragma controla a intensidade de luz que chega ao sensor e, geralmente, é expressa por um número f (por exemplo: f/4, f/5.6, f/8, f/11, f/16, f/22, f/32), dessa forma, quanto maior o número f, menor é a abertura e, portanto, menos luz atingindo o sensor da câmera.24

A velocidade, por sua vez, administra o tempo que o obturador fica aberto durante a exposição e é expresso em segundos ou frações de segundo (por exemplo: 30 s, 4 s, 1/1000 s, 1/2000 s, 1/4000 s, 1/8000 s...), sendo assim, quanto maior for a velocidade, menor é o tempo de permanência da luz que chega ao sensor.<sup>25</sup>

O ISO mede a sensibilidade da câmera à luz e pode ser ajustado conforme as condições de iluminação do ambiente. Em resumo, maior sensibilidade à luz é traduzida como menor necessidade de exposição à luz, ou seja, menor abertura do diafragma ou maior velocidade do obturador, entretanto ISO elevado significa imagem com "ruído", "resultando em imagens com pouca riqueza de detalhes, pouca nitidez e alteração das cores" (CARDOSO, 2016, p. 24).

| Função | Tempo/Velocidade | Abertura de | <b>ISO</b> |
|--------|------------------|-------------|------------|
|        | (T/S)            | Diafragma   |            |
| Auto   | --------         | --------    | --------   |
| D      | --------         | --------    | v          |
|        | --------         | X           | Y          |
| c      | x                | ---------   | v          |
| м      | x                | v           |            |

Tabela 3. Tabela com os modos e respectivas configurações permitidas pelas câmeras aos usuários sinalizadas com a letra "X".

Fonte: CARDOSO, 2016, p. 24.

A maioria das câmeras suportam dois formatos de arquivo:  $\text{RAW}^{26}$  e JPEG<sup>27</sup>. O formato escolhido permite ajustar a compressão ou qualidade da imagem. Conforme aponta R-Pazeilov (2008 *apud* CARDOSO, 2016), as imagens em RAW, por serem arquivos "crus" e não processados, possibilitam o tratamento que não se alcança com as imagens em JPEG. O formato

<sup>24</sup> Mais detalhes na nota de rodapé nº 5 in CARDOSO, 2016, p. 23.

<sup>25</sup> In CARDOSO, 2016, p. 23.

<sup>&</sup>lt;sup>26</sup> "Cru" em inglês.

<sup>&</sup>lt;sup>27</sup> Abreviação para Joint Photographic Experts Group, uma organização internacional que padronizou o formato no fim dos anos 80 e no começo dos anos 90. Arquivos JPEG. *In*: **Adobe**. Disponível em: https://www.adobe.com/br/creativecloud/file-types/image/raster/jpeg-file.html. Acesso em: 01 mai. 2023.

RAW armazena dados fora do sensor de imagem da câmera, os quais são lidos somente após a transformação do arquivo em imagem colorida quando transferido para um computador e processado com *software* especializado. Dessa maneira, consegue-se obter maior profundidade de cores com esse formato, enquanto um arquivo JPEG, por ser compatível com o esquema de cores de 24 bits, usa uma compressão com perdas para conseguir compactar imagens de armazenamento e envio mais conveniente $28$ .

 Algumas câmeras ainda comportam o formato TIFF29, caracterizados por serem arquivos práticos para o armazenamento de imagens de alta qualidade antes da edição sem perdas na compactação. Eles costumam ser maiores que os arquivos em formato RAW que, por sua vez, são maiores que os arquivos em JPEG.

 Se tratando do tamanho da imagem, pode-se detectar quatro tamanhos basicamente dependendo do fornecedor da câmera, com mudanças nas proporções. A proporção é a relação entre a largura da imagem em função da altura, estando presente de sete formas na câmera utilizada nesta pesquisa. A escolha da proporção 1:1 permite a obtenção de uma fotografia quadrada, a proporção 3:2 é muito empregada em filmagem e fotografia digital por ser a proporção do filme 35 mm original, a proporção 4:3 é menos retangular que a anterior e a proporção 16:9 é mais comum de ser aplicada nos monitores de computador.<sup>30</sup> As outras formas não são encontrados nas demais câmeras e não serão abordados aqui.

Portanto, os tamanhos vão determinar o número de *pixels* gravados de acordo com a proporção escolhida (Tabela 4). Quanto maior o tamanho, melhor é a qualidade da imagem em geral.

| Tamanho\Proporção   | 4:3                | 3:2                | 16:9               | 1:1         |
|---------------------|--------------------|--------------------|--------------------|-------------|
| Grande (Large - L)  | 11648 x 8736       | 11648 x 7768       | 11648 x 6552       | 8736 x 8736 |
| Médio (Medium - M)  | 8256 x 6192        | 8256 x 5504        | 8256 x 4640        | 6192 x 6192 |
| Pequeno (Small - S) | $4000 \times 3000$ | $4000 \times 2664$ | $4000 \times 2248$ | 2992 x 2992 |

Tabela 4. Relação entre tamanho e proporção das imagens geradas pela câmera Fujifilm GFX100s.

Fonte: Elaborado pela autora.

<sup>28</sup> Arquivos JPEG. *In*: **Adobe**. Disponível em: https://www.adobe.com/br/creativecloud/filetypes/image/raster/jpeg-file.html. Acesso em: 01 mai. 2023.<br><sup>29</sup> A sigla significa Tag Image File Format. É um formato popular entre os designers gráficos e fotógrafos por sua

flexibilidade, alta qualidade e compatibilidade quase universal. Arquivos TIFF. *In*: **Adobe**. Disponível em: https://www.adobe.com/br/creativecloud/file-types/image/raster/tiff-file.html. Acesso em: 01 mai. 2023. 30 Guia completo de tamanhos padrão de fotos. *In*: **Adobe**. Disponível em:

https://www.adobe.com/br/creativecloud/photography/discover/standard-photo-sizes.html. Acesso em: 01 mai. 2023.

 O balanço de branco também conhecido por *White Balance* é uma correção necessária para ajustar o sensor à cor da fonte de iluminação do ambiente/objeto a ser fotografado. Isso se dá pelo fato da maioria das fontes luminosas não emitirem a luz branca pura, possuindo uma temperatura de cor característica (Figura 36). Essa correção das cores pode ser feita tanto na câmera quanto no processamento da imagem, contudo o ajuste posterior é possível somente se a imagem tiver sido gerada em formato RAW. Caso a fotografia seja salva em JPEG, o balanço precisa ser realizado antes com auxílio do cartão cinza, configurando a temperatura de cor na câmera em conformidade com a fonte de luz.<sup>31</sup>

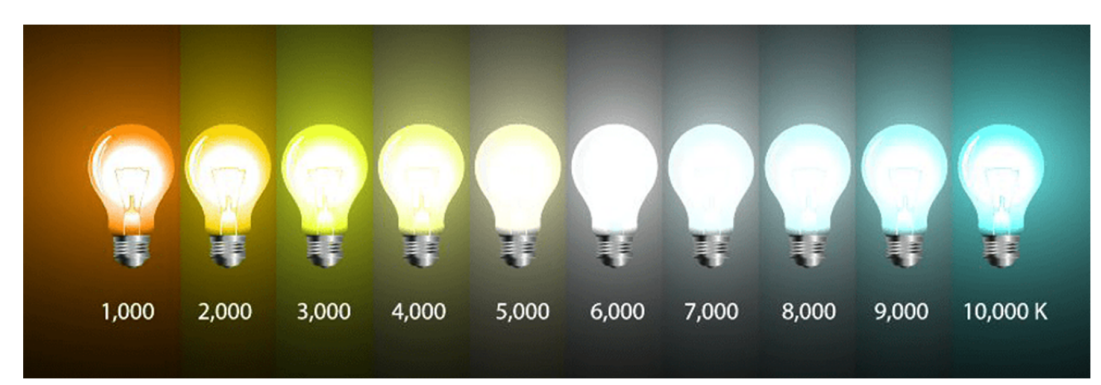

Figura 36. Cores de luz e suas respectivas temperaturas de cor na Escala Kelvin.

Fonte: https://www.hodari.com.br/post/o-que-%C3%A9-temperatura-de-cor-descubra-aqui-o-quevoc%C3%AA-ainda-n%C3%A3o-sabe. Acesso em: 19 jun. 2023.

 A câmera Fujifilm GFX100s permite o ajuste automático do balanço de branco – com seleção da prioridade de branco, automático ou prioridade de ambiente e seleção de temperatura de cor dentro da faixa de 2500 K a  $10000 \text{ K} - e$  o ajuste pré-definido – onde seleciona-se o modo fino, sombra, luz fluorescente (luz do dia), luz fluorescente (branco quente), luz fluorescente (branco frio), luz incandescente ou subaquático.

O modo de disparo da câmera está relacionado ao modo de obturação, em outras palavras, ao modo como o botão de disparo atua conforme à seleção da opção desejada na câmera fotográfica. Normalmente existem quatro formas de disparo: *single* (imagem a imagem); *continuous* (contínuo/modo de sequência); *quiet* (silencioso) e *self-timer* (temporizador). $32$ 

<sup>31</sup> O que é balanço dos brancos – White Balance. *In*: **Eduardo & Mônica**. Disponível em: https://www.eduardomonica.com/new-blog/balanco-dos-brancos-white-balance. Acesso em: 01 mai. 2023. 32 Escolher um Modo de Obturação. *In*: **Nikon**. Disponível em:

https://onlinemanual.nikonimglib.com/d3500/pt/09\_more\_on\_photography\_01.html. Acesso em: 02 mai. 2023.

O modo de focagem e o modo de área estão estritamente relacionados, pois o último depende do primeiro. O foco pode ser ajustado automaticamente ou manualmente, assim como o ponto do foco. De toda maneira, basicamente o modo de focagem é a forma como essa focagem é realizada conforme o objeto fotografado, se estático ou se em movimento; e o ponto do foco é a área na qual o fotógrafo quer manter o destaque de acordo com a sua finalidade. Entretanto, algumas opções não funcionam adequadamente dependendo por exemplo: da ausência do ou do elevado contraste na iluminação do ambiente; da diferença de distância entre objetos em foco em relação à câmera; da presença de detalhes pequenos no objeto, entre outros. Por isso, a escolha é específica para cada situação.<sup>33</sup>

 A medição estabelece como a câmera define a exposição, ou seja, como a fotometria é configurada. É possível escolher geralmente entre quatro tipos de medição, quais sejam: 1. Matricial; 2. Ponderada ao centro; 3. Pontual. $34$  O quarto modo varia de acordo com a marca da câmera fotográfica.

 O espaço de cor determina a gama de cores disponível para a reprodução de cores em uma fotografia na captura, no processamento e na impressão. Na câmera Fujifilm GFX100s existem dois espaços: o sRGB e o Adobe RGB. O sRGB é recomendado para impressão e exibição gerais, enquanto o Adobe RGB para publicações profissionais e impressão comercial, uma vez que seu espaço de cor é maior que o primeiro.<sup>35</sup>

Além desses espaços, existe o modelo de cor CIELAB definido pela CIE. Esse modelo é interpretado por eixos coordenados tridimensionais, onde  $L^*$  varia de 0 a 100 e a<sup>\*</sup> e b<sup>\*</sup> assumem 256 valores, indo de -128 a +128. Os valores de L\* dizem respeito a luminosidade, onde o "0" configura a cor preta e o "100", a cor branca; os valores negativos do eixo "a" são representativos da cor verde, enquanto os positivos são indicativos da cor vermelha; semelhantemente, os valores negativos do eixo "b" são representativos da cor azul, enquanto os positivos são indicativos da cor amarela (Figura 37). Ainda referente ao modelo CIELAB, quanto mais próximo das extremidades estiver o valor, mais puras serão as cores; ao passo que quanto mais próximos de "0" são os valores de a\* e b\*, mais eles se aproximam do cinza neutro, como pode ser averiguado abaixo (Figuras 38).

33 Focagem. *In*: **Nikon**. Disponível em:

 $\frac{1}{34}$  Modos de medição – Conheça os tipos de fotometria da sua câmera. *In*: Lentes & Lentilhas. Disponível em: https://lenteselentilhas.com.br/modos-de-medicao-conheca-os-tipos-de-fotometria-da-sua-camera/. Acesso em: 02 mai. 2023.

<sup>35</sup> Espaço de Cor. *In*: **Nikon**. Disponível em:

https://onlinemanual.nikonimglib.com/z7\_z6/pt/09\_menu\_guide\_03\_12.html. Acesso em: 31 mai. 2023.

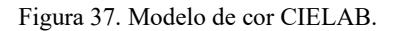

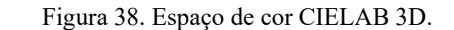

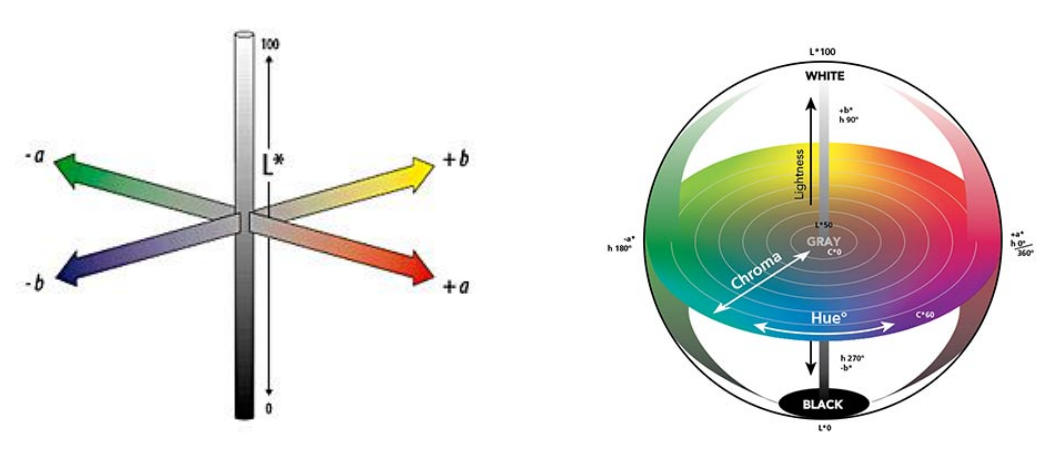

Fonte: ADOBE, *Color Models*: CIELAB.

Fonte: https://www.xrite.com/ptpt/blog/tolerancing-part-3. Acesso em: 05 jul. 2023.

 Na câmera utilizada nesta pesquisa, as imagens são capturadas exclusivamente com a simulação de filmes analógicos das máquinas fotográficas da Fujifilm, sendo exibidos treze no total. A simulação empregada para a realização das fotografias desta pesquisa foi a Pro Neg. Std (NS), que, segundo o manual da câmera, é ideal para fotografia de retrato sob iluminação cuidadosamente controlada, dotada de uma tonalidade neutra adequada para processamento posterior.36

 A faixa dinâmica (*Dynamic Range* – DR) trata do alcance da gama tonal entre tons claros e escuros da fotografia, sendo identificado três modos na Fujifilm utilizada. Faixas dinâmicas amplas reduzem a perda de detalhes em realces para resultados mais naturais com cenas de alto contraste ou retroiluminadas.

A partir da compreensão de como as funcionalidades são aplicadas conforme os objetivos pretendidos, ponderou-se pela escolha dos seguintes valores para cada uma delas nos dois *set ups* que foram montados para a efetivação desta pesquisa:

<sup>36</sup> *In*: DIGITAL Camera GFX 100S: Owner's Manual. [*S. l.*]: Fujifilm. 368 p.

| Funcionalidade          | Luz visível        | Luz ultravioleta   |  |  |
|-------------------------|--------------------|--------------------|--|--|
| Distância focal         | 64 mm              | 64 mm              |  |  |
| Função                  | Manual             | Manual             |  |  |
| Abertura do diafragma   | f/8                | f/8                |  |  |
| Velocidade do obturador | $^{1/3}$           | 13"                |  |  |
| <b>ISO</b> do sensor    | 50                 | 400                |  |  |
| Formato do arquivo      | $Raw + Super fine$ | $Raw + Super fine$ |  |  |
| Tamanho da imagem       | $L$ 4:3            | L 4:3              |  |  |
| Balanço de branco       | 5130 K             | 10000 K            |  |  |
| Modo de obturação       | Temporizador 2s    | Temporizador 2s    |  |  |
| Modo de focagem         | Automático         | Manual             |  |  |
| Modo área               | Ponto único        | Ponto único        |  |  |
| Medição                 | Matricial          | Matricial          |  |  |
| Espaço de cor           | Adobe RGB          | Adobe RGB          |  |  |
| Simulação de filme      | $N_{S}$            | $N_{S}$            |  |  |
| Faixa dinâmica          | 100                | 100                |  |  |

Tabela 5. Valores definidos para a realização das fotografias.

Fonte: Elaborado pela autora.

Definidos os valores, o próximo passo foi estabelecer a formatação do *set up*. Organizou-se o estúdio fotográfico de modo a produzir as fotos conforme o planejado, visando a manutenção da integridade do manuscrito. Para tanto, a coluna de reprovit disponível para o trabalho foi posicionada no centro da sala sobre uma mesa; sobre a base da coluna encaixou-se uma placa de metal coberta por um papel A1 cinza color plus dobrado ao meio para a deposição do livro com as páginas abertas.

A câmera, já configurada e com a objetiva encaixada, foi fixada na haste vertical da coluna a uma altura de 75 cm, de forma que o manuscrito aberto preenchesse a área quase total da zona de captura pela câmera. A altura definida também observou a distância mínima para se obter o foco.

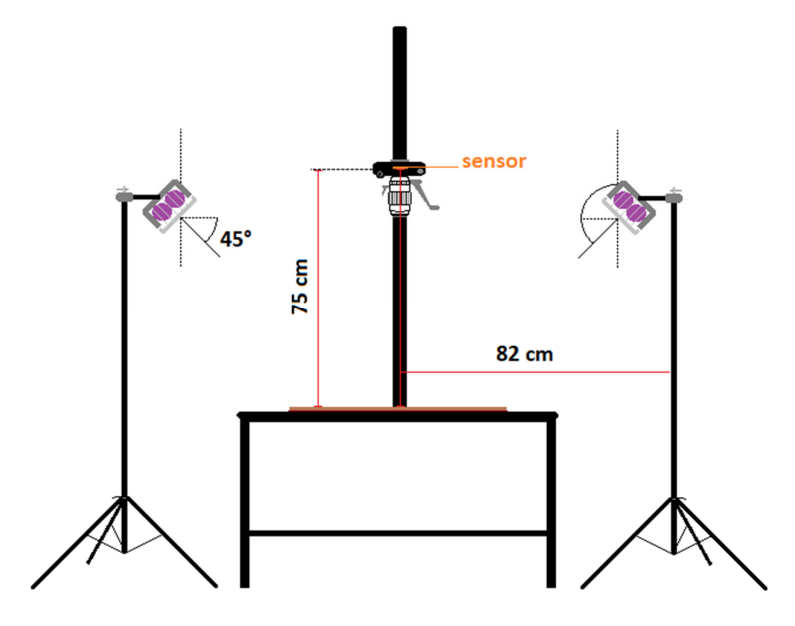

Figura 39. Esquema da montagem do *set up* com as distâncias estabelecidas entre cada elemento.

Fonte: Elaborado pela autora.

As lâmpadas foram fixadas em dois tripés de iluminação e cada um deles foi posicionado ao lado da mesa a uma distância de 82 cm em relação ao meio da coluna. "As fontes luminosas geralmente formam um ângulo de 45º em relação à obra" (R-POZEILOV, 2008 *apud* CARDOSO, 2016, p. 29), pois tal grau de inclinação evita que brilhos especulares (luz refletida resultante da luz incidente sobre uma superfície lisa brilhante) reflitam e sejam capturados pela fotografia, comprometendo a leitura da imagem processada. Entretanto, esse ângulo padrão pode variar de acordo com as características do objeto fotografado. No caso, a angulação das lâmpadas no suporte foi de aproximadamente 45º com finalidade de iluminar uniformemente toda a superfície dos manuscritos, conforme é apresentado na figura 39.

Figura 40. *Set up* com bastões de LED para fotografias com luz visível.

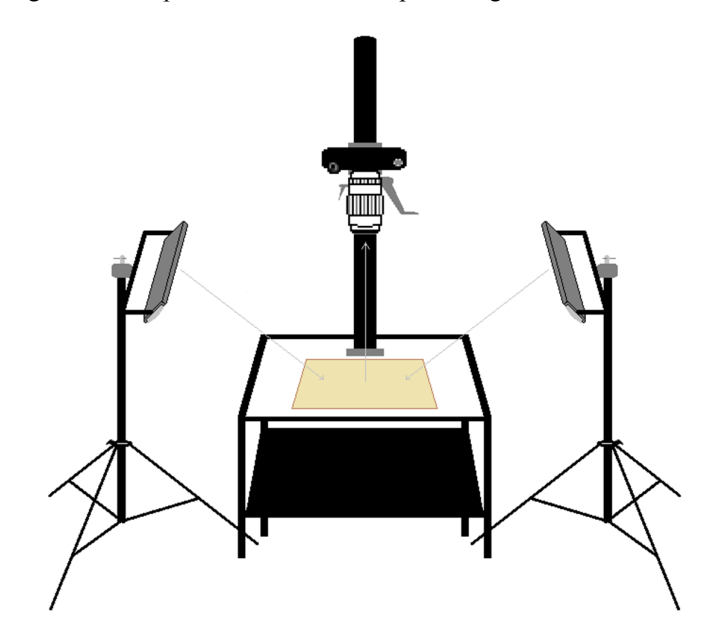

Fonte: Elaborado pela autora.

A montagem foi a mesma para os dois tipos de iluminação, com a exceção do acoplamento do filtro de vidro ótico UV na câmera para a realização das fotografias com as lâmpadas ultravioleta (Figura 41).

Figura 41. *Set up* com as calhas de lâmpadas UV para as fotografias de fluorescência de ultravioleta.

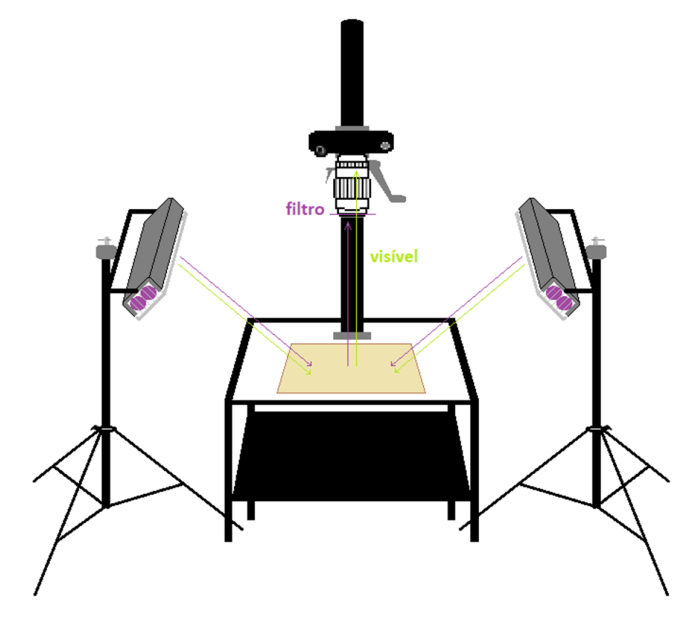

Fonte: Elaborado pela autora.

Antes de suceder com os registos fotográficos das páginas pré-selecionadas, uma fotografia com a cartela cromática sob iluminação da luz visível foi realizada para ser utilizada como referência no momento do processamento das imagens em *software* de edição.

Foi gerada uma fotografia de cada página, totalizando 19 imagens.

#### **c. Tratamento de imagem**

Todo o passo a passo de ambos processamentos está disponibilizado no ANEXO 1, mas o básico foi descrito neste tópico de maneira a nortear o leitor. Importa mencionar que o tratamento das imagens deve seguir as recomendações definidas no passo a passo de maneira a obter o mesmo resultado que foi atingido nesta pesquisa para fins de aplicação da tabela cromática de referência em consultas futuras.

As imagens digitais em formato RAW obtidas com a fotografia de luz visível e de fluorescência de ultravioleta foram processadas em dois *softwares* de edição. Primeiramente, as fotografias realizadas com luz visível foram abertas no programa *Raw Therapee 5.9*, onde ajustou-se a curva de tom na imagem com a cartela cromática, de modo a retirar o contraste automático que o *software* da câmera fotográfica aplica sobre as imagens. Em seguida, mas ainda na mesma imagem, o balanço de branco foi acertado pelo terceiro tom de cinza da cartela cromática e em seguida foi efetuado o ajuste de exposição conforme os valores padronizados pelo fabricante da cartela de referência cromática ColorChecker® (243 para o "branco" e 52 para o "preto"), modificando a "compensação de exposição" e o "preto" da cartela (Figura 42).

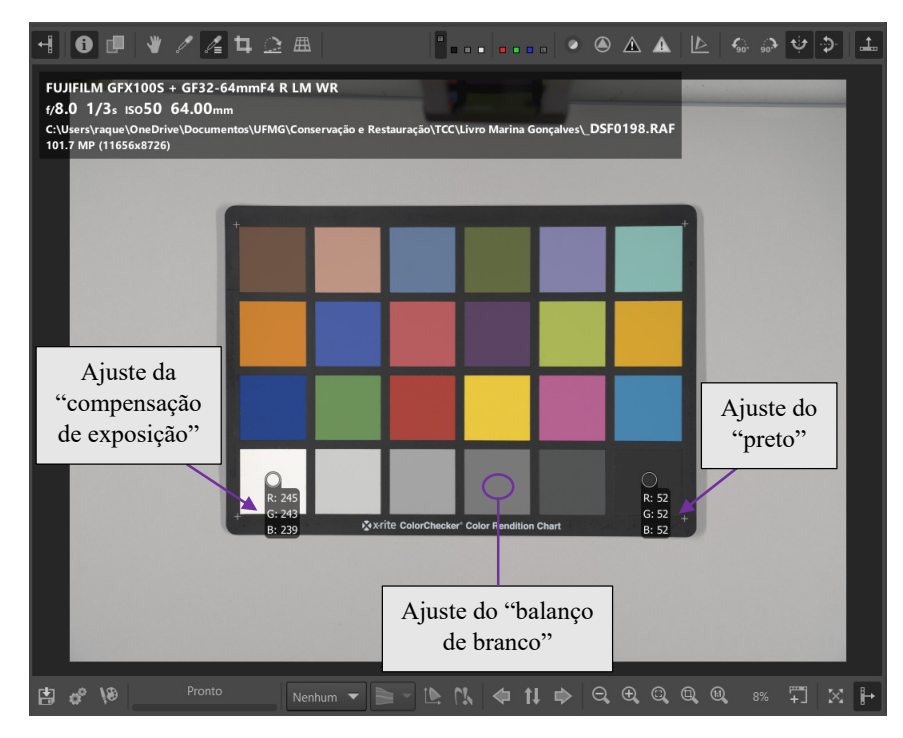

Figura 42. Correção de cores no RawTherapee utilizando a cartela cromática como referência.

Fonte: Recorte de *print* realizado da tela do computador durante o processamento da imagem para a pesquisa.

 O perfil com o referido tratamento foi salvo e aplicado em todas as demais imagens dos bifólios que eram de interesse para esta pesquisa, tendo sido esses arquivos exportados para o refino posterior no GIMP.

 No GIMP, as fotografias foram cortadas mantendo-se uma margem nos quatro lados da imagem, tiveram seu tamanho alterado para serem salvas no formato JPEG e serem usadas apenas para ilustração dos fólios de onde foram retiradas as áreas analisadas. O arquivo salvo em TIFF foi utilizado para os recortes que foram empregados na construção da tabela cromática e para extração dos valores no modo Lab\*.

Figura 43. Imagem gerada do frontispício com fonte de luz visível antes e após o processamento no Raw Therapee e GIMP.

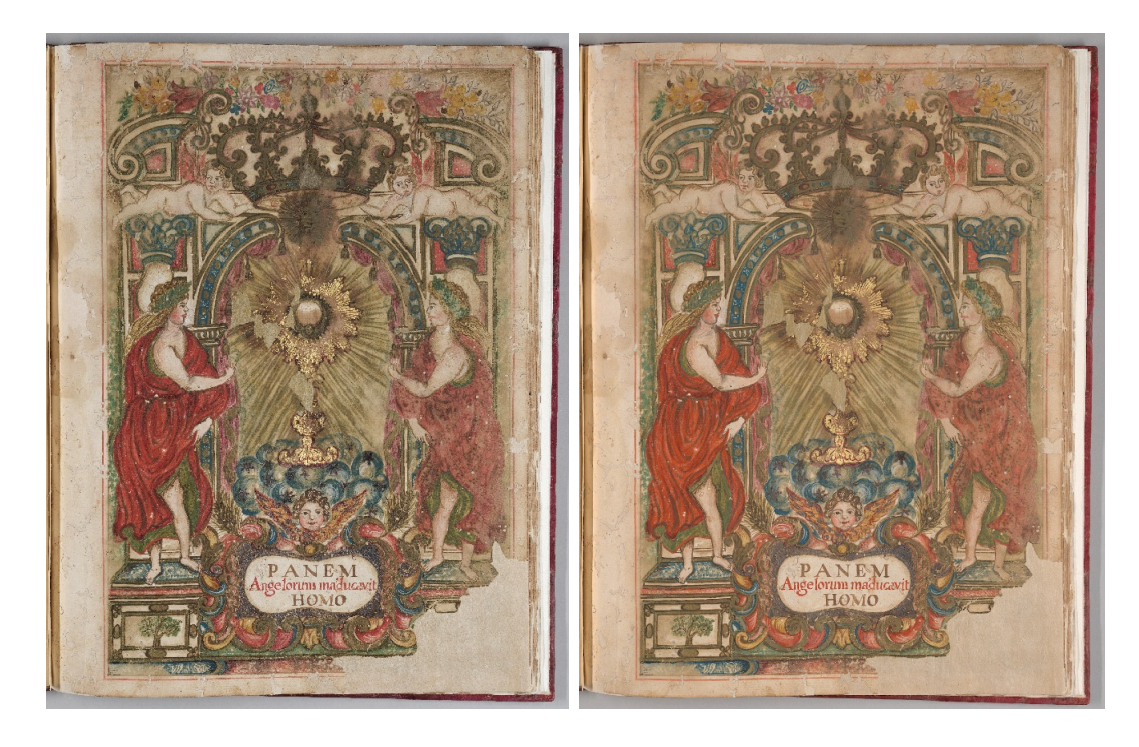

Foto: Raquel Ameno, Alexandre Costa e Alexandre Leão, 2023.

Em um segundo momento, as fotografias de fluorescência de ultravioleta também foram abertas no programa *Raw Therapee 5.9*, onde a curva do tom foi alterada para as opções "personalizada" e "padrão", com o intuito de anular o contraste automático que o *software* da câmera fotográfica aplica sobre as imagens. Com essa correção, o histograma da imagem mudou simultaneamente, sendo necessário ajustar a compensação de exposição para pontos a mais do modo em que estava. Esse aprimoramento foi executado em cada foto de acordo com o histograma que cada imagem apresentava.

 Os passos seguintes coincidem com o processamento das imagens realizadas com a fonte de luz visível.

Figura 44. Imagem gerada do frontispício com fonte de luz ultravioleta antes e após o processamento no Raw Therapee e GIMP.

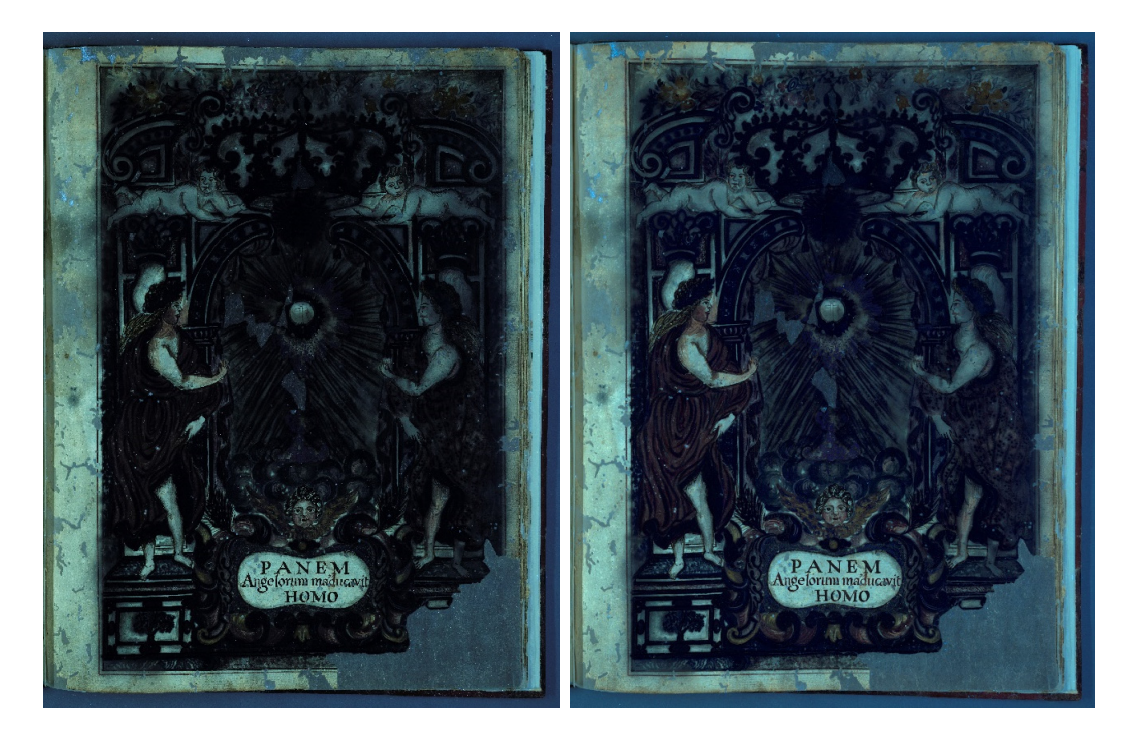

Foto: Raquel Ameno, Alexandre Costa e Alexandre Leão, 2023.

#### **6. Estudo de caso: manuscrito do século XVIII**

O manuscrito analisado neste trabalho é o Livro de Compromisso da Irmandade do Santíssimo Sacramento da Freguesia de Nossa Senhora do Pilar das Congonhas de Sabará, confeccionado no ano de 1725. Ele integra o acervo do Arquivo Público Mineiro, contudo foi acondicionado na reserva técnica do CECOR durante a realização do projeto de pesquisa da bolsista de mestrado Marina Furtado Gonçalves, do Programa de Pós-Graduação em Artes ofertado pela Escola de Belas Artes, sob a intenção de efetuar um estudo sobre o manuscrito, tendo examinado sistematicamente sua materialidade.

Dentre um dos tópicos abordados na sua pesquisa, encontra-se os pigmentos e aglutinante que foram empregados na construção da escrita e ornamentação dos fólios. Portanto, os materiais citados neste trabalho de monografia foram comprovados por meio de uma série de exames realizados no LACICOR com supervisão do professor responsável Luiz Antônio Cruz Souza e auxílio dos técnicos do Laboratório Selma Otília Gonçalves da Rocha e José Raimundo de Castro Filho.

 Importa mencionar que os exames podem ser inconclusivos, sendo necessário a realização de outros para a comprovação de determinado material. Os resultados utilizados para a construção da tabela cromática de referência proposta como objetivo específico deste trabalho foram obtidos por meio do  $EDXRF^{37}$ , Raman<sup>38</sup>, FTIR<sup>39</sup> e PLM<sup>40</sup>.

A seguir constam as fotografias dos fólios feitas com fonte de iluminação visível e de seus respectivos recortes registrados sob luz visível e luz ultravioleta. Ao lado de cada recorte, colou-se a mediana da cor da área referente ao tom identificado no tópico com os alusivos

<sup>37</sup> EDXRF – Energy Dispersive X-Ray Fluorescence ou Fluorescência de Raios-X por Dispersão de Energia – é uma técnica investigativa que pretende identificar os elementos químicos constituintes dos materiais analisados. Sua aplicação como exame de bens culturais é facilitada e amplamente empregada por utilizar um equipamento portátil que dispensa a retirada de amostras e o contato físico com os materiais, disponibilizando resultados quase em tempo real. *In*: ALESSANDRA, 2011, p. 110.<br><sup>38</sup> A Espectroscopia Raman é uma técnica que utiliza uma fonte monocromática de radiação incidente que é

espalhada pelo objeto ao atingi-lo. A diferença de energia entre a radiação incidente e a espalhada corresponde à energia de vibrações das moléculas, que caracterizam as espécies químicas sendo possível sua identificação por meio do espectro Raman gerado. A espectroscopia Raman é realizada de modo não invasivo, sendo indicado até para as obras mais frágeis. *In*: GONÇALVES, 2015, p. 68-69.<br><sup>39</sup> FTIR – Espectroscopia no Infravermelho por Transformada de Fourier – é uma técnica baseada na vibração das

ligações de uma molécula causada pela excitação por uma radiação na faixa do infravermelho. A partir dos espectros gerados no exame, é possível identificar compostos constituintes das espécies químicas. Há equipamentos de FTIR de bancada e portáteis que não necessitam da retirada de amostras. *In*: GONÇALVES, 2015, p. 69.

<sup>&</sup>lt;sup>40</sup> A Microscopia de Luz Polarizada é uma técnica que identifica os materiais de acordo com suas propriedades óticas e morfológicas, portanto torna-se imprescindível a retirada de mostra e sua posterior preparação por meio de uma montagem de dispersão ou de corte estratigráfico. *In*: GONÇALVES, 2015, p. 72.

códigos em CIELAB<sup>41</sup>. Os tons foram apontados pela pesquisadora Marina Furtado Gonçalves na sua dissertação de mestrado. O procedimento para obtenção da mediana de cada tom e seu respectivo código de cor foi explicitado no ANEXO 1.

As fotografias foram realizadas pela autora deste trabalho, Raquel Ameno, com auxílio do pesquisador vinculado ao iLAB, Alexandre Oliveira Costa, e do professor orientador desta pesquisa, Alexandre Cruz Leão, nas instalações do Arquivo Público Mineiro, pois o manuscrito já havia retornado para seu local de guarda.

Os espectros obtidos com os exames de EDXRF apontam para os seguintes pigmentos:

i. Alaranjado: possivelmente realgar

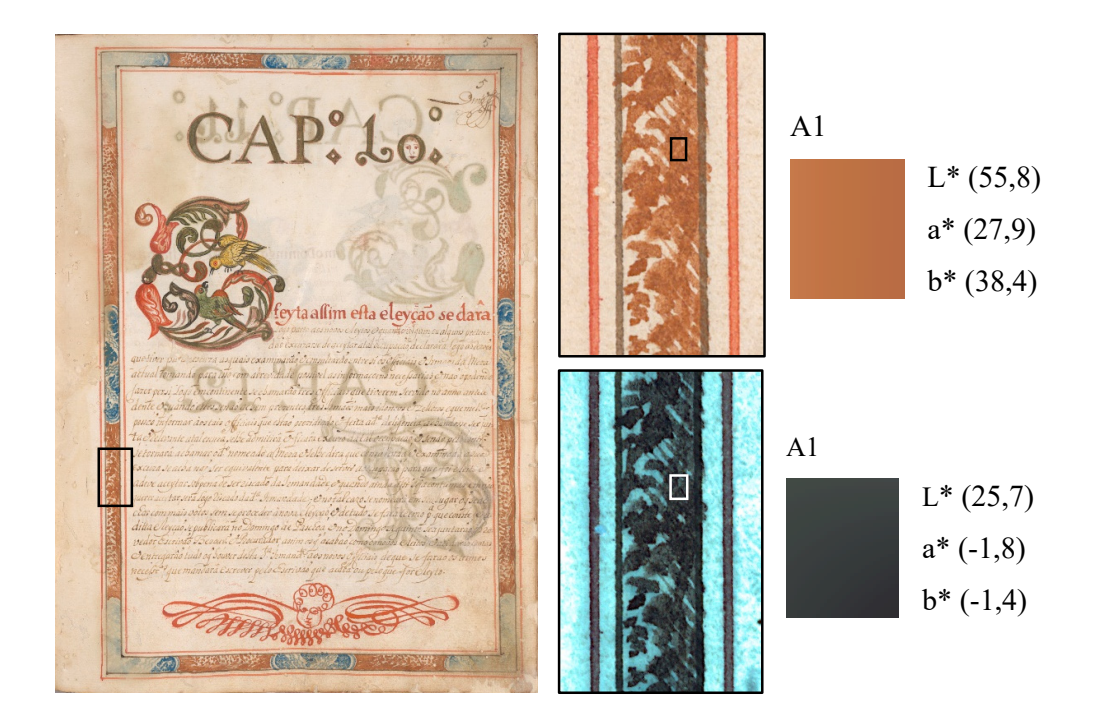

Figura 45. Fólio 5 com às áreas examinadas em destaque.

<sup>&</sup>lt;sup>41</sup> CIELAB (ou CIE L\*a\*b\*, CIELab) é o espaço de cor onde os valores de L\*, a\* e b\* são mapeados em um sistema de coordenadas tridimensionais. Os valores de L\* representam a luminosidade, os valores de a\*, o eixo verde/vermelho, e os valores de b\*, o eixo azul/amarelo. O CIELAB é um espaço de cor popular empregado para mensurar a cor refletida ou transmitida pelos objetos. *In*: LEÃO, 2005, p. 128.

# ii. Amarelo vivo: possivelmente goma guta

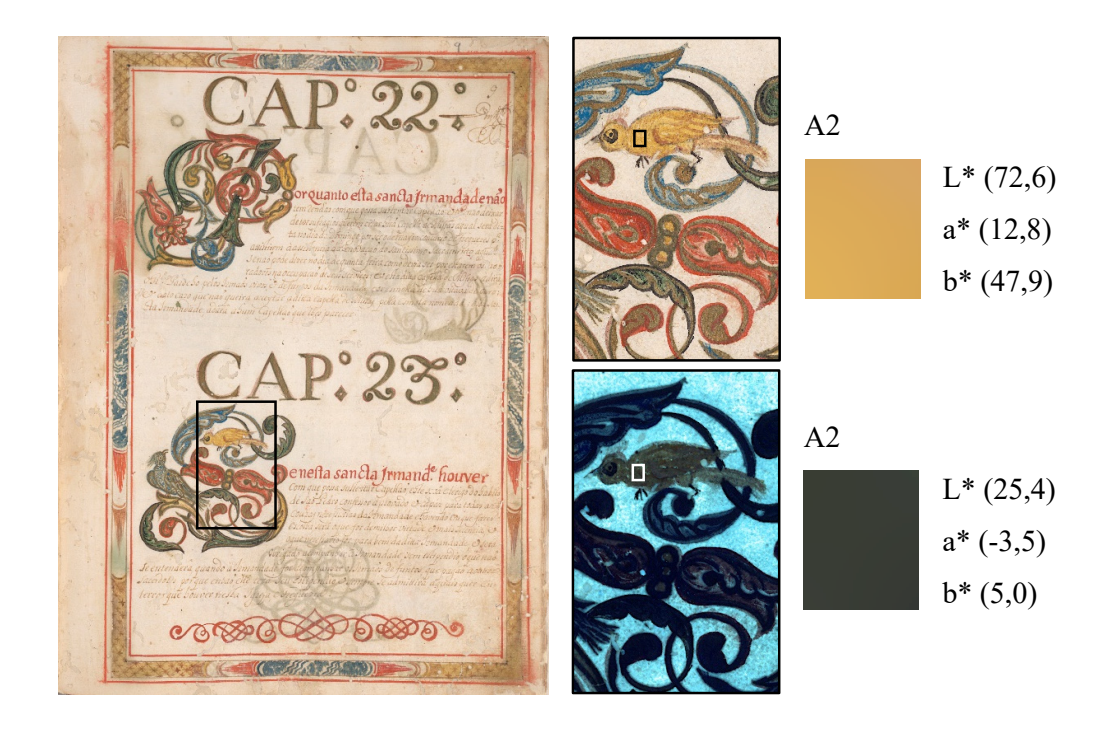

Figura 46. Fólio 9 com às áreas examinadas em destaque.

iii. Azul: azurita ou azul verdeterra

Figura 47. Fólio 4 com às áreas examinadas em destaque.

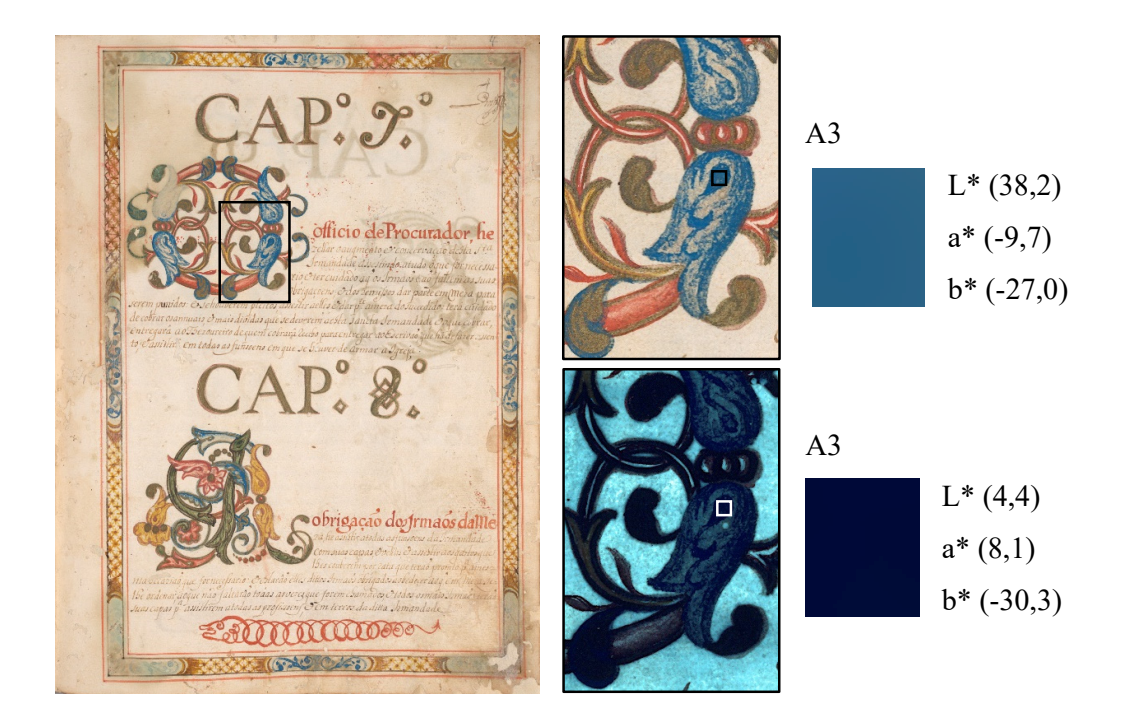

## iv. Branco: o exame foi inconclusivo

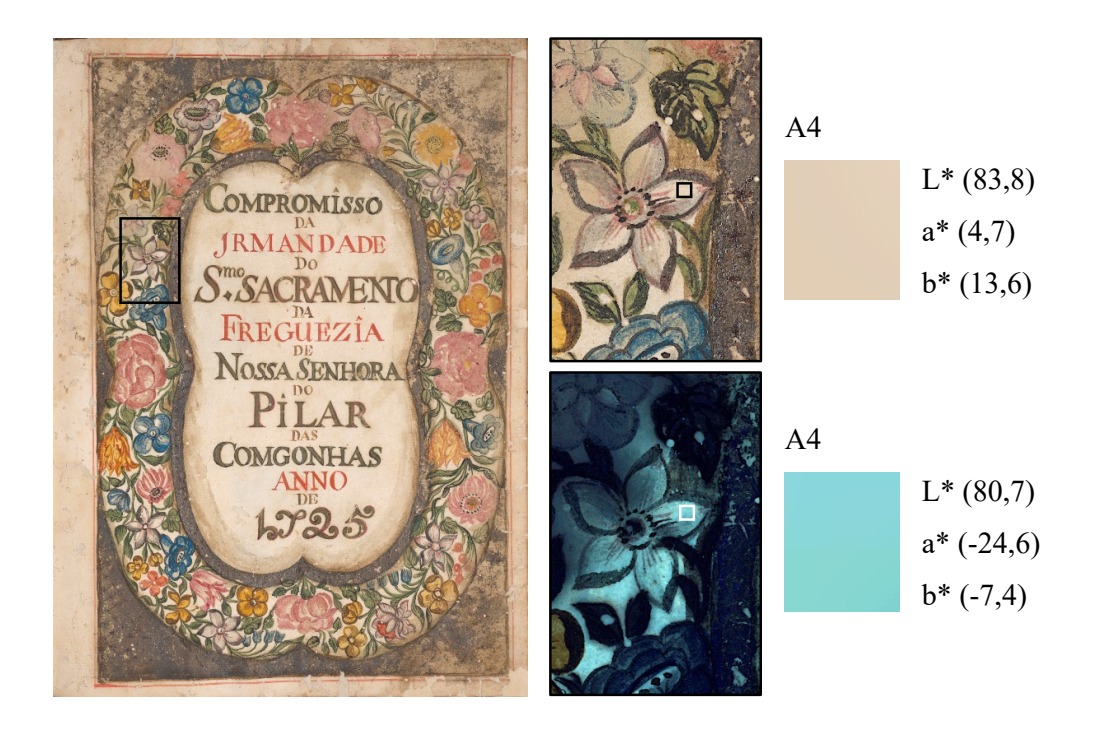

Figura 48. Folha de rosto com às áreas examinadas em destaque.

v. Carmim: possivelmente uma laca

Figura 49. Folha de rosto com às áreas examinadas em destaque.

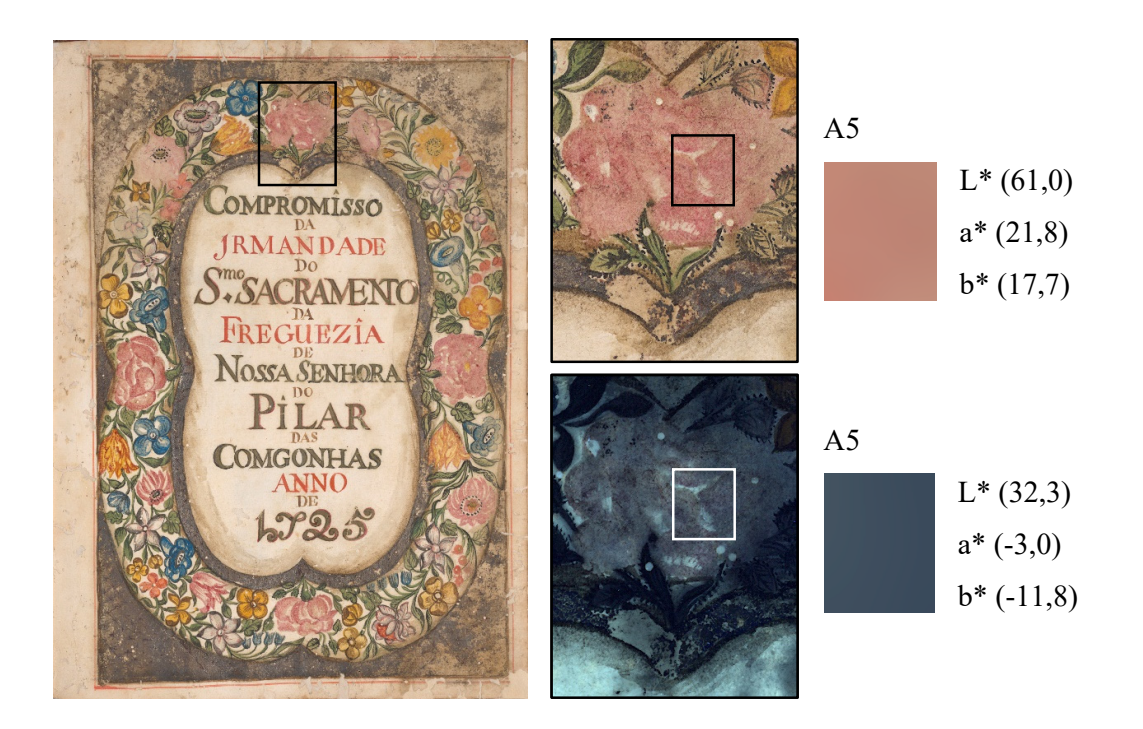

## vi. Cinza: o exame foi inconclusivo

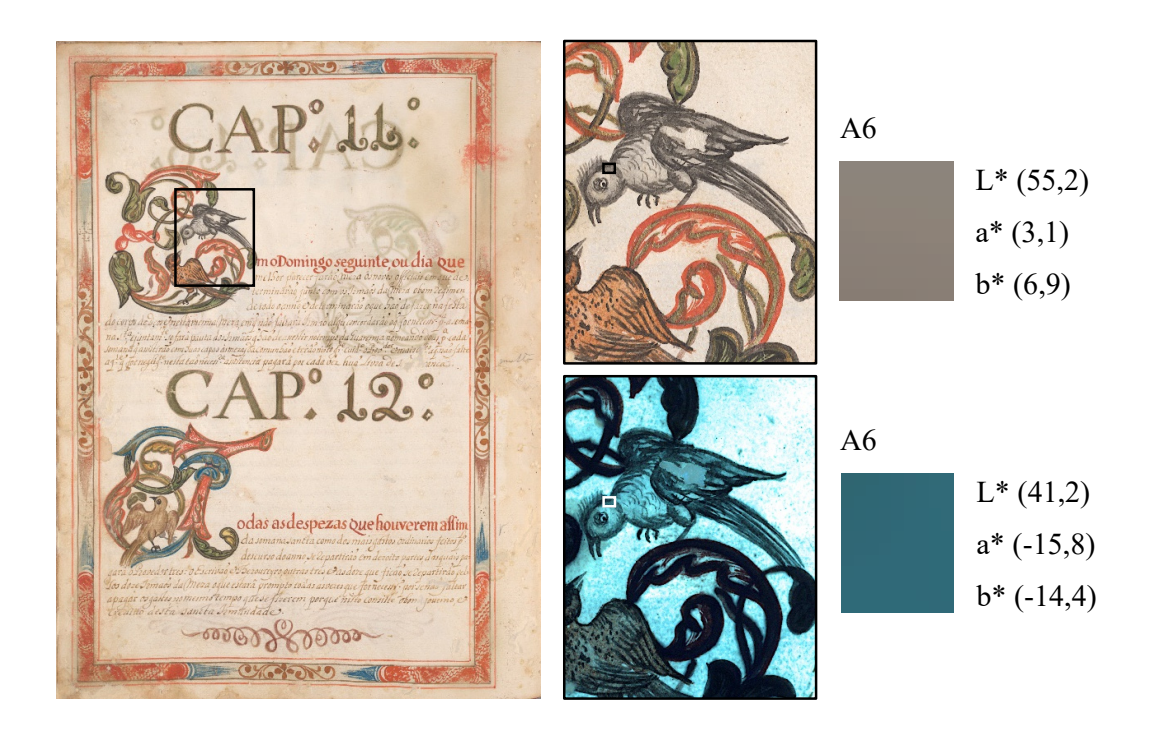

Figura 50. Fólio 5v com às áreas examinadas em destaque.

vii. Preto: o exame foi inconclusivo

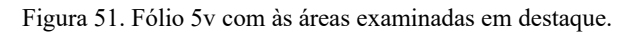

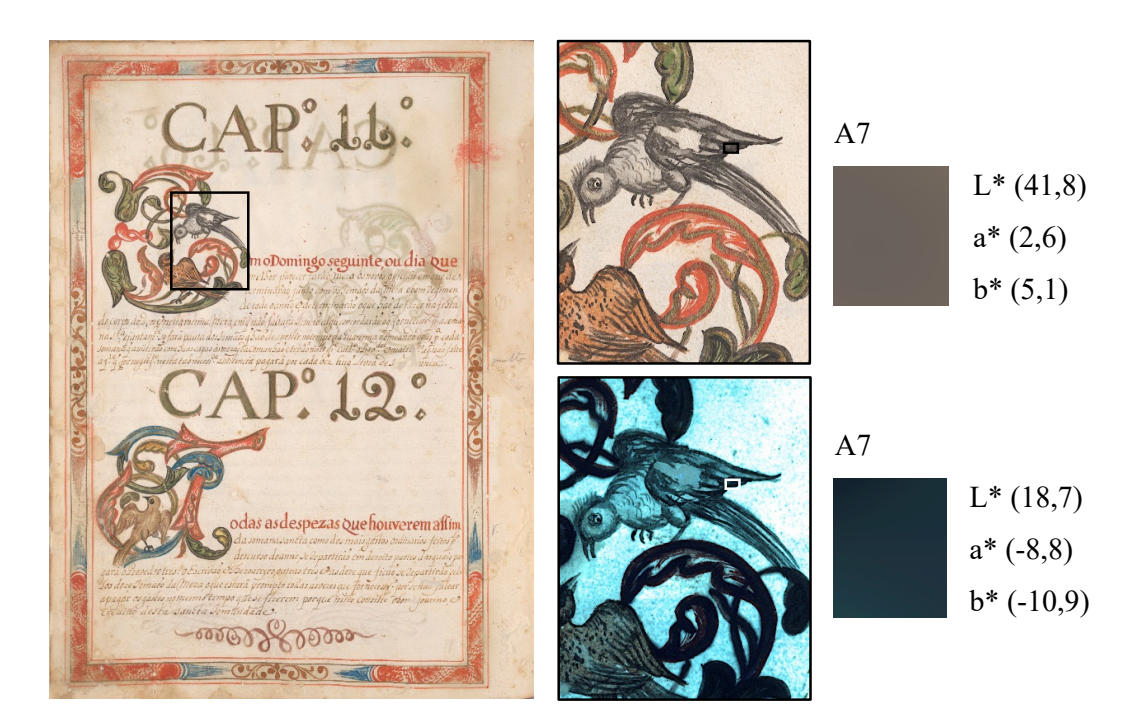

viii. Verde: verde de cobre, sem exatidão sobre qual verde

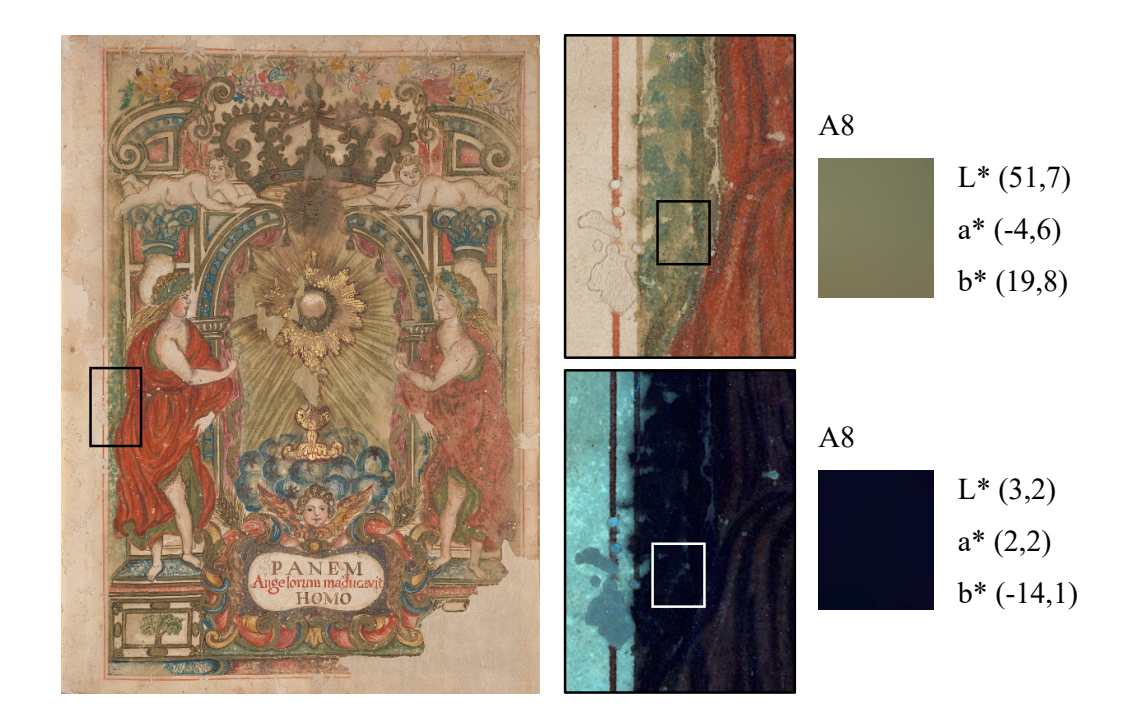

Figura 52. Frontispício com às áreas examinadas em destaque.

ix. Vermelho: cinábrio ou vermelhão

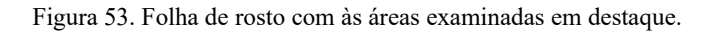

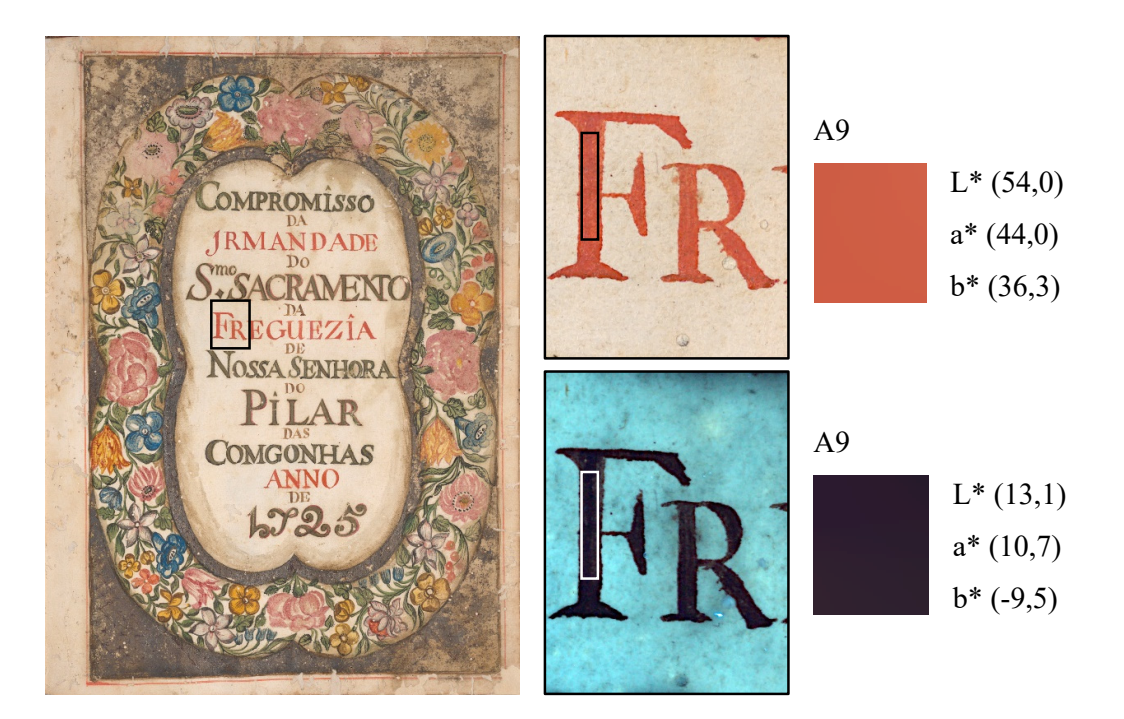

Os espectros obtidos com os exames de espectroscopia Raman apontam para os seguintes pigmentos:

# i. Alaranjado: possivelmente realgar

Figura 54. Fólio 4v com às áreas examinadas em destaque.

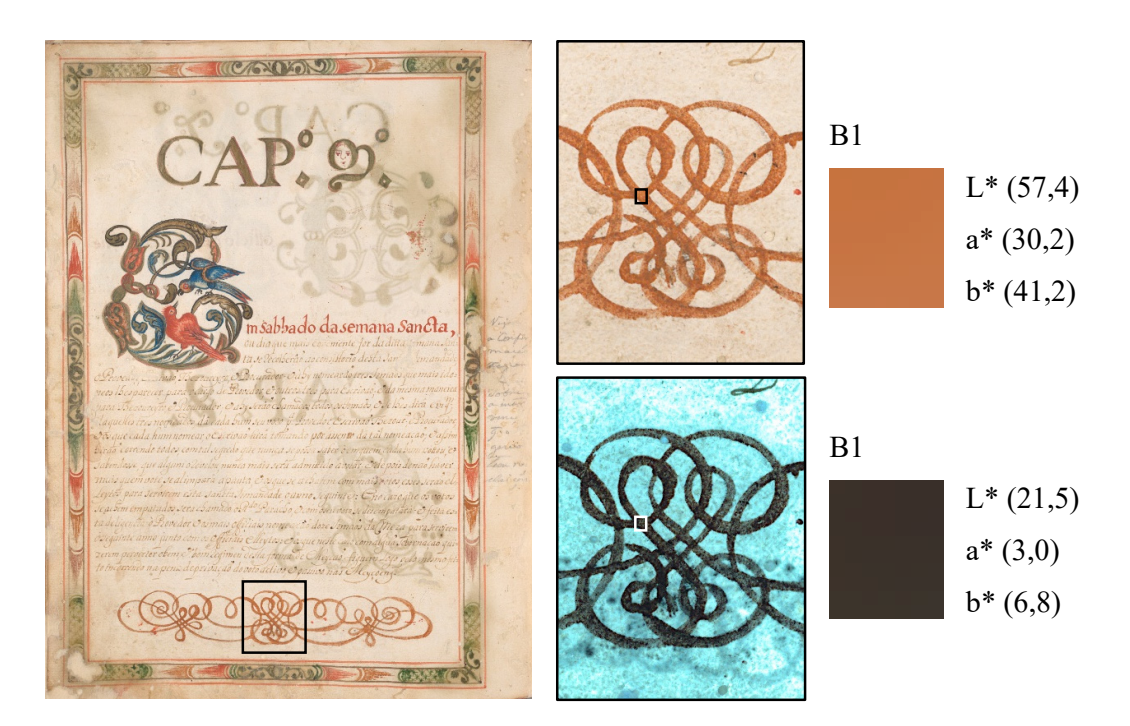

# ii. Amarelo vivo: possivelmente goma guta

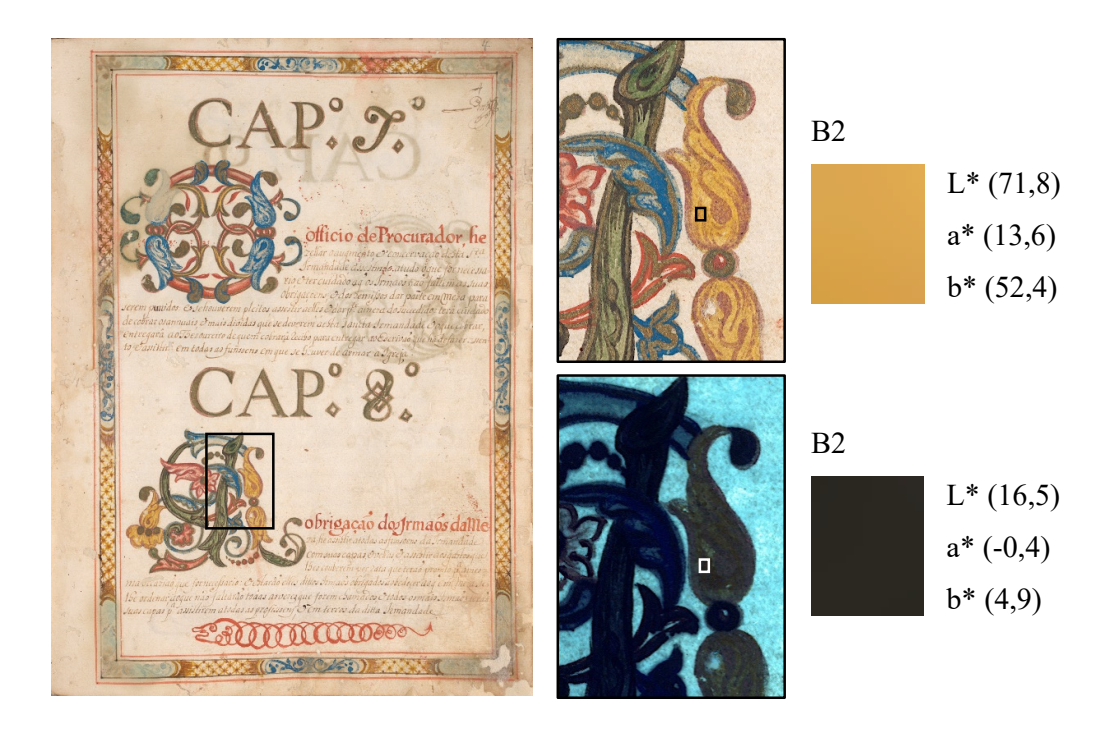

Figura 55. Fólio 4 com às áreas examinadas em destaque.

iii. Azul: azurita ou azul verdeterra

#### Figura 56. Fólio 4 com às áreas examinadas em destaque.

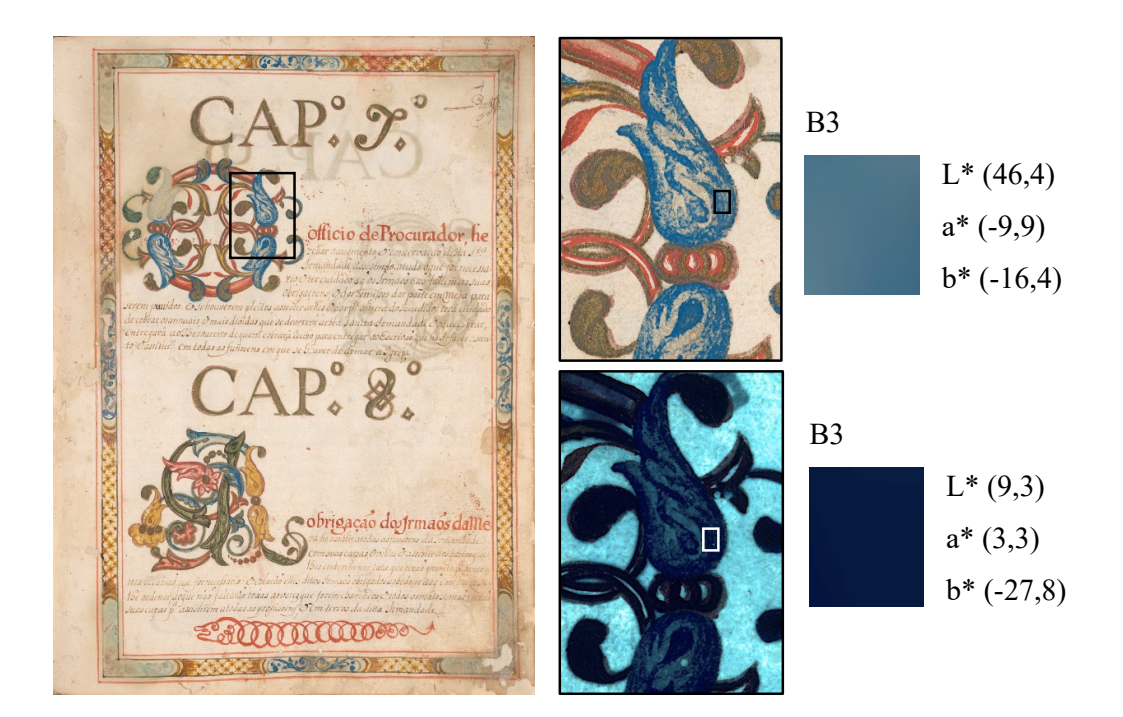

#### iv. Branco: o exame foi inconclusivo

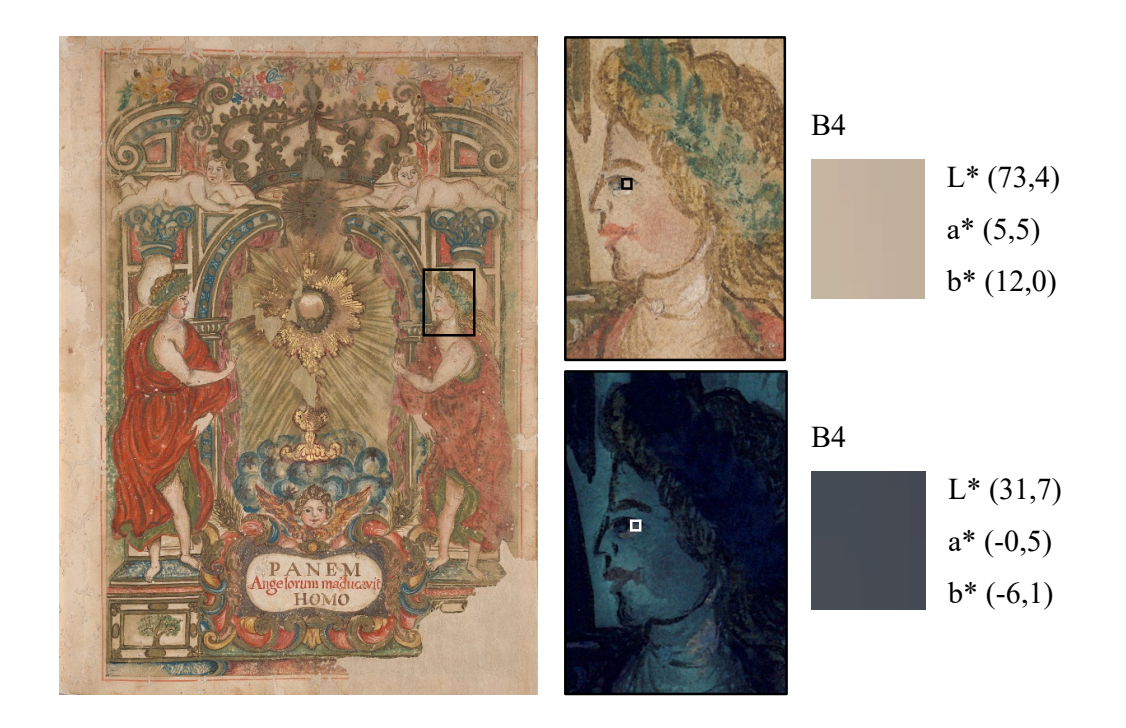

Figura 57. Frontispício com às áreas examinadas em destaque.

v. Carmim: o exame foi inconclusivo

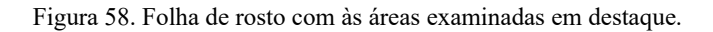

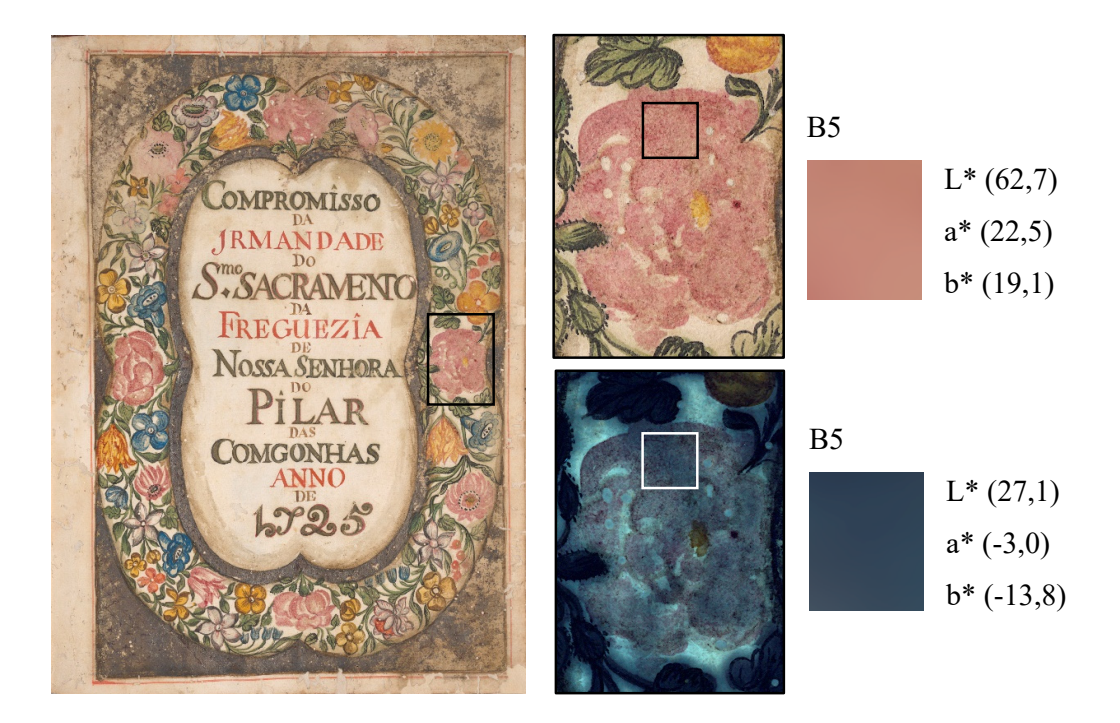

## vi. Cinza: negro de carvão

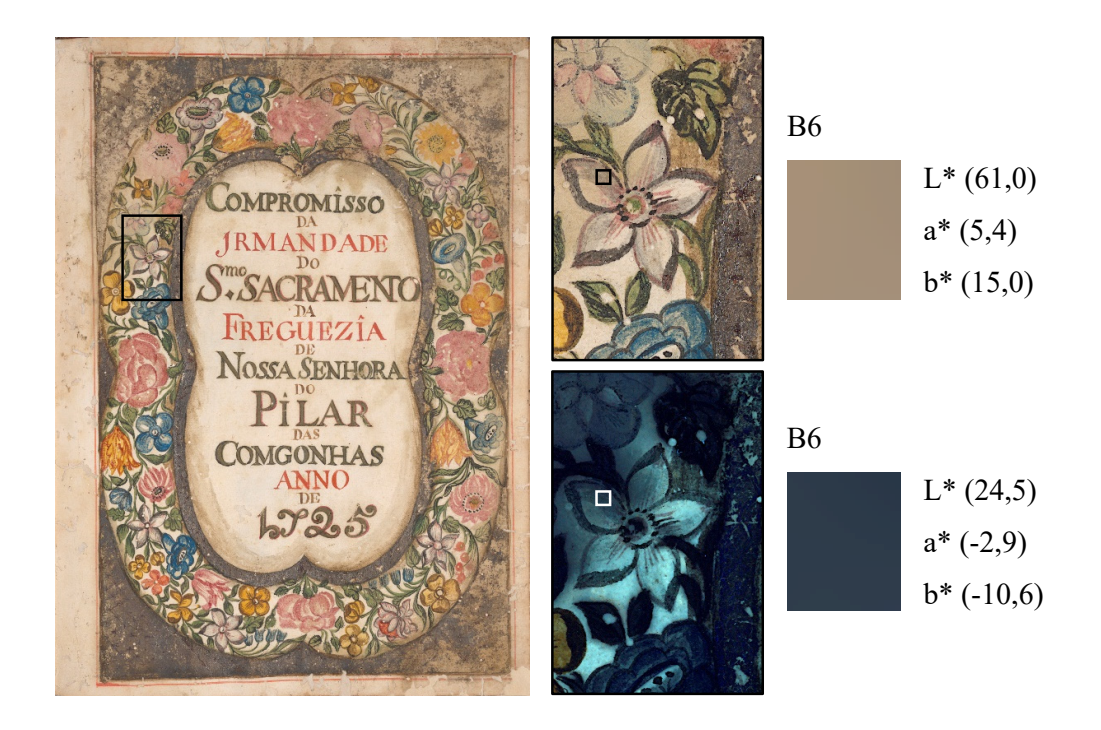

Figura 59. Folha de rosto com às áreas examinadas em destaque.

vii. Preto: negro de carvão

#### Figura 60. Fólio 3v com às áreas examinadas em destaque.

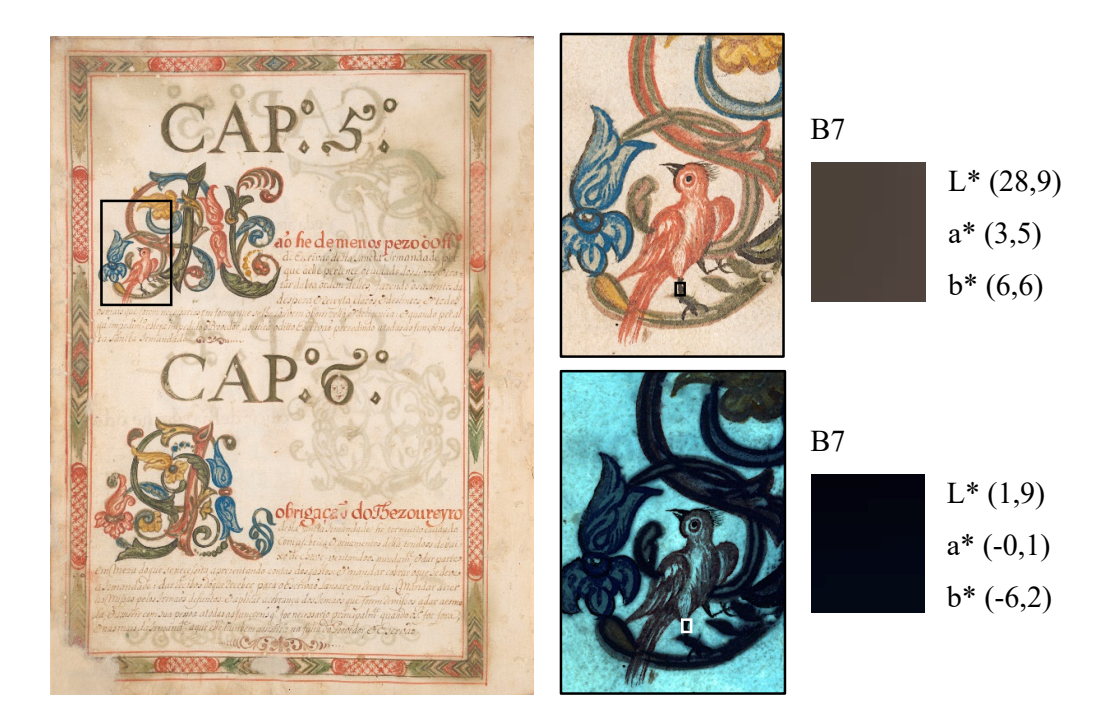

viii. Verde: verde de cobre, sem exatidão sobre qual verde

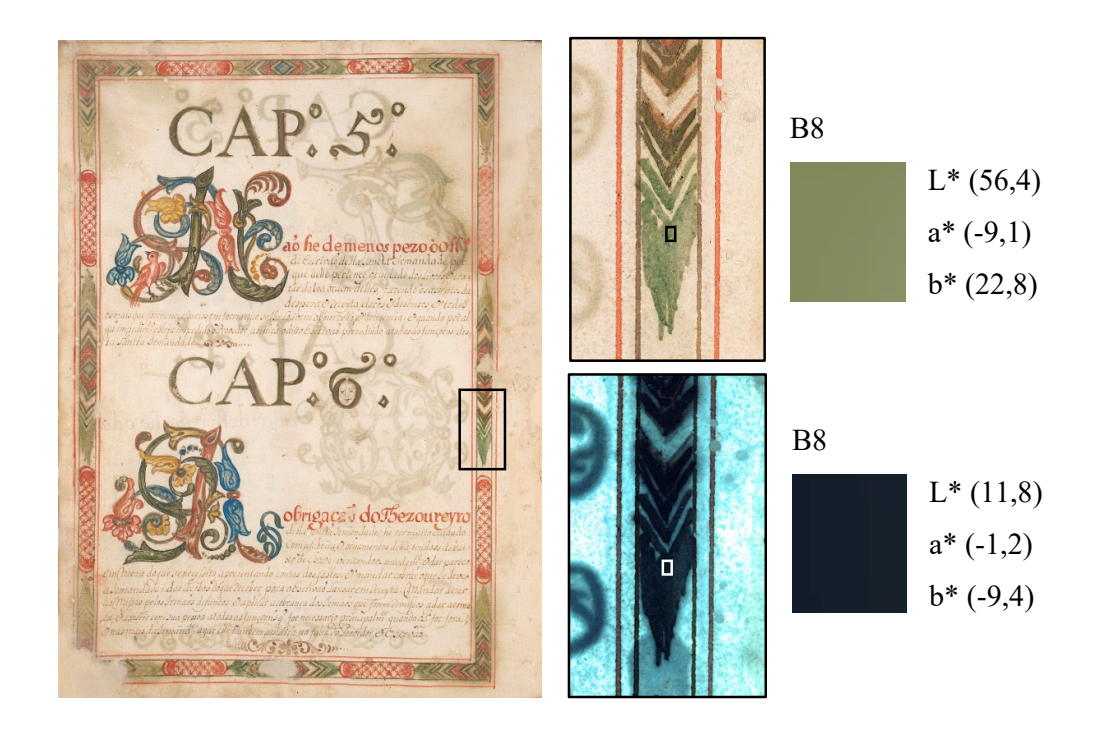

Figura 61. Fólio 3v com às áreas examinadas em destaque.

ix. Vermelho: cinábrio ou vermelhão

Figura 62. Folha de rosto com às áreas examinadas em destaque.

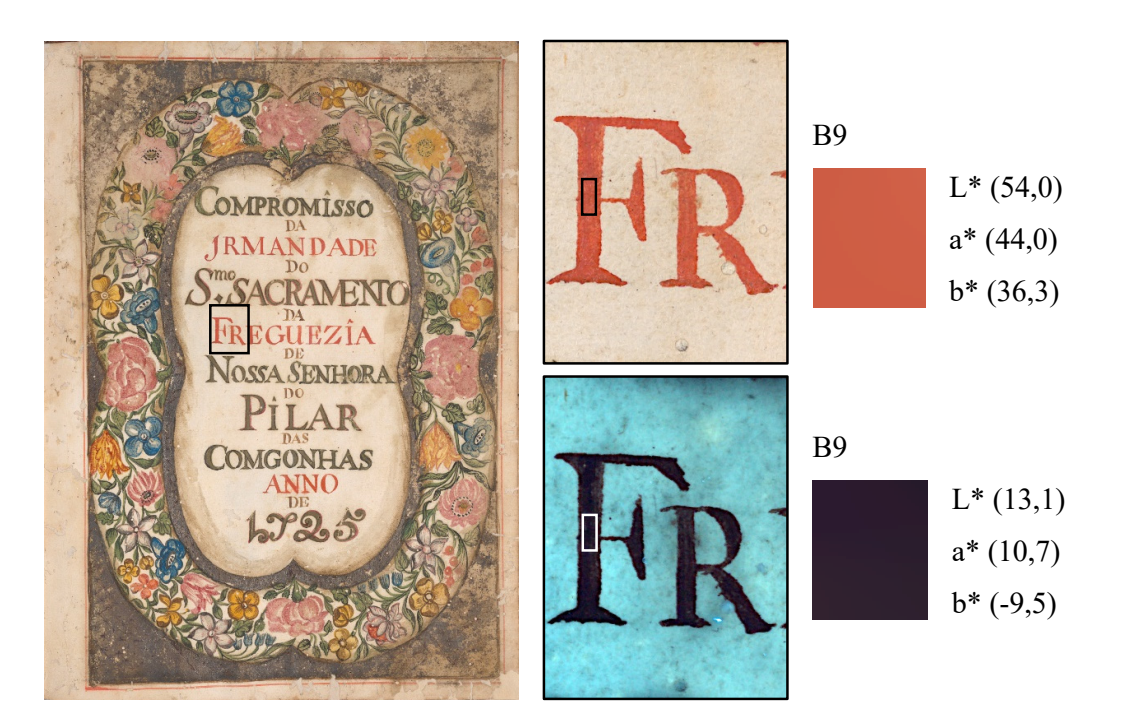

Os espectros obtidos com os exames de FTIR apontam para os seguintes pigmentos:

i. Alaranjado: o exame foi inconclusivo

Figura 63. Fólio 4v com às áreas examinadas em destaque.

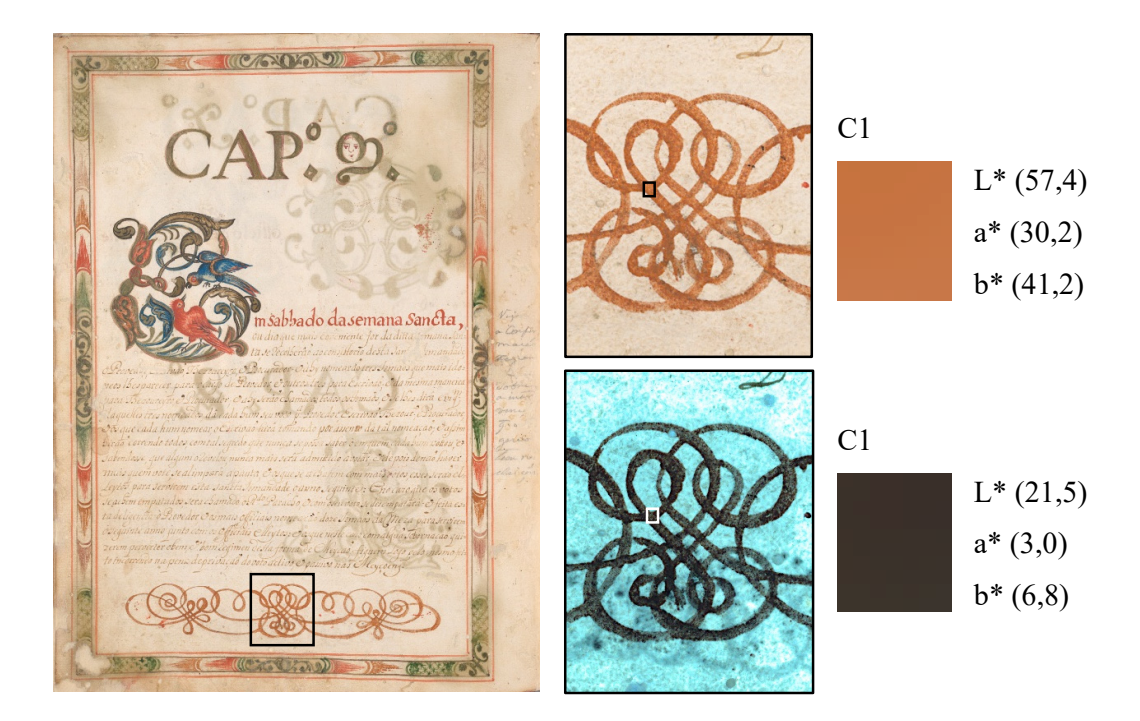

# ii. Amarelo vivo: goma guta

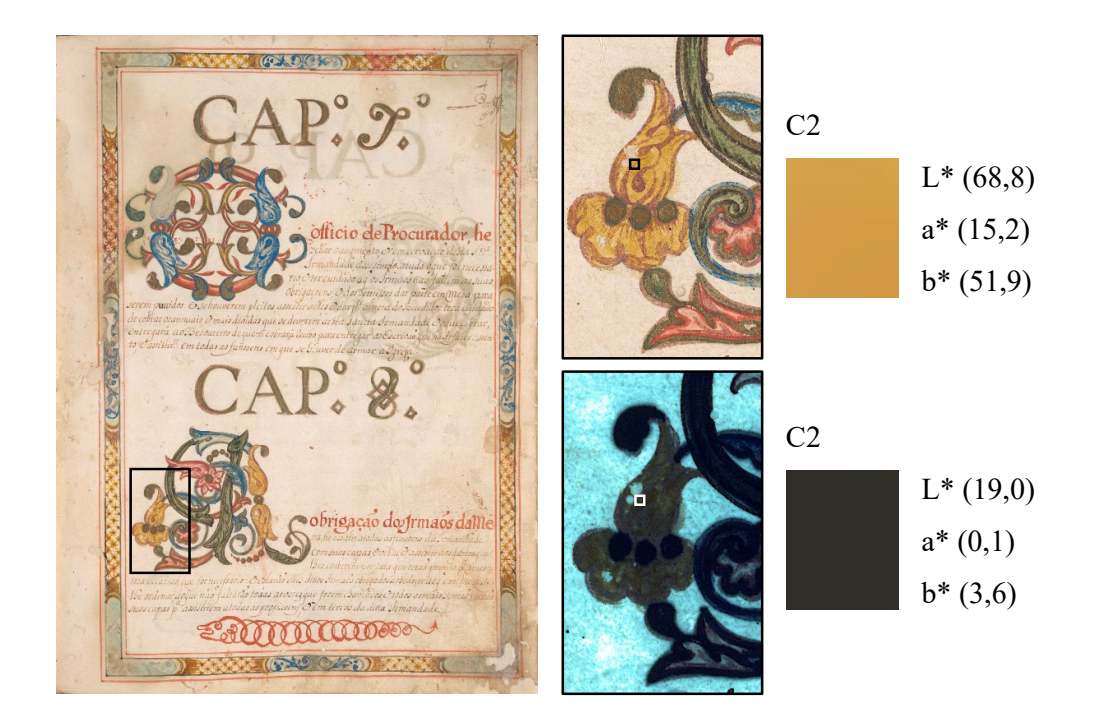

#### Figura 64. Fólio 4 com às áreas examinadas em destaque.

iii. Azul: azul verdeterra

#### Figura 65. Fólio 4 com às áreas examinadas em destaque.

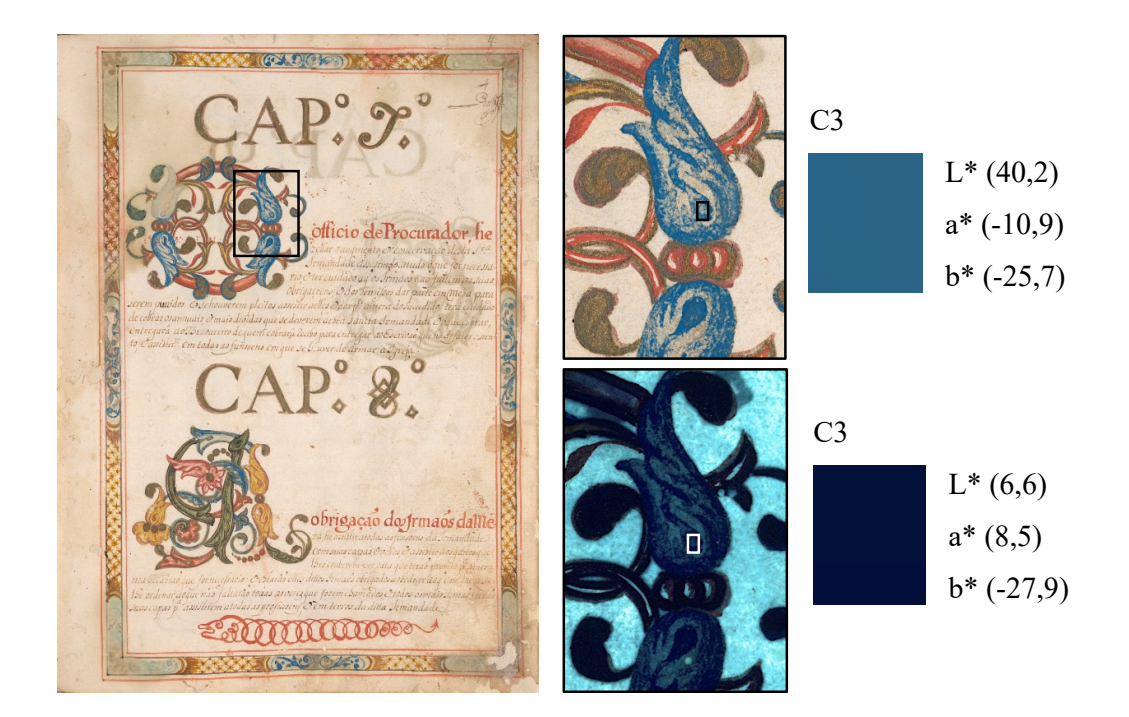

iv. Branco: presença de carbonato de cálcio

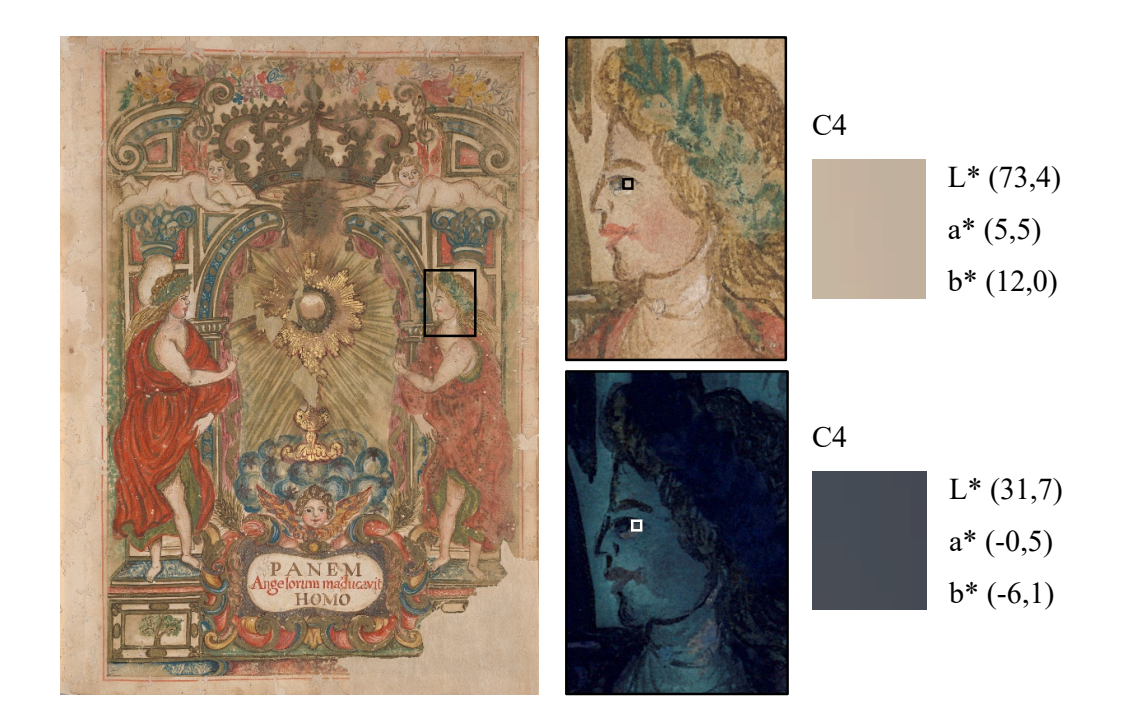

Figura 66. Frontispício com às áreas examinadas em destaque.

v. Carmim: pau-brasil

Figura 67. Folha de rosto com às áreas examinadas em destaque.

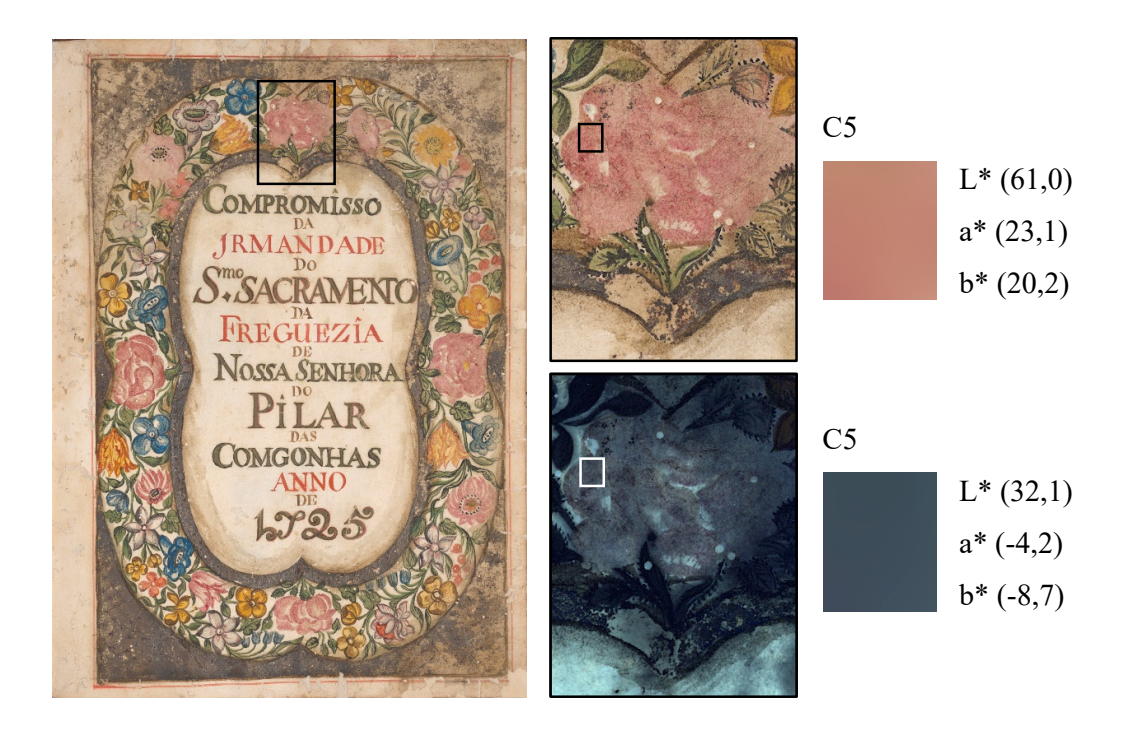

#### vi. Verde: resinato de cobre

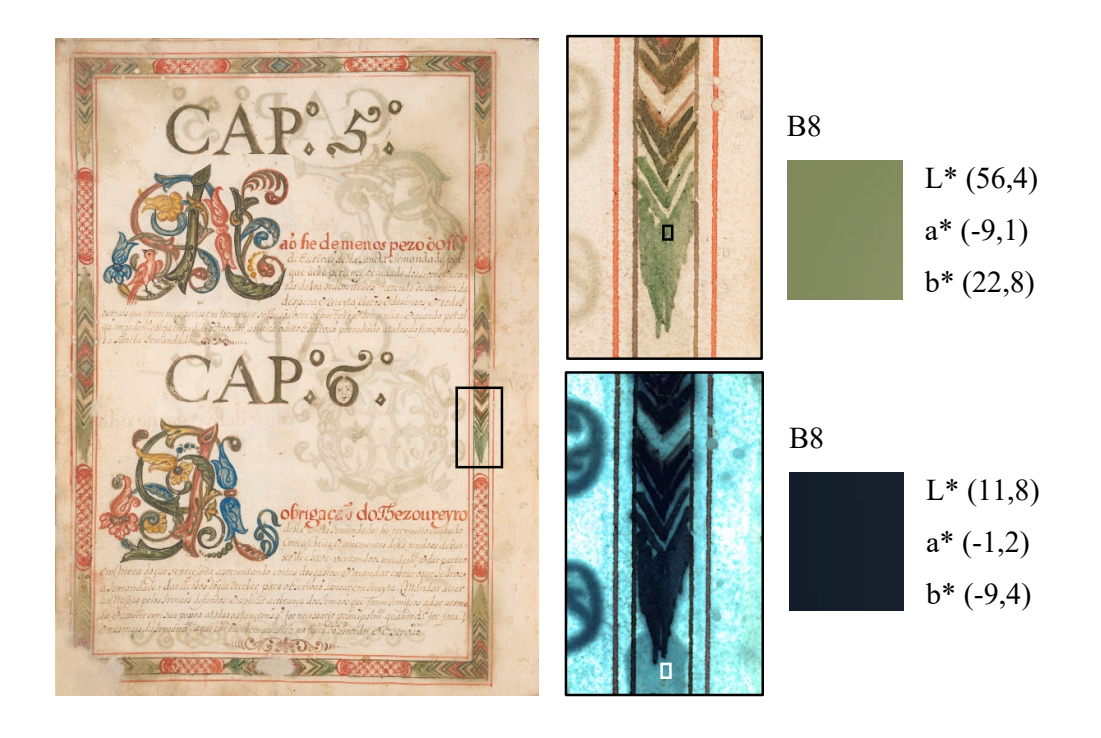

Figura 68. Fólio 3v com às áreas examinadas em destaque.

vii. Vermelho: cinábrio ou vermelhão

Figura 69. Fólio 3v com às áreas examinadas em destaque.

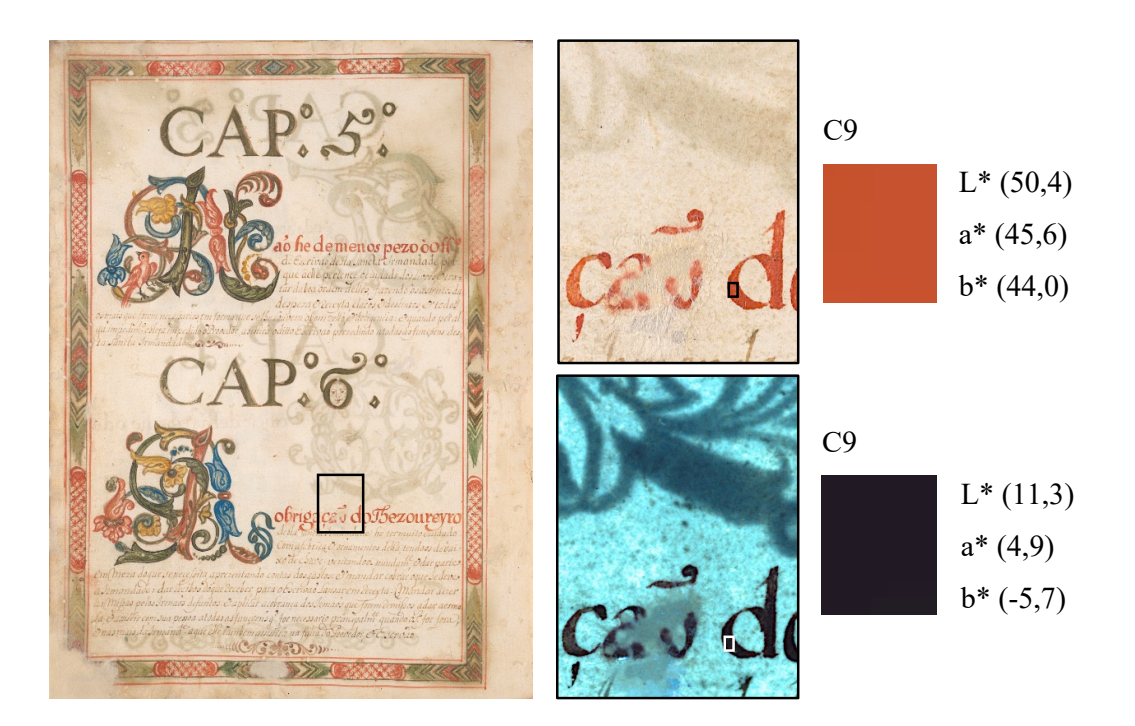

Como foi observado anteriormente, restavam algumas dúvidas sobre os materiais devido a inconclusividade dos exames já executados por Gonçalves, portanto ela efetuou os exames de PLM e doravante os resultados obtidos com as dispersões realizadas a partir das microamostras retiradas do livro, pode-se confirmar a natureza da maioria dos pigmentos:

- i. Alaranjado: realgar
- ii. Amarelo vivo: goma guta
- iii. Azul: azul verdeterra
- iv. Branco: carbonato de cálcio
- v. Carmim: laca indefinida
- vi. Preto: negro de carvão
- vii. Verde: resinato de cobre
- viii. Vermelho: vermelhão

#### **7. Tabela cromática de referência: resultados e discussão**

A partir das afirmações coletadas da dissertação de mestrado de Gonçalves (2015) e com as informações das cores obtidas por meio do processamento das imagens efetuadas para esta pesquisa, construiu-se a seguinte tabela:

Tabela 6. Tabela cromática, onde A representa o exame de EDXRF, B representa o exame de espectroscopia Raman, C representa o exame de FTIR, e os números referem-se aos pigmentos.

| Nome do<br>pigmento                     | ID             | Cor sob<br>luz visível | Modo: L*a*b*           | Cor sob<br>luz UV | Modo: L*a*b*           |
|-----------------------------------------|----------------|------------------------|------------------------|-------------------|------------------------|
| Realgar<br>AsS                          | A1             |                        | 55,8 / 27,9 / 38,4     |                   | $25,7/-1,8/-1,4$       |
|                                         | B1             |                        | 57,4/30,2/41,2         |                   | 21,5/3,0/6,8           |
|                                         | C1             |                        | 57,4/30,2/41,2         |                   | 21,5/3,0/6,8           |
| Goma guta                               | A2             |                        | 72,6 / 12,8 / 47,9     |                   | $25,4 / -3,5 / 5,0$    |
| [70-80% de resina                       | B <sub>2</sub> |                        | 71,8 / 13,6 / 52,4     |                   | $16,5 / -0,4 / 4,9$    |
| e 15-25% de goma]                       | C2             |                        | 68,8 / 15,2 / 51,9     |                   | 19,0/0,1/3,6           |
| Azul verdeterra                         | A3             |                        | $38,2 / -9,7 / -27,0$  |                   | 4,4/8,1/30,3           |
| 2CuCO <sub>3</sub> ·Cu(OH) <sub>2</sub> | B <sub>3</sub> |                        | $46,4/ -9,9/ -16,4$    |                   | 9,3/3,3/27,8           |
|                                         | C <sub>3</sub> |                        | $40,2 / -10,9 / -25,7$ |                   | $6,6/8,5/ -27,9$       |
| Carbonato de cálcio                     | A <sub>4</sub> |                        | 83,8/4,7/13,6          |                   | $80,7/ -24,6/ -7,4$    |
| CaCO <sub>3</sub>                       | B4             |                        | 73,4 / 5,5 / 12,0      |                   | $31,7/ -0.5/ -6.1$     |
|                                         | C4             |                        | 73,4/5,5/12,0          |                   | $31,7/ -0.5/ -6.1$     |
| Laca de pau-brasil                      | A <sub>5</sub> |                        | 61,0/21,8/17,7         |                   | $32,3 / -3,0 / -11,8$  |
| $C_{16}H_{14}O_5$                       | B <sub>5</sub> |                        | 62,7/22,5/19,1         |                   | $27,1/ -3,0/ -13,8$    |
|                                         | C <sub>5</sub> |                        | 61,0/23,1/20,2         |                   | $32,1/ -4,2/ -8,7$     |
|                                         | A <sub>6</sub> |                        | 55,2/3,1/6,9           |                   | $41,2 / -15,8 / -14,4$ |
| Negro de carvão<br>$\mathbf C$          | <b>B6</b>      |                        | 61,0/5,4/15,0          |                   | $24,5/ -2,9/ -10,6$    |
|                                         | C6             | $-$                    |                        |                   |                        |
|                                         | A7             |                        | 41,8/2,6/5,1           |                   | $18,7/ -8,8/ -10,9$    |
|                                         | B7             |                        | 28,9/3,5/6,6           |                   | $1,9/ -0,1/ -6,2$      |
|                                         | C7             | $-$                    |                        |                   |                        |
| Resinato de cobre<br>$(R-COO2)2Cu+2$    | A8             |                        | $51,7/ -4,6/19,8$      |                   | $3,2/2,2/-14,1$        |
|                                         | <b>B</b> 8     |                        | $56,4/ -9,1/22,8$      |                   | $11,8/ -1,2/ -9,4$     |
|                                         | C8             |                        | $56,4 / -9,1 / 22,8$   |                   | $11,8/ -1,2/ -9,4$     |
| Vermelhão<br>HgS                        | A <sup>9</sup> |                        | 54,0/44,0/36,3         |                   | $13,1/10,7/-9,5$       |
|                                         | <b>B</b> 9     |                        | 54,0/44,0/36,3         |                   | $13,1/10,7/-9,5$       |
|                                         | C9             |                        | 50,4 / 45,6 / 44,0     |                   | 11,3/4,9/5,7           |

Fonte: Elaborado pela autora.
Conforme se verifica na tabela de Stuart (Tabela 7) presente no trabalho de Rosado (2011), o pigmento azurita, que possui o azul verdeterra como seu análogo sintético, quando puro em pó se apresenta como azul escuro sob radiação ultravioleta; o vermelhão puro em pó se mostra como vermelho e o carbonato de cálcio puro em pó como amarelo-escuro violeta. Ainda segundo Rosado (2011), o estudo efetuado por René de La Rie em 1982 demonstra que o pigmento em pó resinato de cobre possui uma fluorescência branda, enquanto o vermelhão quando seco não gera nenhuma fluorescência.

| COR             | <b>PIGMENTOS E CORANTES</b>                        | <b>PROPRIEDADES</b><br><b>FLUORESCENTES</b> |
|-----------------|----------------------------------------------------|---------------------------------------------|
| AZUL            | Azurita<br>2CuCO <sub>3</sub> -Cu(OH) <sub>2</sub> | azul escuro                                 |
| <b>VERMELHO</b> | Vermelhão<br>HgS                                   | vermelho                                    |
| <b>BRANCO</b>   | Carbonato de Cálcio<br>CaCO <sub>3</sub>           | amarelo-escuro<br>violeta                   |

Tabela 7. Propriedades fluorescentes de pigmentos sob radiação visível de luz ultravioleta analisados por Stuart.

Fonte: Editado de ROSADO, 2011, p. 104.

As fluorescências dos pigmentos em pó podem ser averiguadas na fotografia produzida para esta pesquisa dos pigmentos analisados no estudo de caso, os quais foram cedidos pelo LACICOR e registrados sob luz visível e luz UV nas mesmas condições que foram produzidas as imagens do manuscrito (Figura 70). Contudo não é possível estabelecer um comparativo em relação aos resultados obtidos por Stuart ou por René de La Rie, pois não se sabe as condições em que os pigmentos foram analisados e/ou fotografados pelo estudioso.

Figura 70. Pigmentos analisados nessa monografia, registrados sob luz ultravioleta e identificados numericamente de acordo com a tabela cromática: (1) Realgar; (2) Goma guta; (3) Azul verdeterra; (4) Carbonato de cálcio; (5) Laca de pau-brasil; (6/7) Negro de carvão; (8) Resinato de cobre e (9) Vermelhão.

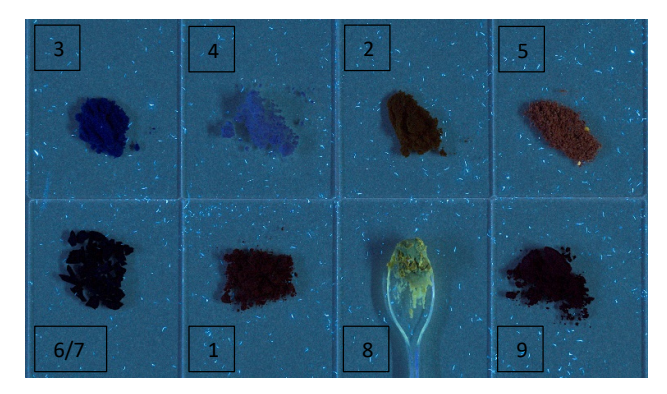

Foto: Raquel Ameno e Alexandre Costa, 2023.

De acordo com Rosado (2011), existem fatores que podem interferir nas interpretações das fluorescências dos pigmentos. O primeiro a se considerar é o envelhecimento químico do material, pois os processos de oxidação e polimerização podem modificar as propriedades fluorescentes dele. O segundo é a interação com os demais materiais presentes no objeto analisado, uma vez que existem pigmentos fluorescentes que atuam como inibidores ou indutores de fluorescência em determinados aglutinantes. O terceiro é a espessura do estrato observado, o qual influencia na intensidade da fluorescência. E o quarto é o entorno do pigmento que está sendo examinado, pois a apreciação da fluorescência de determinado material é melhor se o que estiver envolta não for.

Ressalta-se que o modelo de cor CIELAB, empregado na construção da tabela, é extremamente importante quando se trata de gerenciamento de cores pois "funciona como um tradutor universal de línguas entre os dispositivos, permitindo controlar as cores que passam de um dispositivo para outro, correlacionando os valores em RGB ou CMYK com os valores em  $L^*$  a\* b\*" (LEÃO, 2005, p. 45).

Analisando os resultados dispostos na tabela, pode-se observar que as cores mais neutras, que se aproximam da tonalidade cinza, possuem os valores de a\* e b\* próximos de "0", sem manifestar uma cor significativa na fluorescência, como é o caso do realgar, da goma guta e do carbonato de cálcio examinado com o Raman e o FTIR.

As cores cujos valores de b\* do modo Lab\* são negativos, se mostram logicamente em tons azulados, exibindo uma fluorescência mais destacada, como é o caso do azul verdeterra, da laca de pau-brasil e do negro de carvão utilizado para reproduzir a cor cinza e o preto analisado com o EDXRF.

 Já as cores com os valores de L\* do modo Lab\* baixos enunciam tons escuros, o que pode ser traduzido como uma absorção alta da luz ultravioleta, sem emitir fluorescência, como é o caso do negro de carvão utilizado para reproduzir a cor preta, do resinato de cobre e do vermelhão.

Vale evidenciar que os valores de Lab\* lidos nas amostras verificadas com o exame de EDXRF referentes ao carbonato de cálcio são discrepantes quando comparado aos valores percebidos nas amostras investigadas pelos exames de Raman e FTIR. Aventa-se que as áreas onde foram realizados os exames de Raman e FTIR ou o de EDXRF continham outros pigmentos que alteraram a leitura da cor nas imagens de Fluorescência de Ultravioleta.

Ademais, a área do cinza observada pelo exame de Raman, identificada por B6, apresenta uma tonalidade bem mais escura sob a iluminação ultravioleta em relação à área analisada pelo EDXRF, identificada por A6. Sugere-se que a mancha presente no papel nesta área influenciou a absorção da radiação, fazendo com que a mesma se apresentasse com valores relativamente baixos de luminosidade (L\*).

Os tons azulados percebidos na maioria das amostras fotografadas sob a fluorescência de ultravioleta podem ser provenientes do pico equivalente ao valor de 403 nm (faixa visível do azul), registrado nos espectros dos dois modelos de lâmpadas ultravioleta utilizados durante as fotografias.

## **8. Considerações finais**

A Fotografia de Fluorescência de Ultravioleta é um exame relativamente de fácil acesso, e, segundo Rosado (2011), tradicionalmente aplicado para verificar a presença de verniz, reconhecer repinturas e intervenções, bem como identificar alguns pigmentos e ser um guia no processo de restauração de obras de arte. Em função da sua importância como ferramenta de investigação a respeito de amostras de materiais de pinturas aplicados com diferentes aglutinantes em suportes empregados nas artes tradicionais, percebe-se a necessidade de uma maior difusão desta temática.

Esse trabalho foi pensado e proposto com o intuito de aumentar o interesse dos alunos do curso de Conservação e Restauração de Bens Culturais Móveis pela interpretação mais aprofundada dos exames científicos por imagem, nesse caso, especialmente, a Fotografia de Fluorescência de Ultravioleta. Não obstante, pretendeu-se também criar uma referência de pesquisa empregando o exame por meio da construção da tabela cromática.

Vale ressaltar que toda a pesquisa foi embasada em estudiosos da área dos exames científicos, bem como em estudiosos de manuscritos lidos como Livros de Compromisso do século XVIII, buscando sempre referências tanto no emprego adequado da fotografia, quanto aos materiais utilizados na composição desses bens culturais e históricos.

Produzir e processar imagens com qualidade técnica foi uma escolha metodológica enfatizada ao longo do texto, uma vez que é extremamente importante a manutenção de determinados padrões para que os resultados obtidos possam posteriormente ser reproduzidos e passíveis de comparação.

Ao analisar a tabela construída, numa primeira leitura pode-se entender que as cores geradas pela fluorescência de ultravioleta são, em sua maioria, próximas umas das outras, dificultando sua distinção. Contudo, ainda que elas se apresentem majoritariamente em valores tonais próximos aos tons de cinza, é possível perceber uma leve coloração em algumas amostras, como exibido nos valores de Lab\* na tabela. Ademais, supõe-se que os tons azulados gerados na maioria delas podem ser provenientes do pico equivalente ao valor de 403 nm registrado nos espectros dos dois modelos de lâmpadas ultravioleta utilizados durante as fotografias.

Compreende-se que este é apenas um trabalho inicial com espaço para mais estudos envolvendo outros manuscritos setecentistas e, consequentemente, outros pigmentos e até mesmo aglutinantes, dando abertura para a criação de um banco de amostras que pode ser explorado em pesquisas futuras.

## **9. Referências Bibliográficas**

ALMADA, Márcia. **Livros Manuscritos Iluminados na Era Moderna**: Compromissos de Irmandades Mineiras, século XVIII. Orientador: Adalgisa Arantes Campos. 2006. 171 p. Dissertação (Mestre em História) - Faculdade de Filosofia e Ciências Humanas, UFMG, Belo Horizonte, 2006.

\_\_\_\_\_\_\_\_\_\_\_\_. **Das artes da pena e do pincel**: caligrafia e pintura em manuscritos no século XVIII. Orientador: Junia Ferreira Furtado. 2011. 418 f. Tese (Doutorado em História) - Faculdade de Filosofia e Ciências Humanas, UFMG, Belo Horizonte, 2011.

BOSCHI, Caio Cesar. **Os Leigos e o Poder**: (Irmandades Leigas e Política Colonizadora em Minas Gerais). São Paulo: Editora Ática S.A., 1986. 254 p. ISBN 85 08 01340 x.

BRITO, Hermi F. **Estrutura Atômica:** As propriedades ondulatórias do elétron. São Paulo. Instituto de Química, USP. mar. 2017. Apresentação de Power Point. 29 slides. Disponível em: https://edisciplinas.usp.br/pluginfile.php/3170786/mod\_resource/content/1/QFL%201101%20 -%204%20-%20Part%C3%ADcula%20onda%20%28%20-03-2017%293.pdf. Acesso em: 17 mai. 2023.

BRONDANI, Patrícia Bulegon. **De Orbitais Atômicos a Orbitais Moleculares**: Explicando Ligações Químicas e Polaridade. Santa Catarina. UFSC. 2019. Material didático. 42 f. Disponível em: https://patyqmc.paginas.ufsc.br/files/2019/07/Orbitais-ato%CC%82micos-Orbitais-moleculares-Hibridizac%CC%A7a%CC%83o-e-polaridade-CORRIGIDO-MORGANA-1.pdf. Acesso em: 19 mai. 2023.

CARDOSO, Danielle Luce. **Fotografia digital de bens culturais utilizando luz visível**: um guia básico. Orientador: Alexandre Cruz Leão. 2016. 101 f. Trabalho de conclusão de curso (Bacharelado em Conservação e Restauração de Bens Culturais Móveis) - Escola de Belas Artes, UFMG, Belo Horizonte, 2016.

COSENTINO, Antonino. Practical notes on ultraviolet technical photography for art examination. **Conservar Património**, [s. l.], ed. 21, p. 53-62, 2015.

COSTA, Walmira. **Compromissos de Irmandades Mineiras**: técnicas, materiais e artífices (c-1708-1815). Orientador: Magno Moraes Mello. 2016. 338 f. Tese (Doutorado em História) - Faculdade de Filosofia e Ciências Humanas, UFMG, Belo Horizonte, 2016.

CRUZ, António João. **A matéria de que é feita a cor.** Os pigmentos utilizados em pintura e a sua identificação e caracterização» Comunicação aos "*1os. Encontros de Conservação e Restauro – Tecnologias*", Instituto Politécnico de Tomar, 2000.

DAMASCENO, Laura Beatriz de Paula Santos. **Caracterização de pigmentos, cargas e corantes utilizando exame fotográfico de fluorescência de luz ultravioleta**: estudo de caso em documento gráfico, escultura e pintura. Orientador: João Cura D'Ars de Figueiredo Junior e Coorientador: Alexandre Cruz Leão. 2020. 67 f. Trabalho de conclusão de curso (Bacharelado em Conservação e Restauração de Bens Culturais Móveis) - Escola de Belas Artes, UFMG, Belo Horizonte, 2020.

EASTAUGH, Nicholas; WALSH, Valentine; CHAPLIN, Tracey; SIDDALL, Ruth. **Pigment Compendium**: A Dictionary and Optical Microscopy of Historical Pigments. Oxford: Elsevier Ltd., 2008. 971 p.

FIGUEIREDO, Manuel Andrade de. **Nova Escola para aprender a ler, escrever e contar**. Lisboa: Officina de Bernardo da Costa de Carvalho, 1722.

FIGUEIREDO JUNIOR, João Cura D'Ars. **Química aplicada à Conservação e Restauração de Bens Culturais**: uma introdução. Belo Horizonte: São Jerônimo, 2012. 208 p. ISBN 978- 85-64670-02-0.

GONÇALVES, Marina Furtado. O tratamento de manuscritos em tinta ferrogálica: exemplos de instituições de guarda no Brasil. **23º Encontro da ANPAP**: Ecossistemas Artísticos, Belo Horizonte, p. 3566-3579, 15 a 19 de setembro 2014.

\_\_\_\_\_\_\_\_\_\_\_\_. **Separados no nascimento**: estudo de técnicas, materiais e estado de conservação de dois manuscritos iluminados so século XVIII. Orientador: Luiz Antônio Cruz Souza. 2015. 179 f. Dissertação (Mestre em Artes) - Escola de Belas Artes, UFMG, Belo Horizonte, 2015.

HORN, Sarah W. C.; LEWIS, Mark; PALMER, Michael R.; BAYSE, Craig A. Examination of the composition and mechanism of discoloration of the fugitive pigment copper resinate. **Inorganica Chimica Acta**, [*S. l.*], v. 504, p. 0-5, 1 maio 2020. DOI https://doi.org/10.1016/j.ica.2019.119407. Disponível em: https://www.sciencedirect.com/science/article/abs/pii/S0020169319316299?via%3Dihub. Acesso em: 24 jul. 2023.

LEÃO, Alexandre Cruz. **Gerenciamento de cores para imagens digitais**. 2005. 135 f. Dissertação (Mestre em Artes Visuais) - Escola de Belas Artes, UFMG, Belo Horizonte, 2005.

\_\_\_\_\_\_\_\_\_\_\_\_. Documentação científica por imagem de bens culturais: competências, desafios, técnicas e tecnologias, p. 139-154. *In*: ROSADO, Alessandra; GONÇALVES, Willi de Barros (org.). **Ciências do Patrimônio**: Horizontes Transdisciplinares. Belo Horizonte: Secretaria de Estado de Cultura de Minas Gerais, Arquivo Público Mineiro, 2015.

PELAGOTTI, Ana; PEZZATI, Luca; BEVILACQUA, Natalia; VASCOTTO, Verônica; REILLON, Vincent; DAFFARA, Claudia. **A study of UV fluorescence emission of painting materials.** Proceedings of 8th International Conference on Non*-*Destructive Testing and Microanalysis for the Diagnostics and Conservation of the Cultural and Environmental Heritage*:* ART*'*05 May 15-19, 2005*,* Lecce, Italy. s/p.

ROSADO, Alessandra. **História da Arte Técnica**: um olhar contemporâneo sobre a práxis das Ciências Humanas e Naturais no estudo de pinturas sobre tela e madeira. Orientador: Luiz Antônio Cruz Souza. 2011. 289 f. Tese (Doutorado em Artes) - Escola de Belas Artes, UFMG, Belo Horizonte, 2011.

VENTURINI, Diego. **Síntese do Dímero da Vanilina, Desenvolvimento de Sonda Susceptível a Dicroísmo Circular Induzido e sua Aplicação para Caracterização de Sítios de Ligação em Albumina**. Orientador: Valdecir Farias Ximenes. 2017. 137 f. Dissertação

(Mestre em Ciência e Tecnologia de Materiais) - Universidade Estadual Paulista Júlio de Mesquita Filho, Bauru, 2017. Disponível em: https://repositorio.unesp.br/bitstream/handle/11449/150438/venturini\_d\_me\_bauru.pdf;jsessio nid=F2AC934D2C165D35A09500EEC04EB0C1?sequence=3. Acesso em: 19 maio 2023.

## **ANEXO**

Esse anexo refere-se a metodologia seguida para o processamento das imagens digitais produzidas durante a pesquisa. Foram empregados dois *softwares* de edição com distribuição gratuita para o tratamento, quais sejam o RawTherapee 5.9 e o GIMP 2.10.34.

Primeiramente, utilizou-se o RawTherapee 5.9 para efetuar a correção das cores tanto das fotografias realizadas com a fonte de luz visível quanto das fotografias realizadas com a fonte de luz ultravioleta. Essa etapa ocorreu de formas distintas para cada tipologia de iluminação, conforme descreve o passo a passo abaixo.

Todas as figuras foram obtidas por meio de *prints* realizados da tela do computador enquanto se processava as imagens utilizadas neste trabalho.

a. Iluminação com fonte de luz visível

1. Correção da curva de tom 1: alterar os valores da curva para os modos personalizado e padrão.

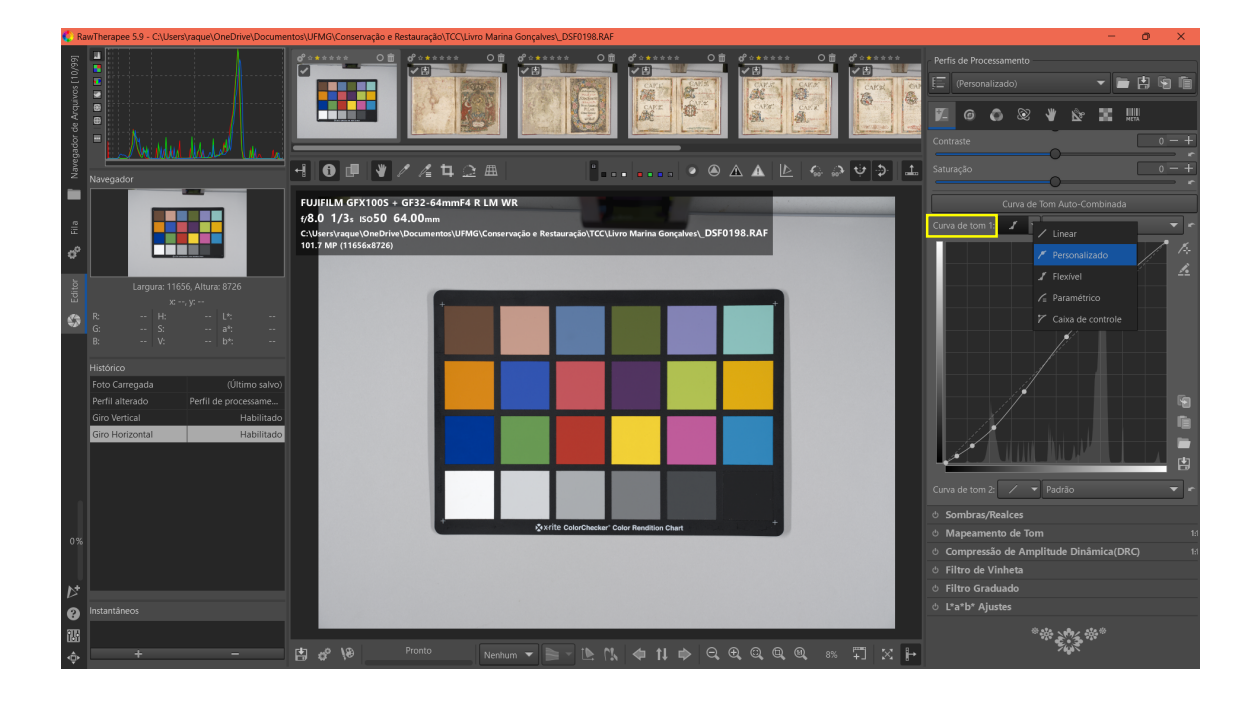

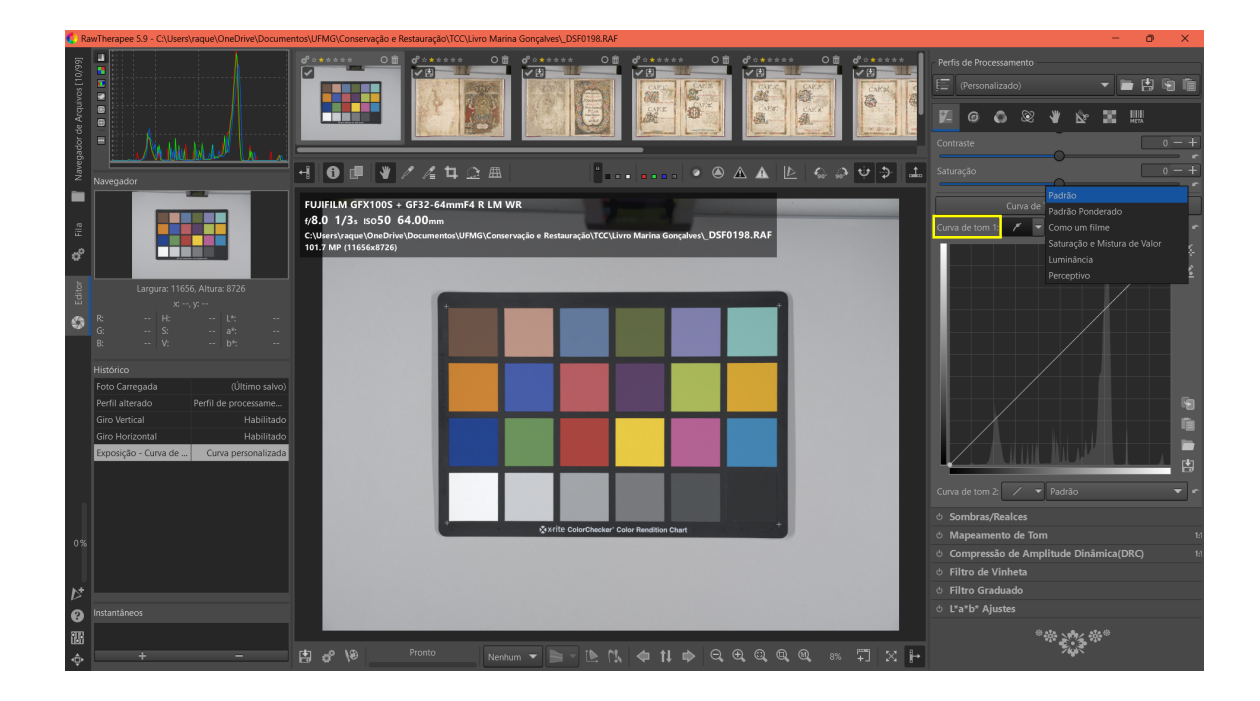

2. Balanço de branco: com auxílio do conta gotas "Balanço de Branco no Local" efetuar o ajuste clicando no terceiro ou quarto cinza. Observar se os valores de RGB está na escala 0-255 (sinalizado em vermelho), caso não, clicar sobre qualquer um dos números até mudar para essa escala. Na demonstração abaixo, a qual foi empregada como metodologia nesta pesquisa, coletou-se o valor de 122 no terceiro cinza da esquerda para a direita.

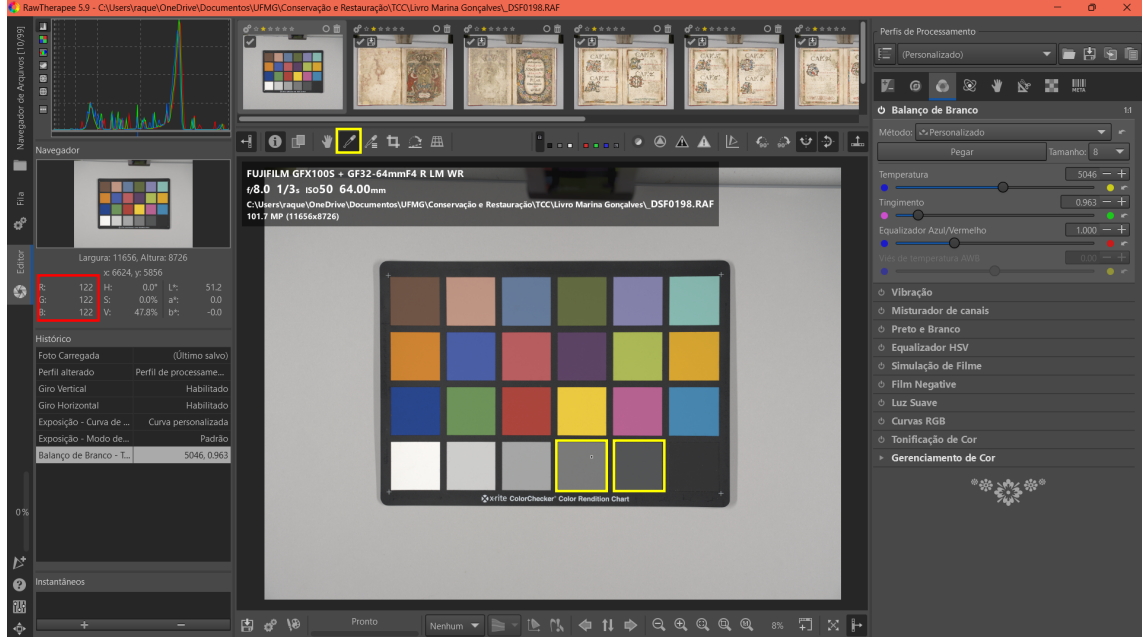

3. Compensação de exposição e preto: com auxílio da ferramenta "Seletor de Cores com Trava" clicar sobre as amostras de cores branco e preto e ajustar os valores para "243" no branco e "52" no preto. Observar principalmente o valor de "G".

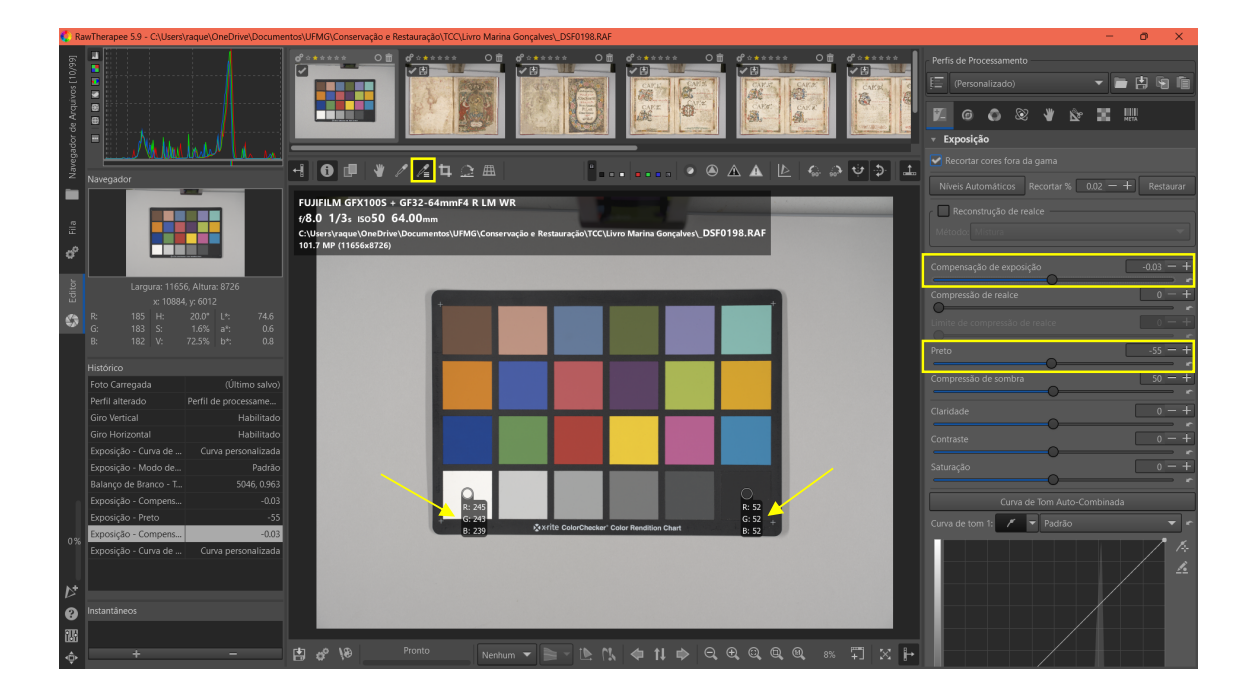

4. Criação do perfil: depois da correção das cores essencialmente na foto com a cartela cromática, é necessário salvar o perfil para a aplicação posterior nas imagens sem a cartela, garantindo a mesma configuração das cores. Para isso, basta clicar no disquete e salvar no caminho e com nome de preferência.

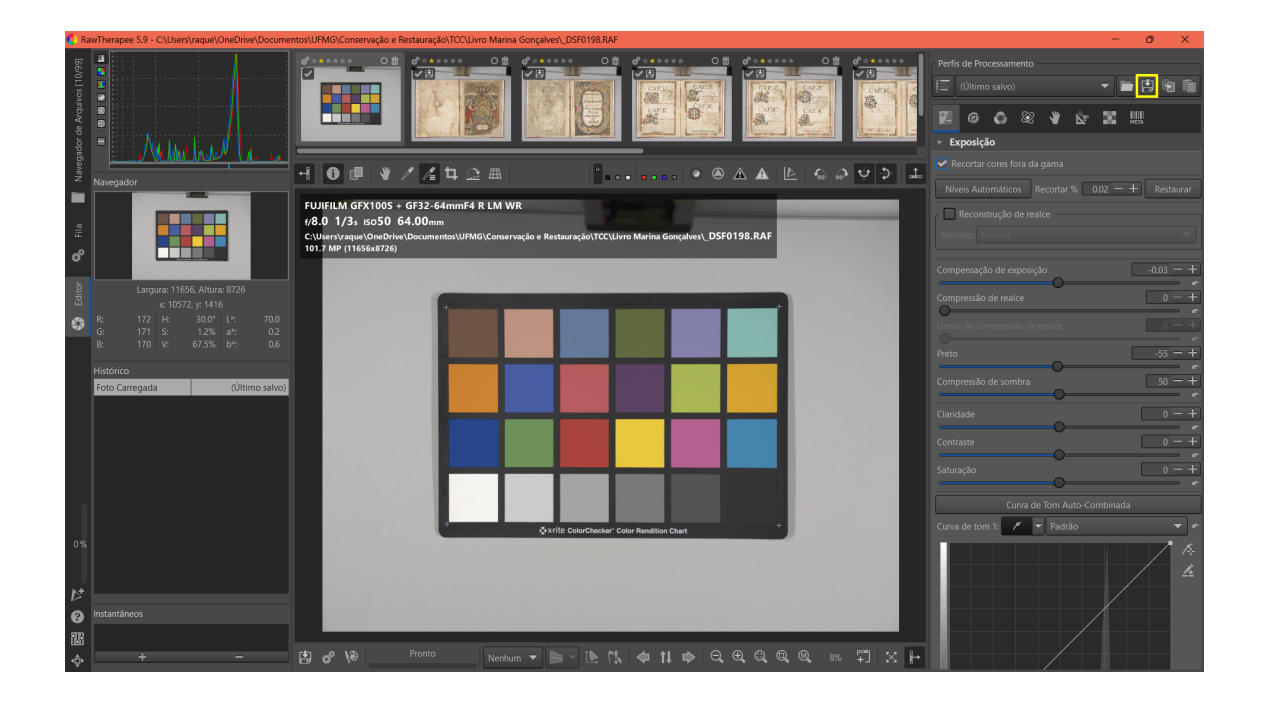

5. Uso do perfil salvo: para aplicar o perfil salvo nas demais imagens, primeiramente devese abrir a imagem na qual se deseja utilizar o perfil e clicar no ícone da pasta localizada do lado esquerdo do disquete. Na janela que se abrir, selecionar o perfil que foi salvo no passo anterior.

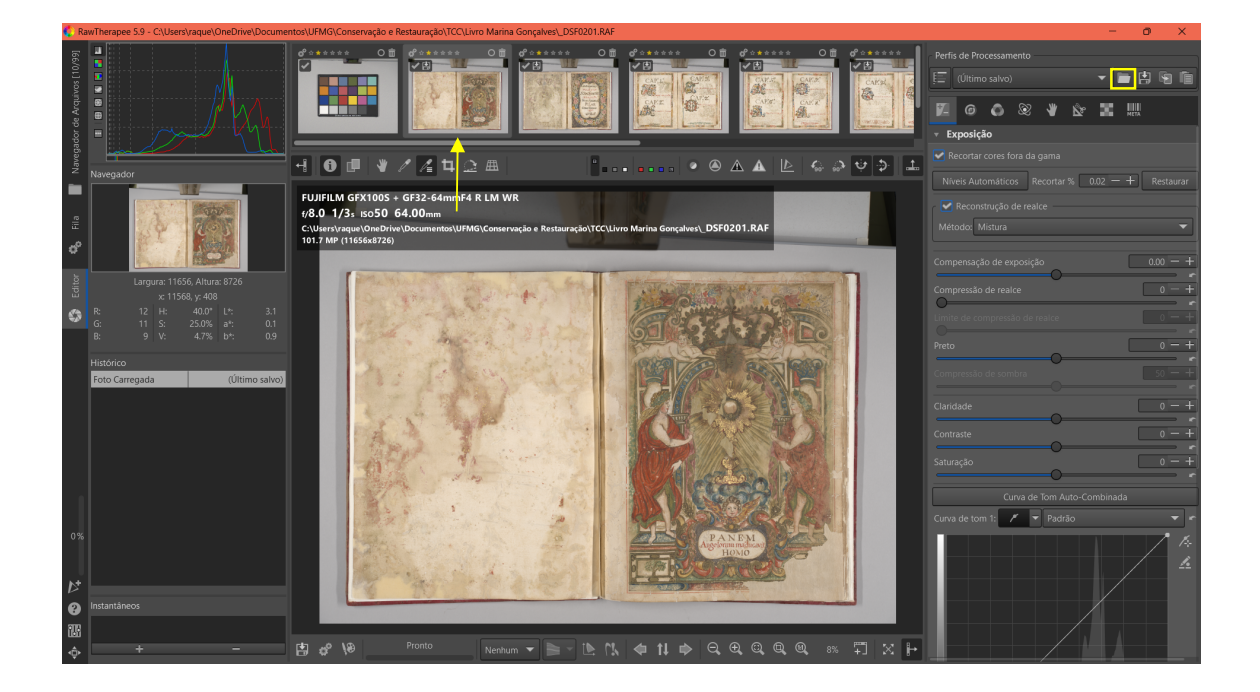

6. Exportação dos arquivos modificados: para que seja possível exportar uma imagem processada, é necessário clicar sobre ela com o botão direito do mouse e selecionar a opção "Colocar na fila" e, em seguida, clicar na aba "Fila", localizada na parte lateral do software.

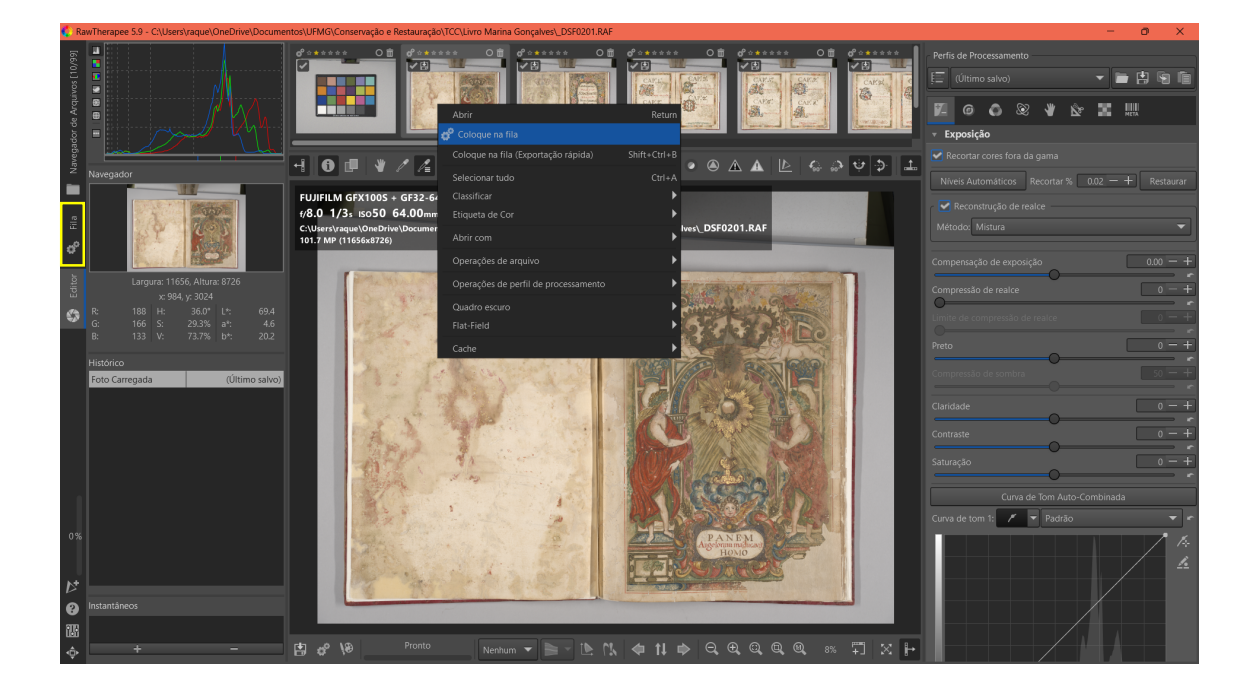

O usuário será direcionado para a tela abaixo, onde será necessário selecionar o destino do arquivo e o seu formato. Para este trabalho, optou-se pelo formato TIFF de 8 bits. Após a escolha do valor, é preciso clicar no botão com o círculo desenhado no centro.

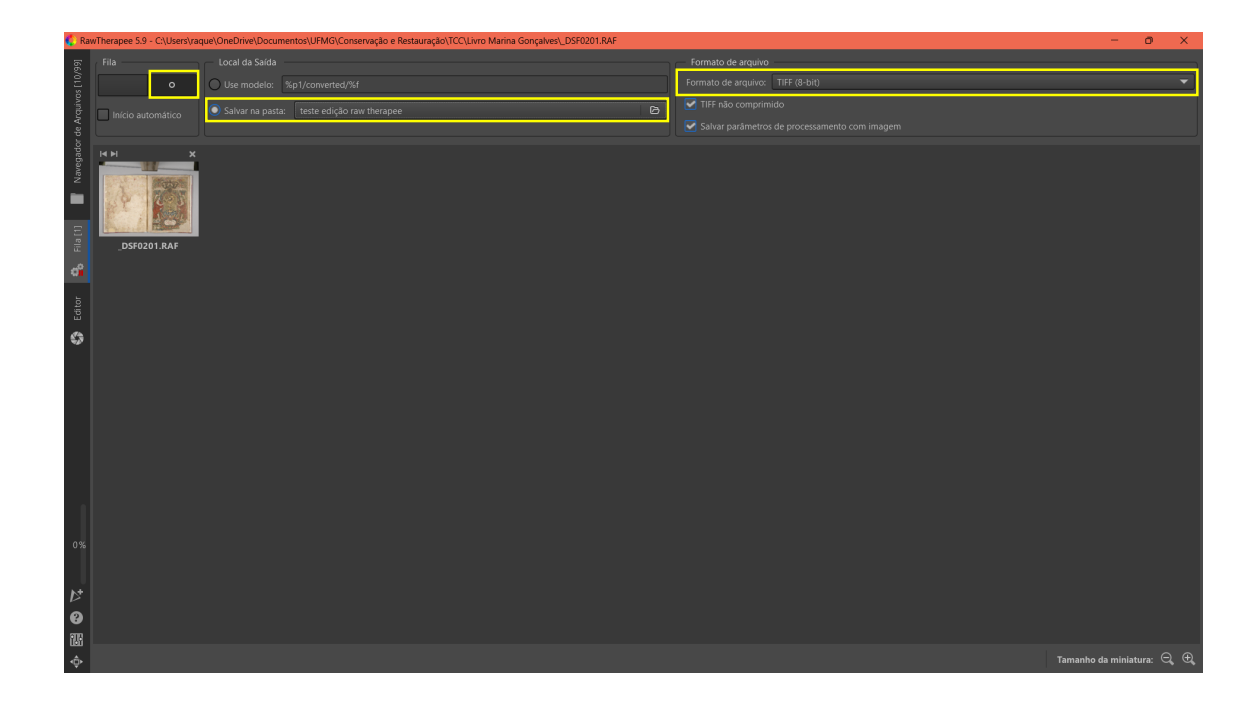

## b. Iluminação com fonte de luz ultravioleta

1. Correção da curva de tom 1: alterar os valores da curva para os modos personalizado e padrão.

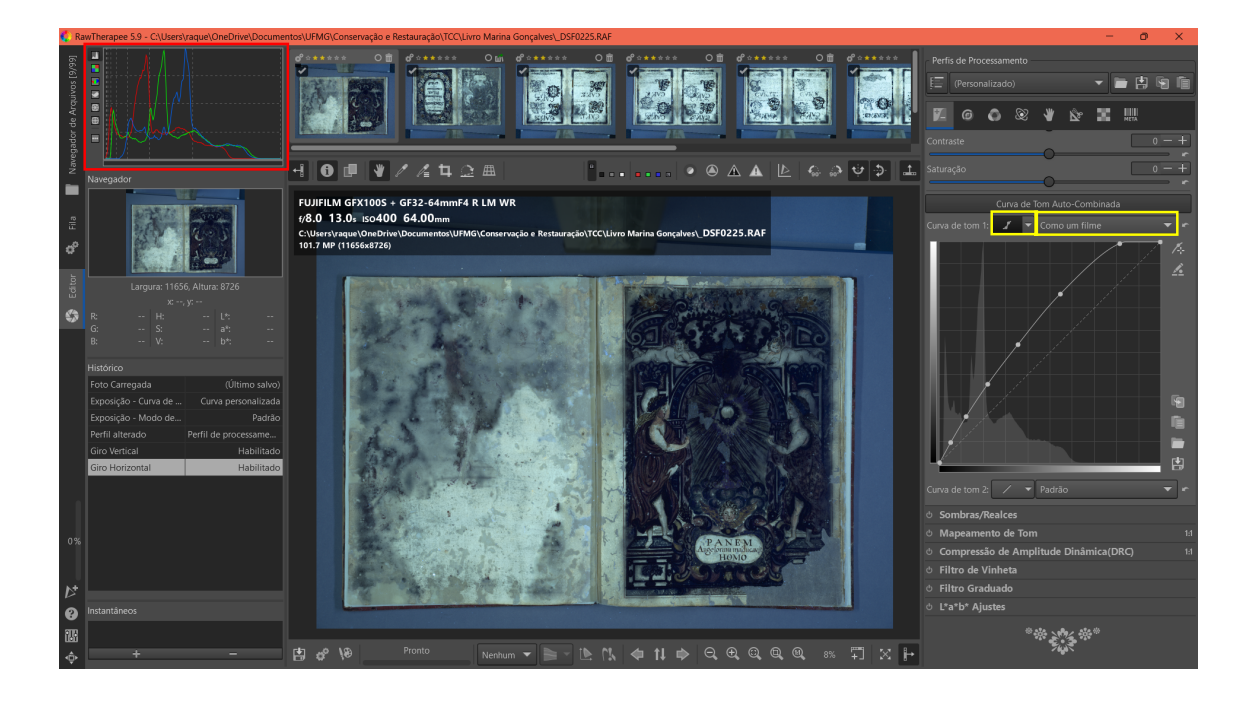

Após essa correção, observa-se uma mudança drástica no histograma da imagem, o qual pode ser visualizado a seguir (sinalizado em vermelho). Os picos dos valores de cor se concentram do lado esquerdo do histograma, atribuindo tonalidades mais escuras à fotografia.

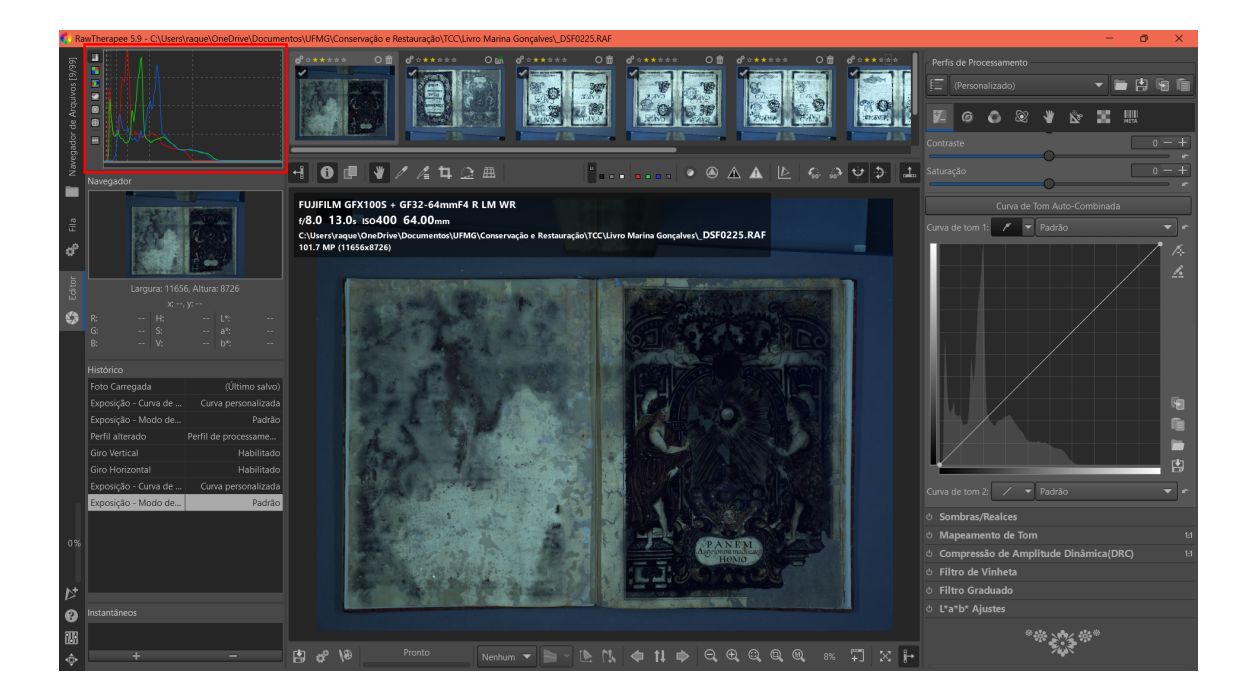

2. Compensação de exposição: dado o escurecimento dos tons, é necessário ajustar a exposição da imagem aumentando pontos de iluminação. No caso desta pesquisa, todas as fotografias feitas com fluorescência de UV passaram por esse ajuste observando o histograma: os valores foram sendo aumentados até que o pico azul se aproximasse da linha pontilhada central.

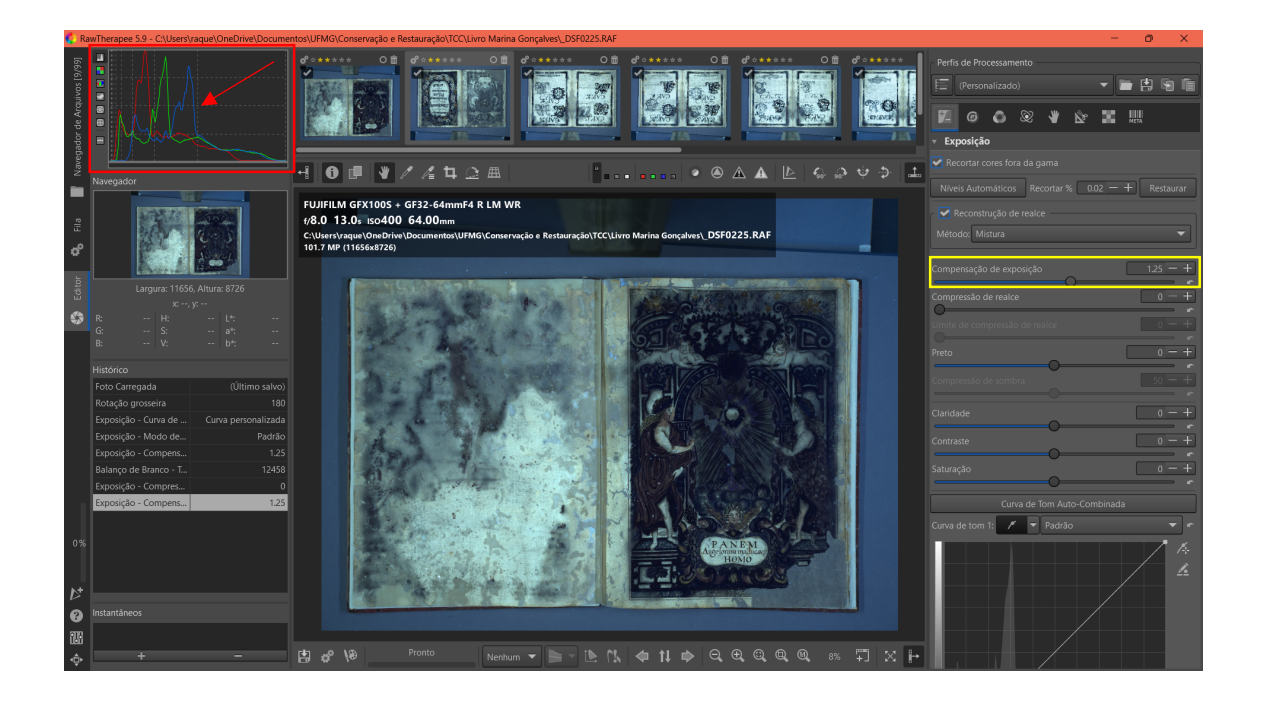

Analisando os picos equivalentes ao cinza: de modo a garantir que a compensação foi efetuada de forma adequada, selecionou-se uma área do papel cinza usado como plano de fundo e verificou-se que os picos do histograma eram equivalentes a ele.

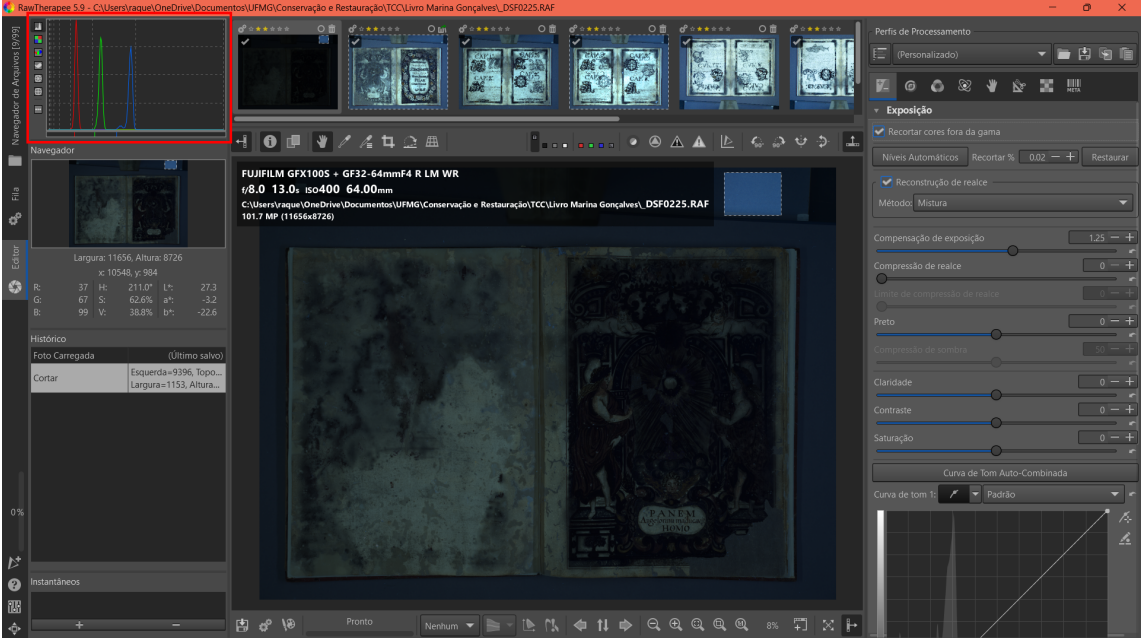

A título de exemplo, aumentou-se a compensação de exposição até o histograma estourar. Quando isso acontece, o usuário pode perder informações do arquivo que são importantes, portanto, é extremamente importante estar atento ao histograma.

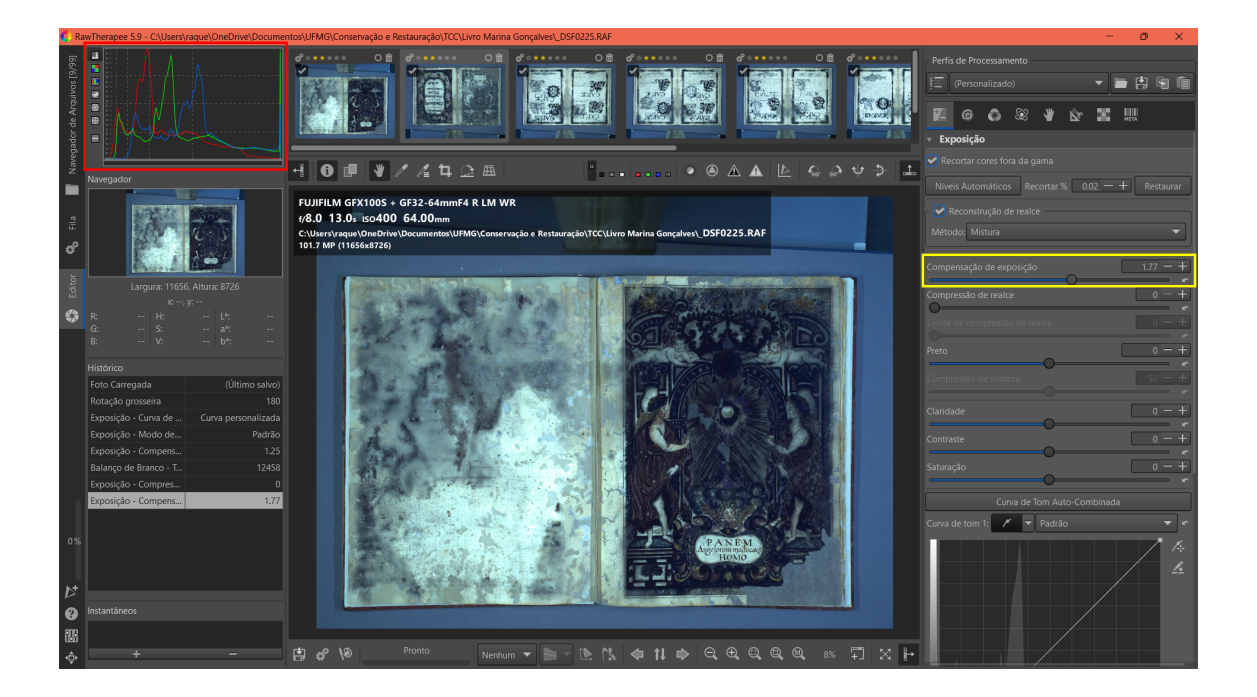

3. Criação do perfil: depois da correção das cores em uma das fotos, neste caso efetuou-se no fólio correspondente ao Frontispício do Livro, é necessário salvar o perfil para a aplicação posterior nas demais imagens, garantindo a mesma configuração das cores. Para isso, basta clicar no disquete e salvar no caminho e com nome de preferência.

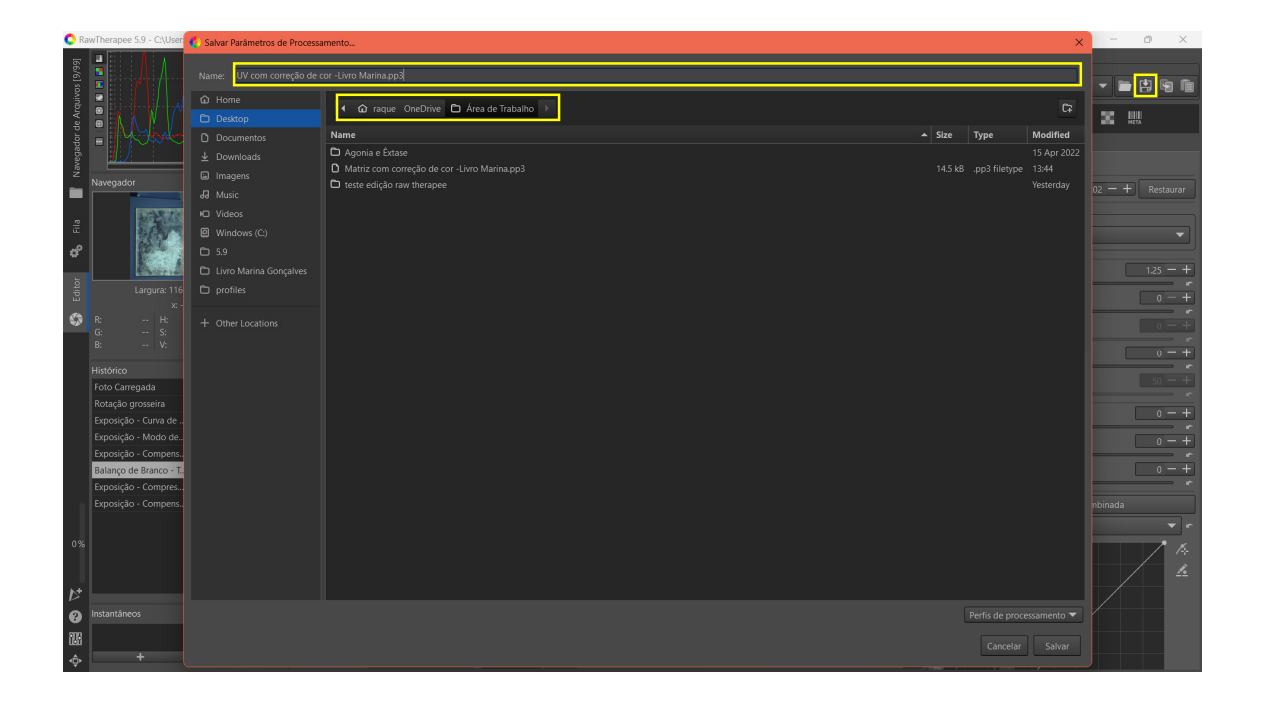

Os próximos passos são o uso do perfil e a exportação dos arquivos modificados, descritos no item "a" como os passos 5 e 6 respectivamente. Vale ressaltar que foi realizado no passo 5 um ajuste fino na exposição da imagem aumentando pontos de iluminação de acordo com o que foi descrito no passo 2.

Finalizado as correções de cores, empregou-se o GIMP 2.10.34 para realizar o gerenciamento de imagem. Esse processo foi empregado tanto nas fotografias realizadas com a fonte de luz visível quanto nas fotografias realizadas com a fonte de luz ultravioleta, seguindo os mesmos procedimentos para ambas iluminações.

1. Seleção do perfil RGB: é necessário escolher o espaço de cor semelhante ao espaço de cor que foi utilizado para realizar as fotografias. Para isso, é preciso selecionar "Editar" > "Preferências"; na janela que se abrir, ir na aba "Gerenciamento de cores" e alterar o perfil. Neste trabalho, empregou-se o espaço de cor "Adobe RGB 1998".

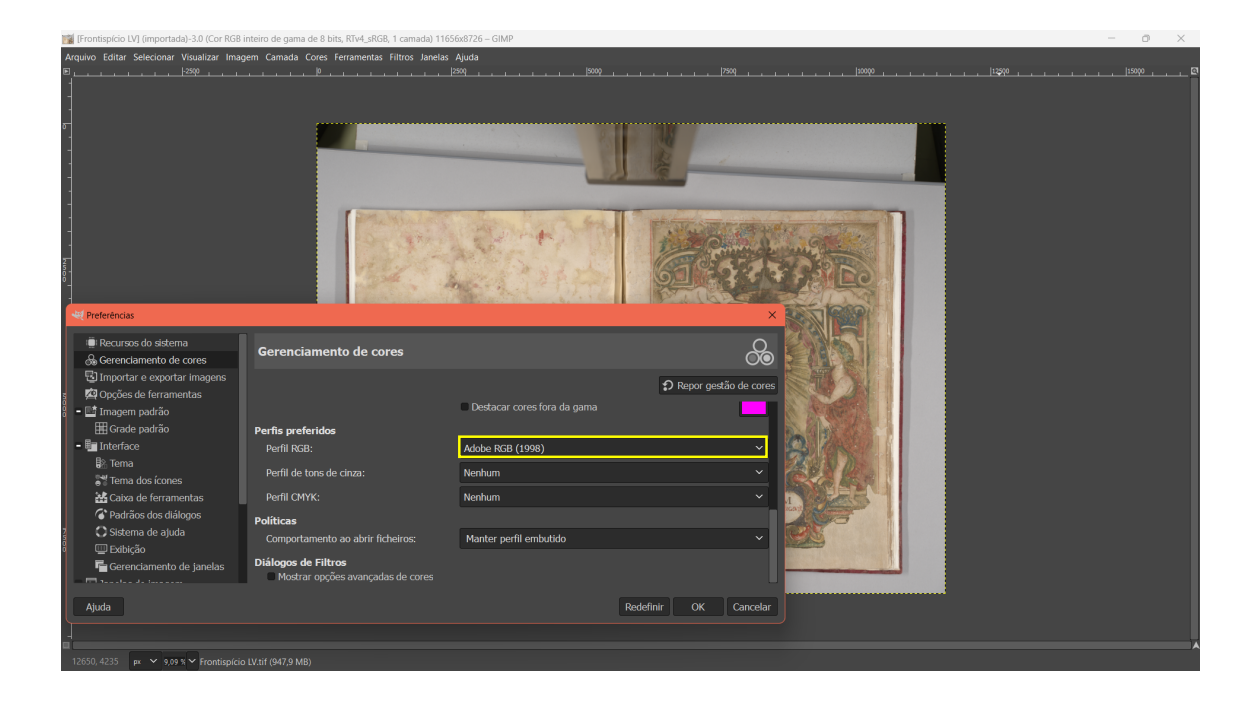

Após atribuir um perfil de preferência, é necessário escolher esse perfil para cada imagem que será processada no *software*. Para isto, é preciso acessar "Imagem" > "Gerenciamento de cores" > "Atribuir perfil de cores..."

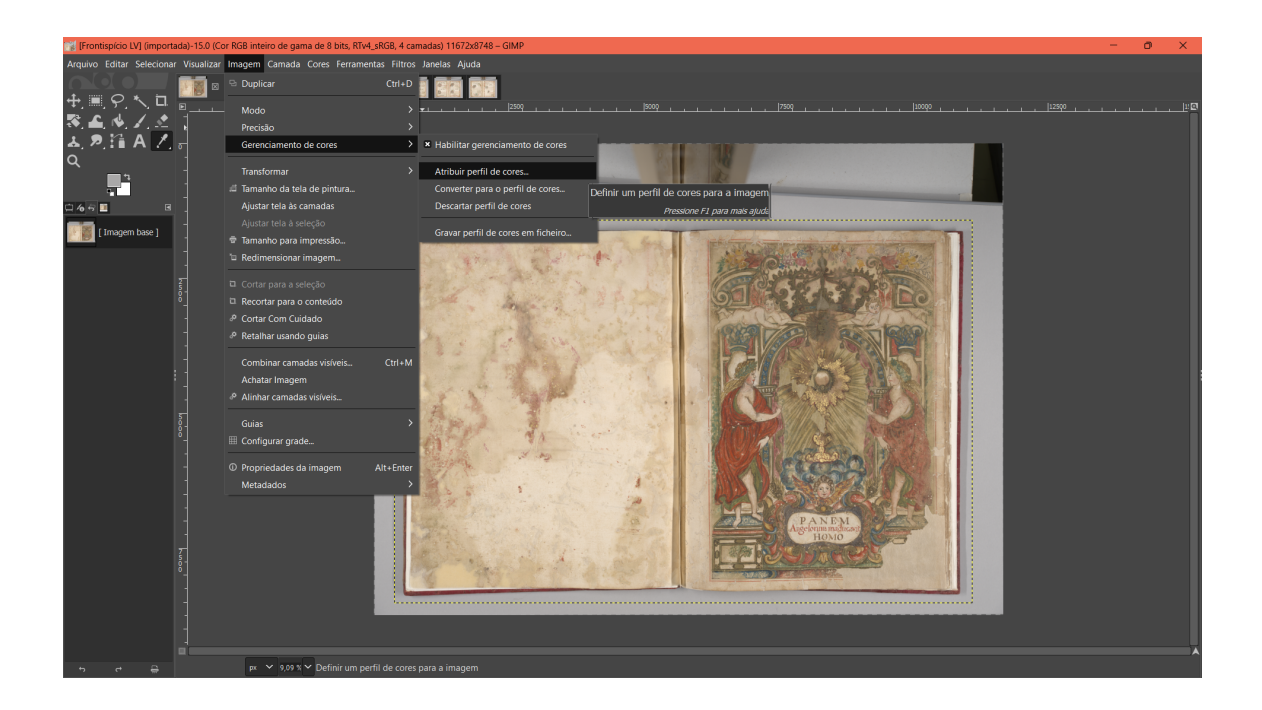

Na janela que se abrir, selecionar "RGB preferido (Adobe RGB (1998))" e clicar em "Atribuir".

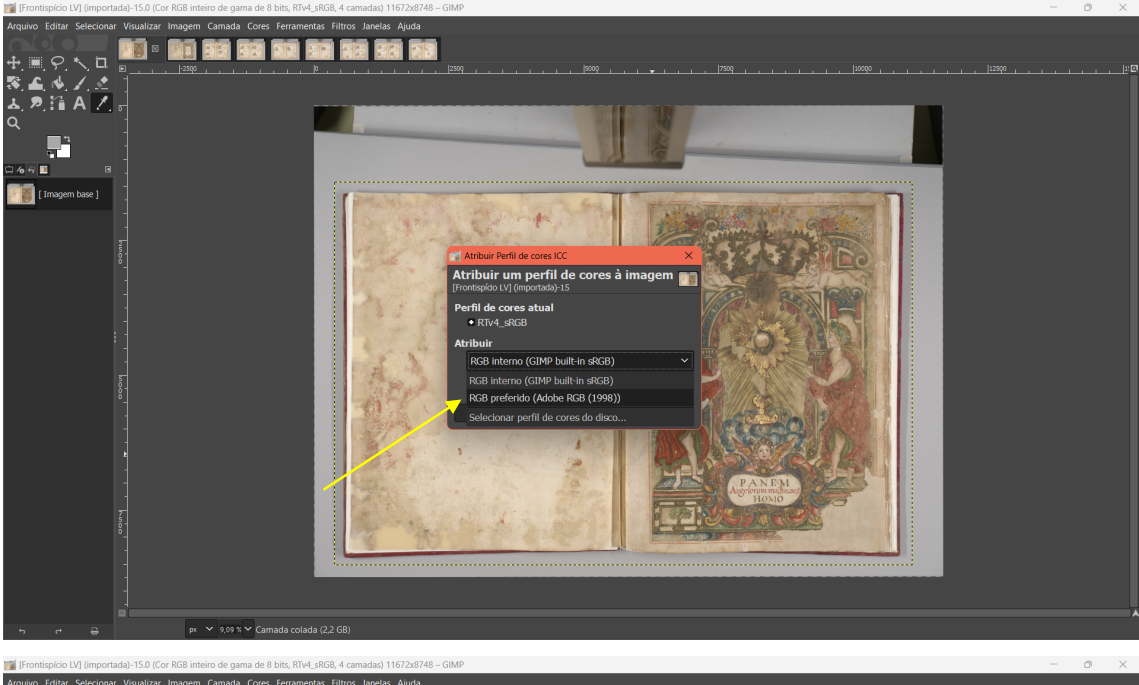

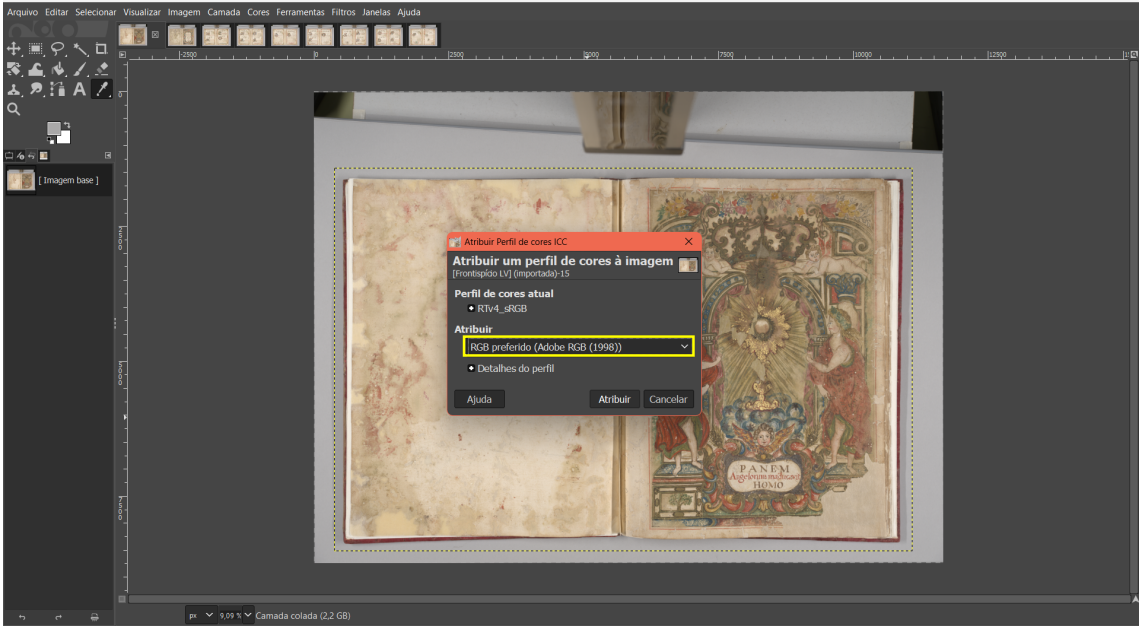

A mudança nas tonalidades do arquivo é perceptível.

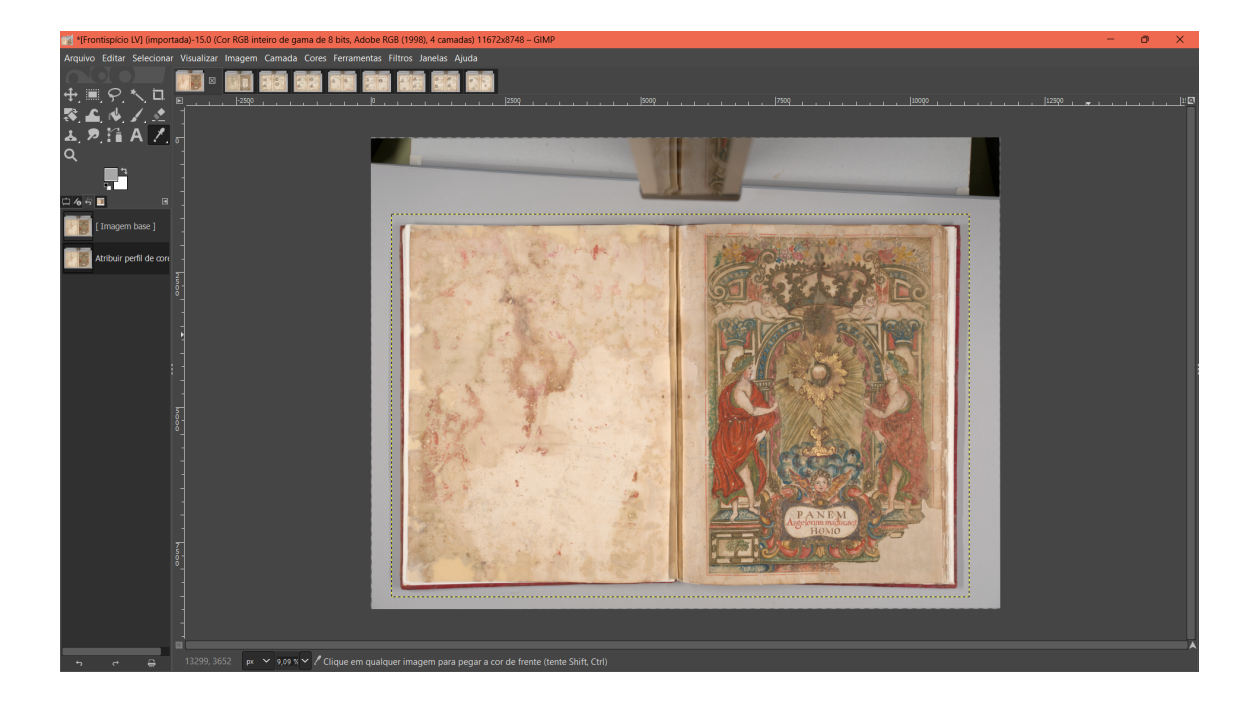

2. Duplicação da camada: clicar sobre a imagem com o botão direito do mouse, selecionar a opção "Camada" e em seguida "Duplicar camada".

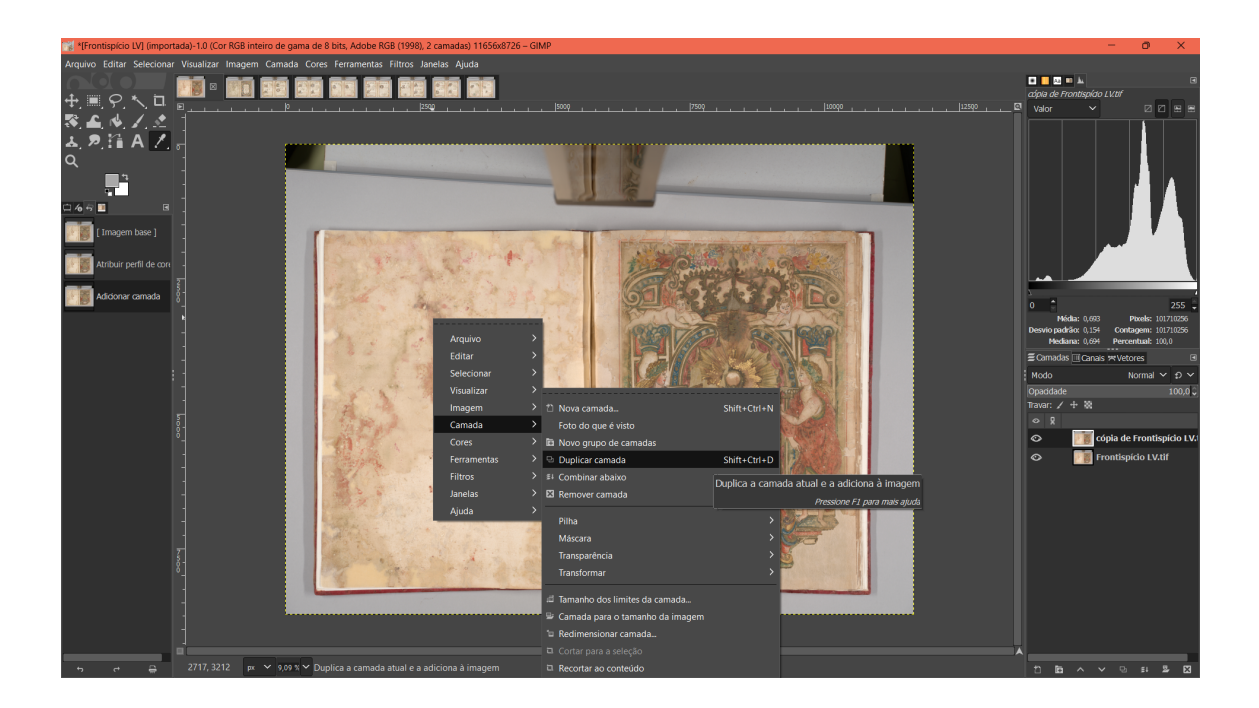

3. Rotação da imagem: caso seja necessário, rotacionar a imagem selecionando "Imagem", em seguida "Transformar" e escolher a rotação desejada.

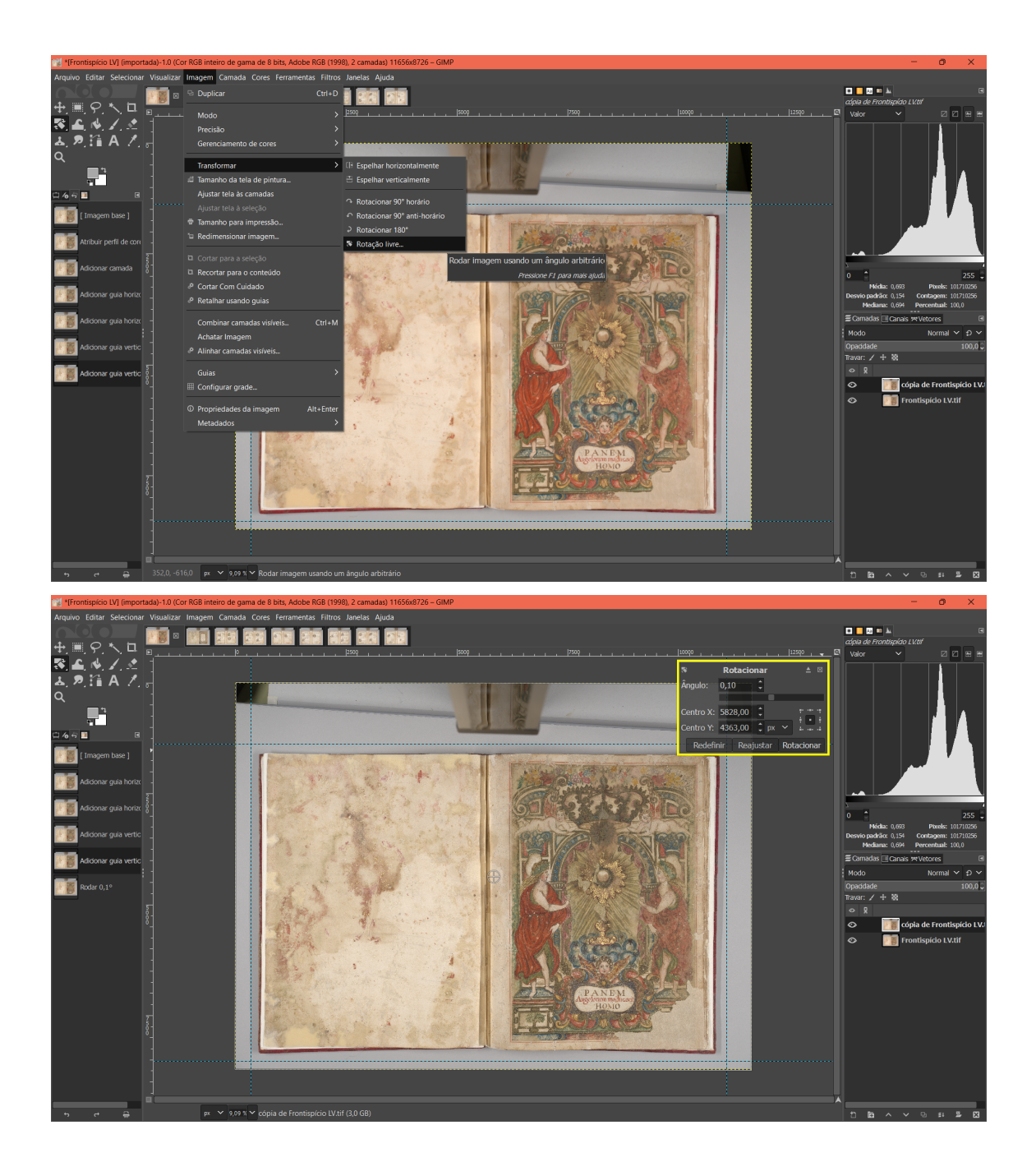

4. Alinhamento com rotação livre: com o auxílio das guias horizontal e vertical, o usuário poderá realizar a rotação livre para alinhar a imagem com as guias de referência.

5. Criação da camada de fundo da imagem: primeiramente deve-se selecionar a área total da imagem com a "Ferramenta de seleção retangular" que se deseja utilizar posteriormente. Em seguida, clicar "Enter", quando será possível observar a seleção piscando.

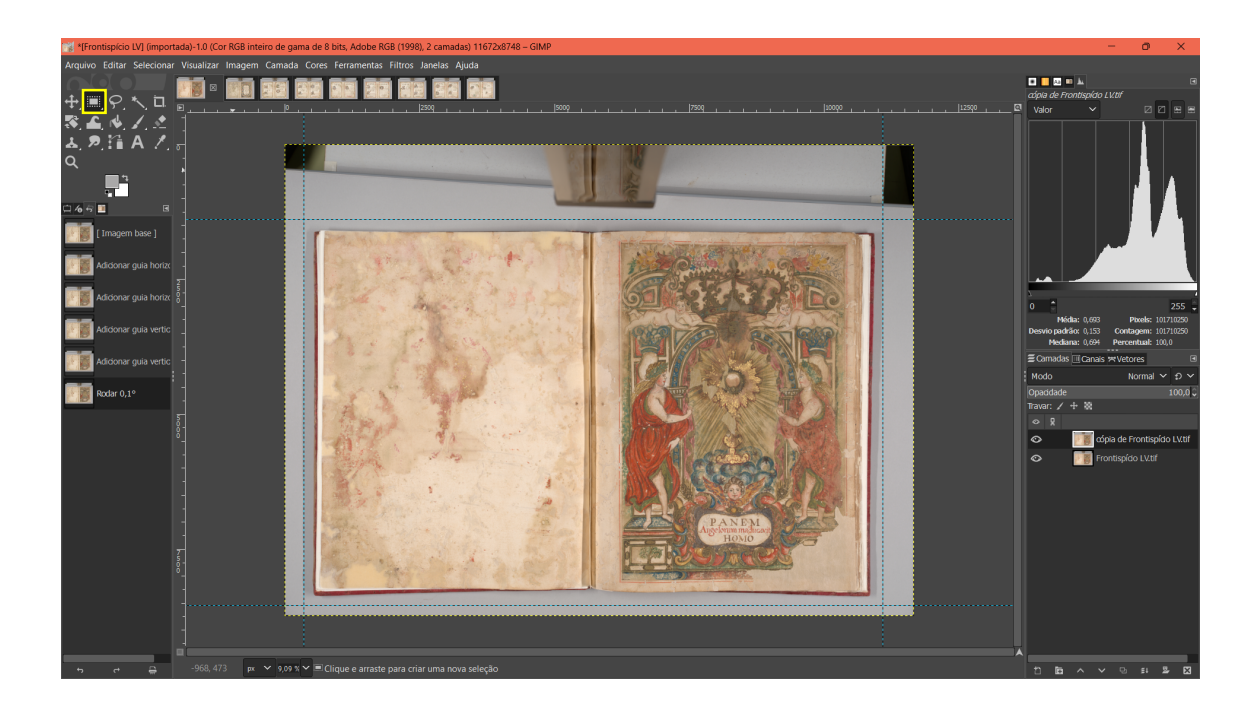

Com a área selecionada, deve-se enevoar a borda de seleção escolhendo o valor de 2,000 pixels.

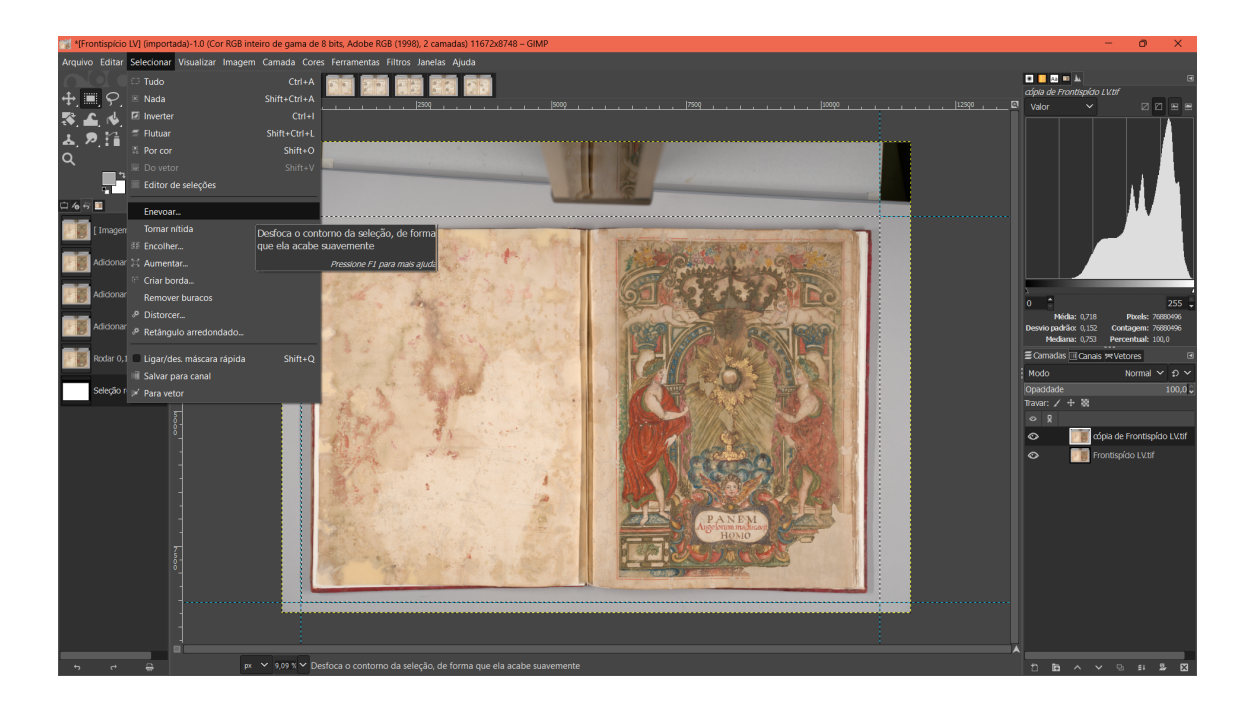

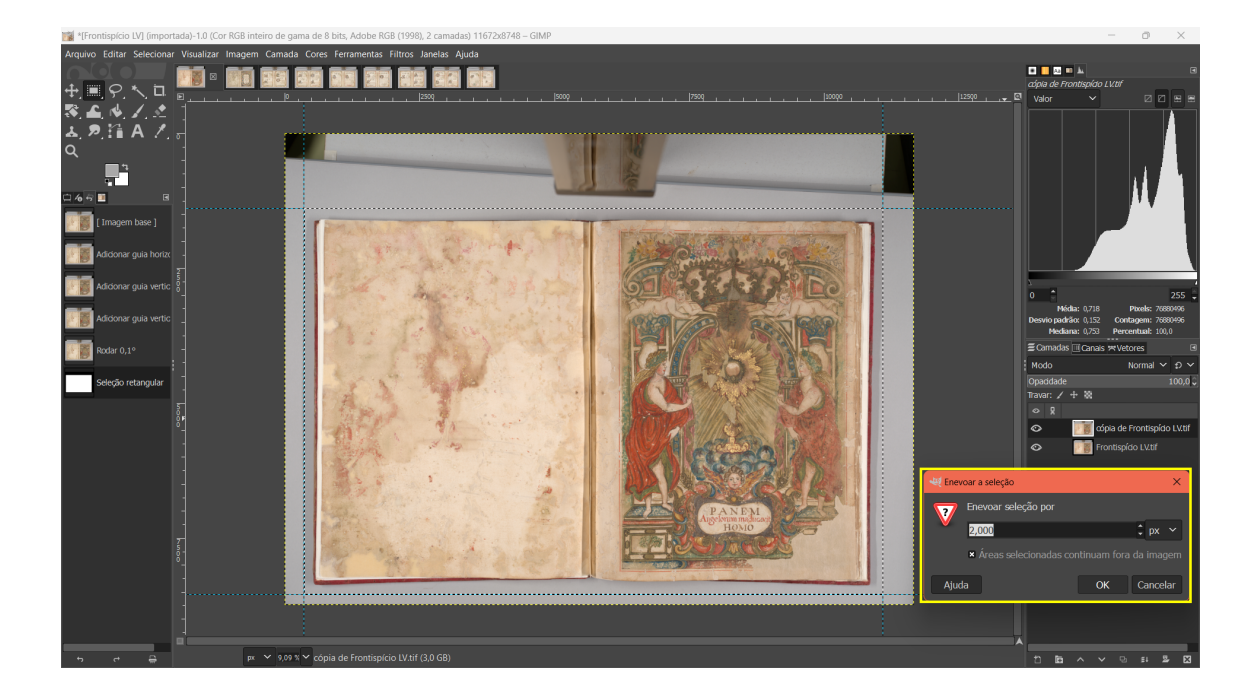

Em seguida, com o botão direito do mouse, deve-se clicar sobre a imagem e selecionar as opções "Editar" > "Copiar", e logo em seguida clicar sobre a imagem novamente e selecionar "Editar" > "Colar como" > "Nova camada".

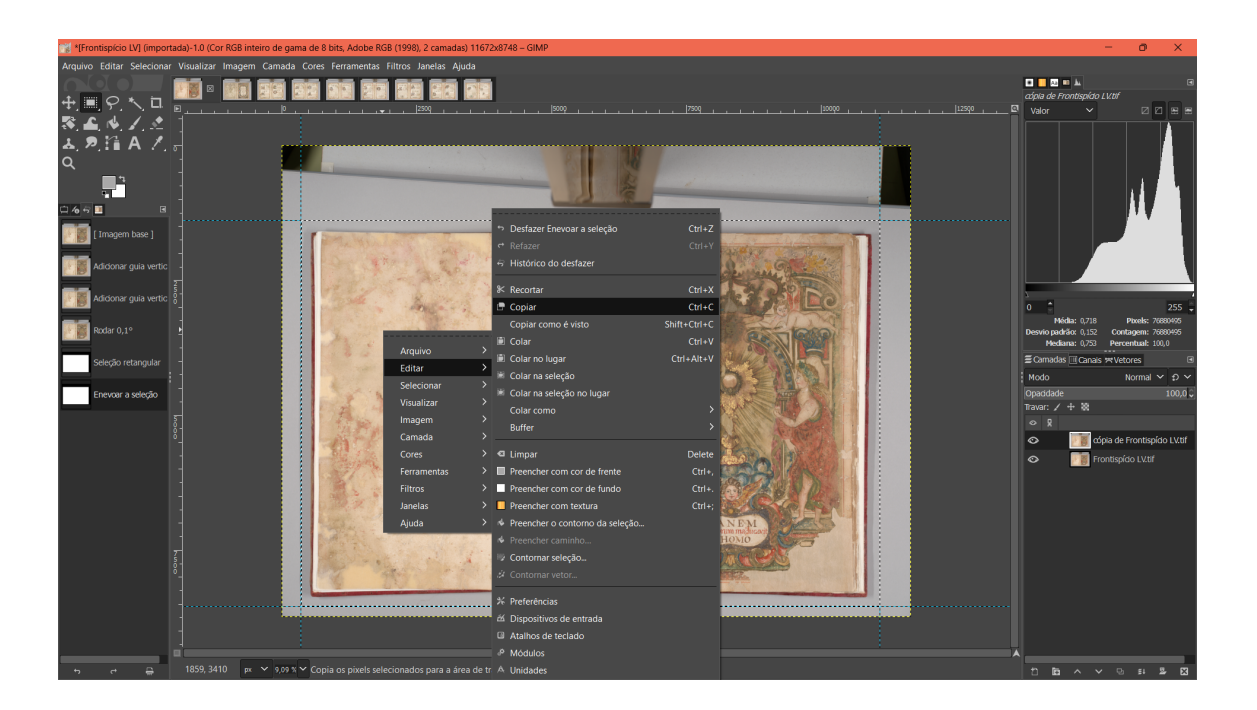

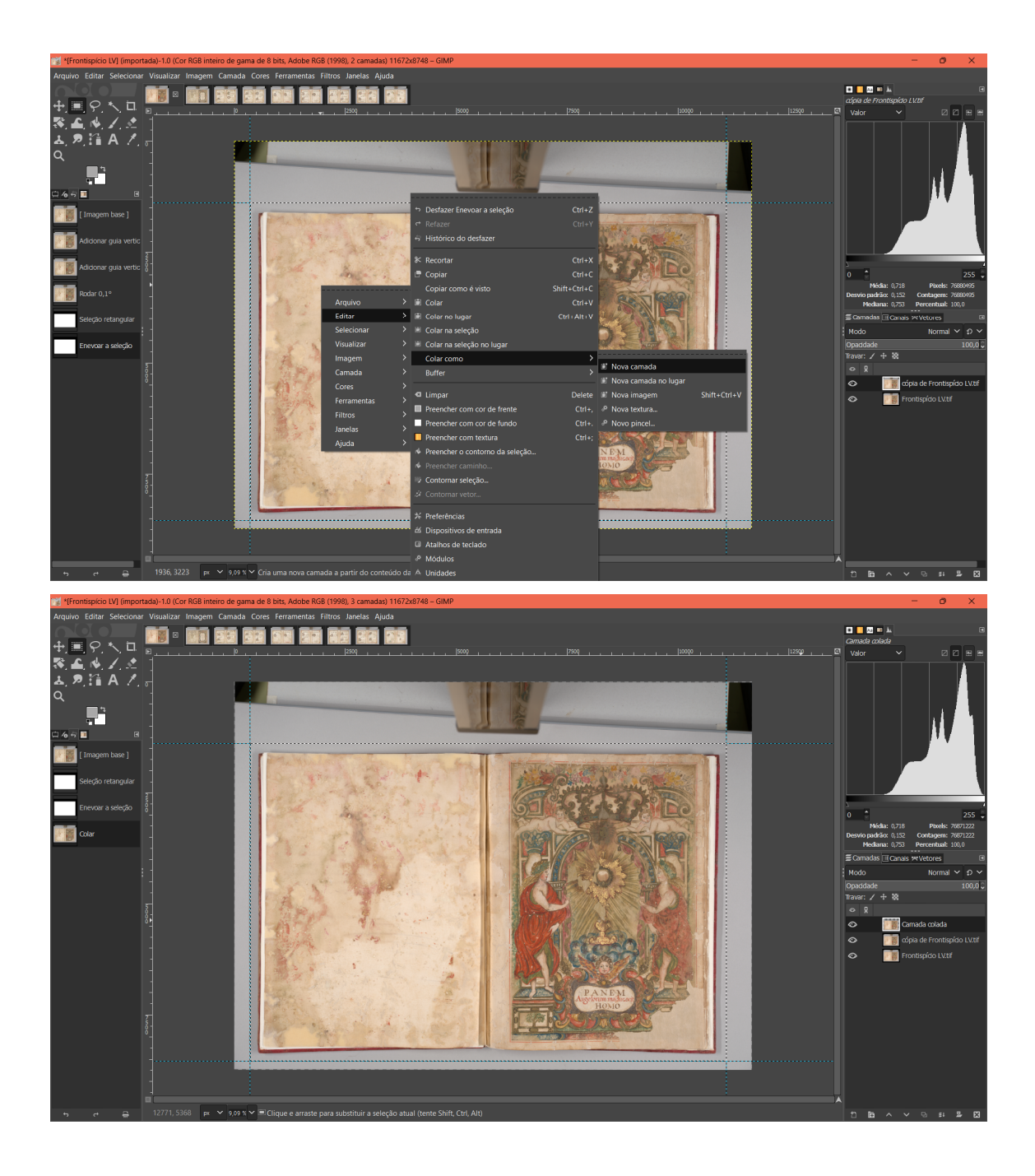

6. Criação de uma nova camada: clicar no ícone  $\Box$  na parte inferior do lado direito da tela e selecionar o valor preferido pelo usuário para ser o fundo da imagem, geralmente escolhe-se tons neutros, de branco a preto. Neste trabalho, optou-se por preencher com "Transparência".

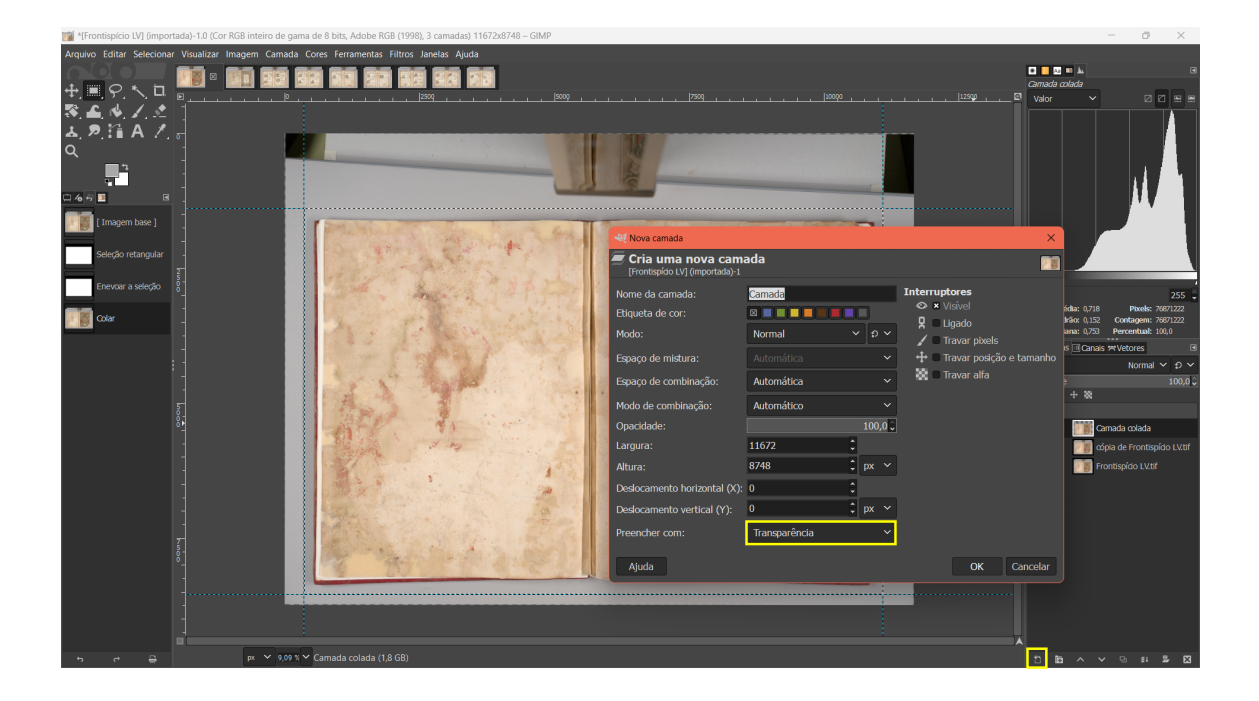

Posicionar a camada criada abaixo da "Camada colada". Para realizar esta ação, basta clicar uma vez sobre a nova camada e arrastar para debaixo da outra.

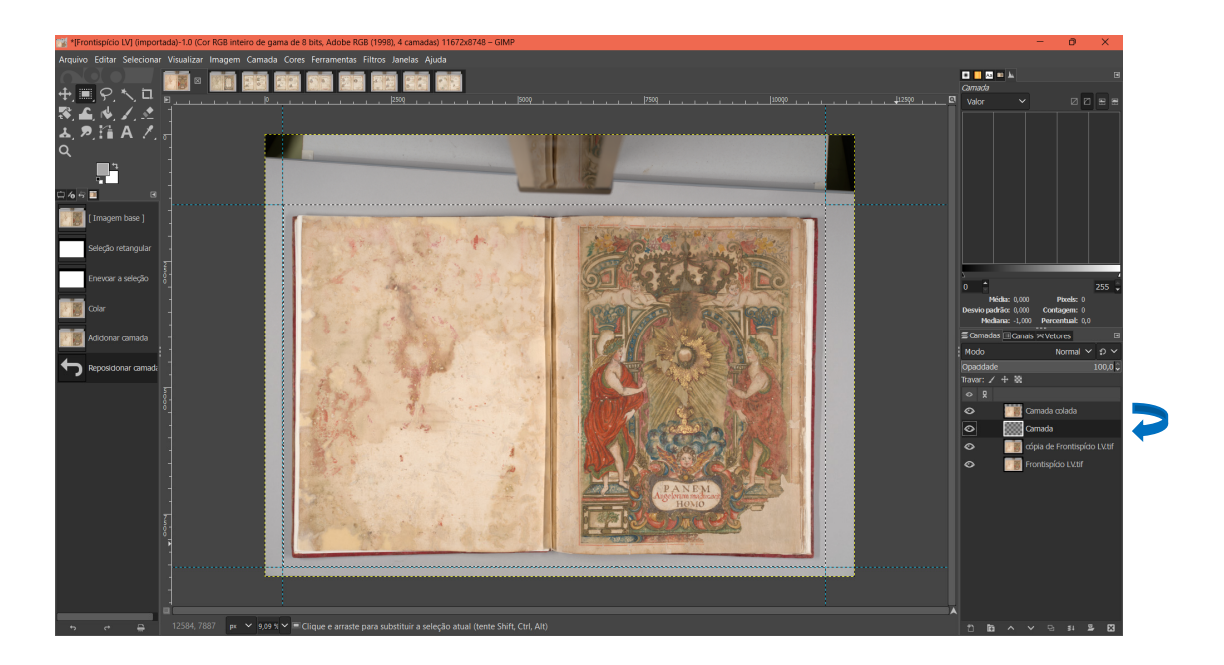

7. Exportação do arquivo completo TIFF: para exportar o arquivo com todas as camadas, deve-se selecionar "Arquivo" > "Exportar como".

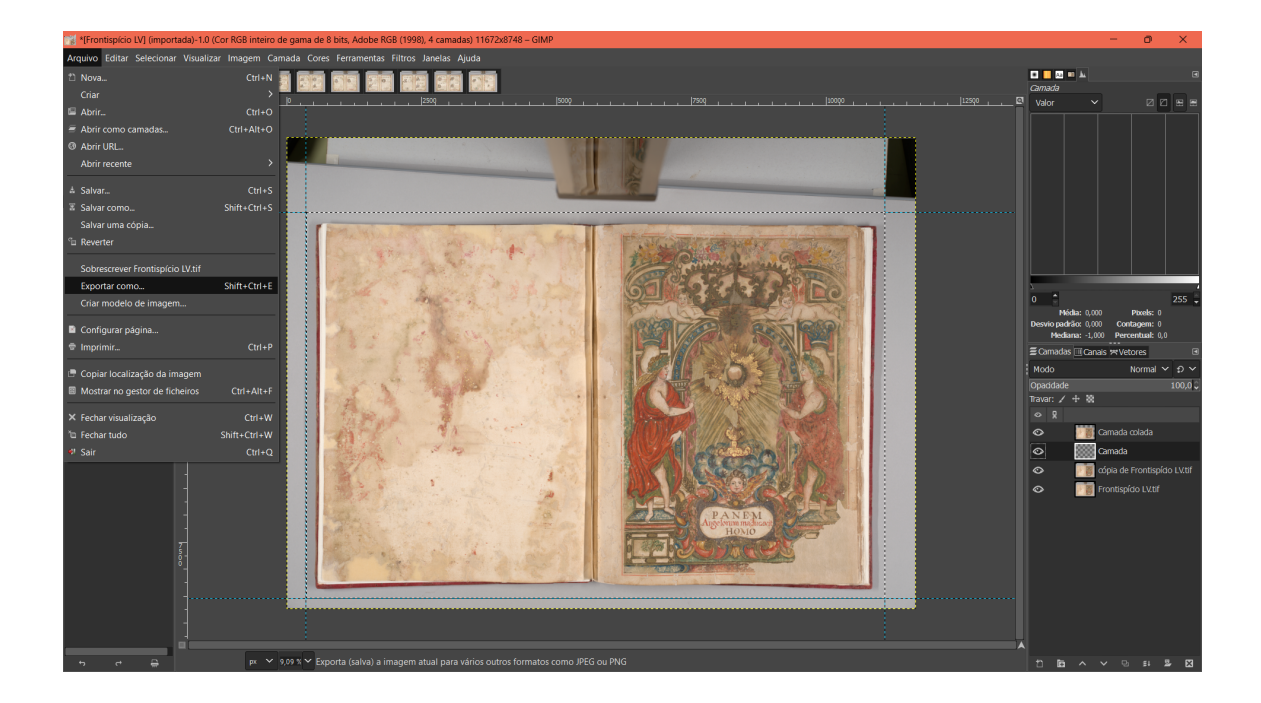

Escolher o nome e o destino de preferência para o arquivo. Sugere-se a criação de uma pasta específica para concentrar todas as imagens processadas conforme sua iluminação, evitando conflitos de nomes. O arquivo deve ser exportado em formato TIFF e sem nenhuma compressão.

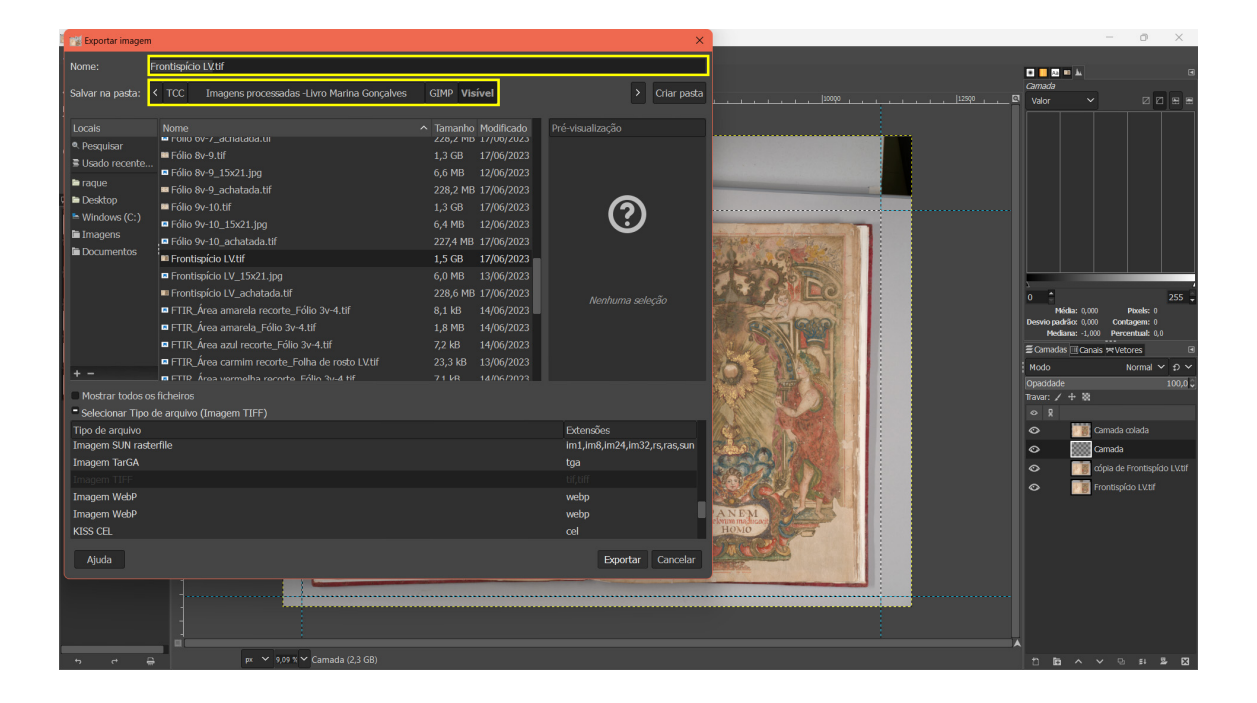

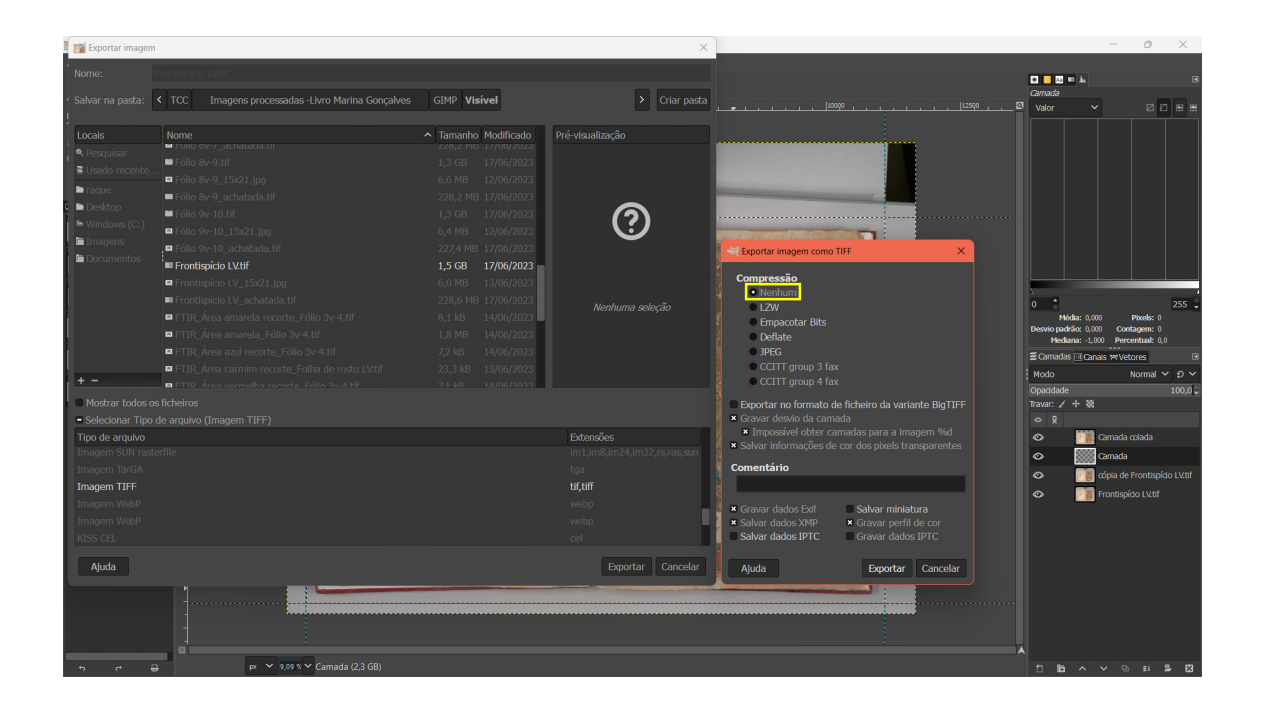

8. Achatamento da imagem: visando diminuir o tamanho do arquivo, o usuário pode optar por unir todas as camadas. Para isso, é necessário clicar no ícone do lado esquerdo da aba de camadas, ir em "Menu de camadas" e selecionar a opção "Achatar imagem".

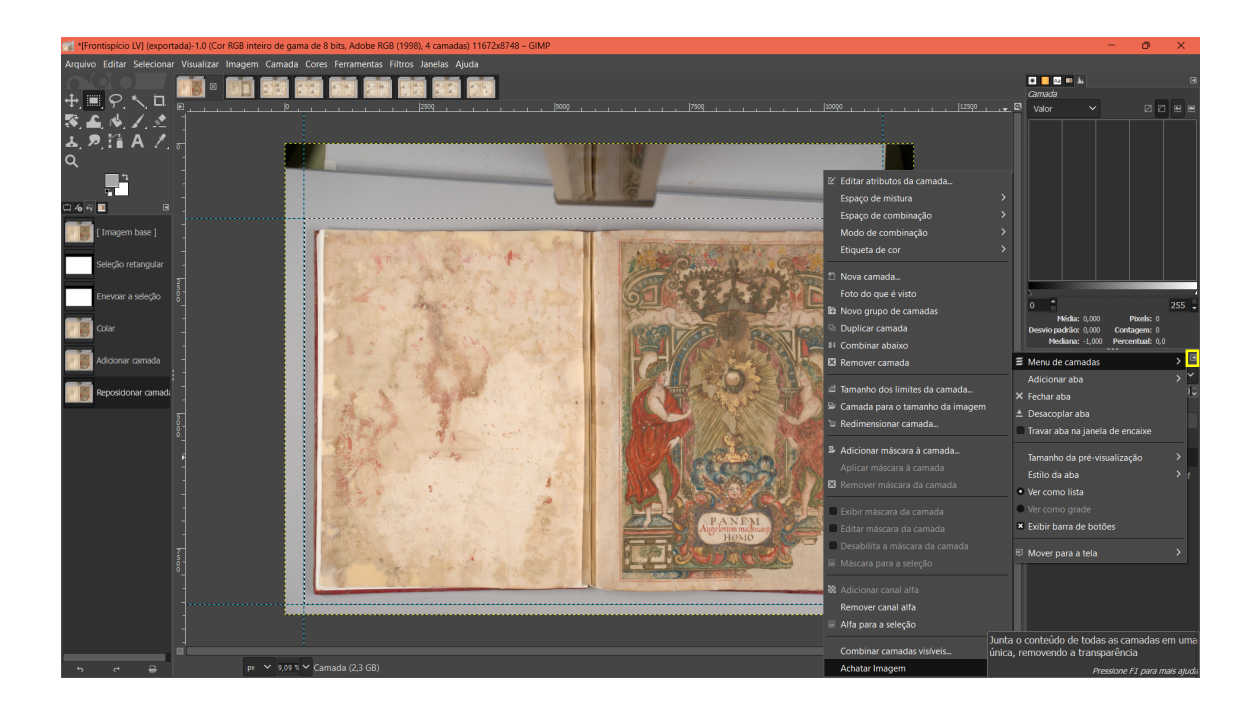

9. Corte da imagem: clicar na "Ferramenta de Corte", selecionar a área desejada e realizar o corte da fotografia de acordo com o objetivo e gosto do usuário.

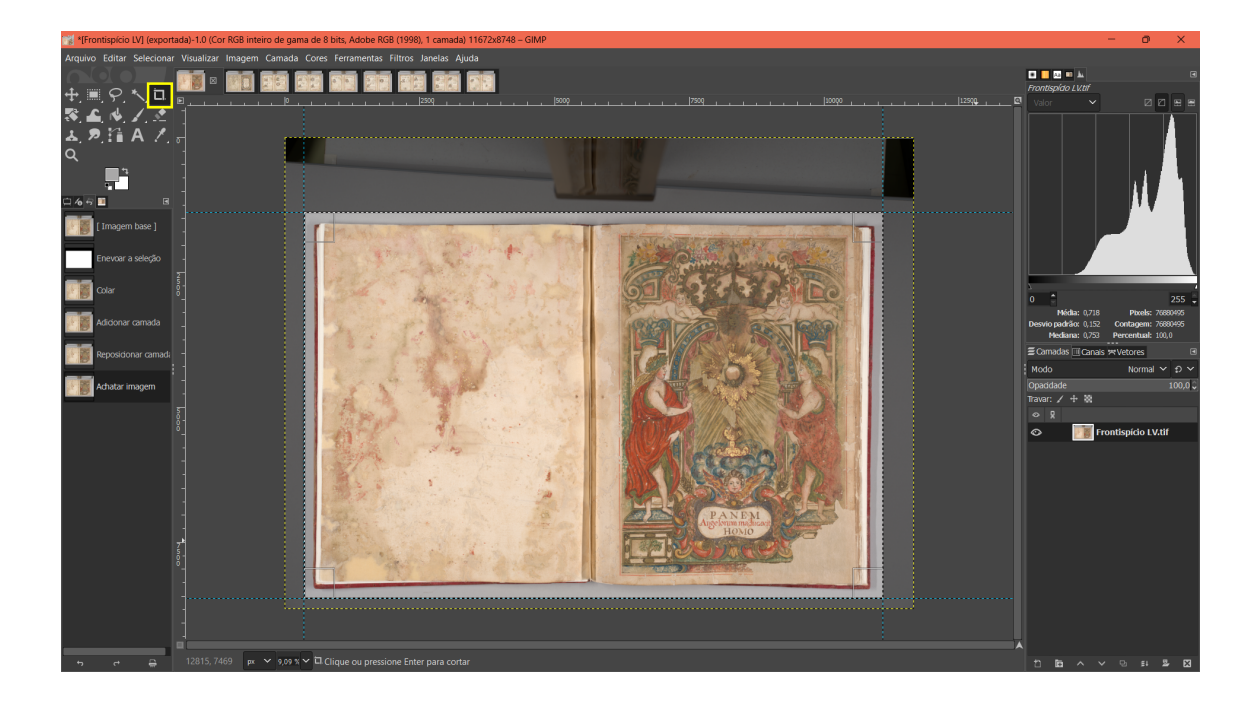

10. Aumento da nitidez: ir em "Filtros" > "Melhorar" > "Aumentar nitidez". Na janela que se abrir, ajustar os valores conforme se verificar adequado. Neste trabalho, optou-se por manter os valores padrões.

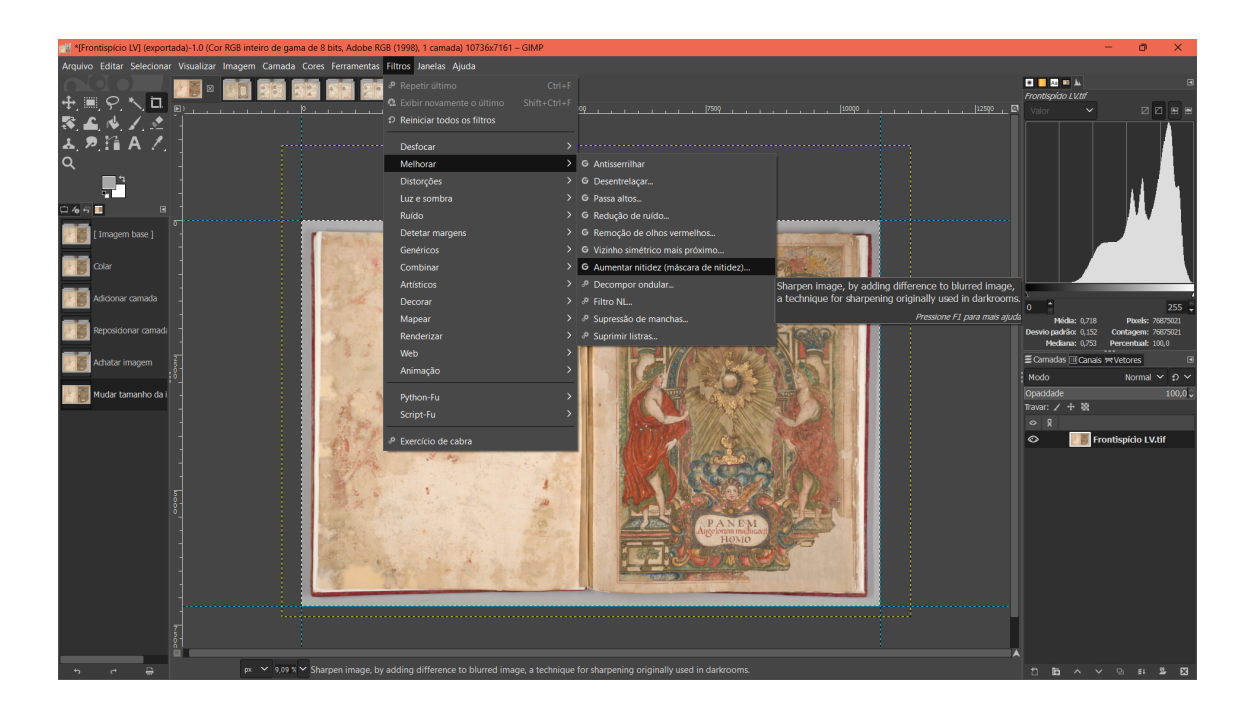

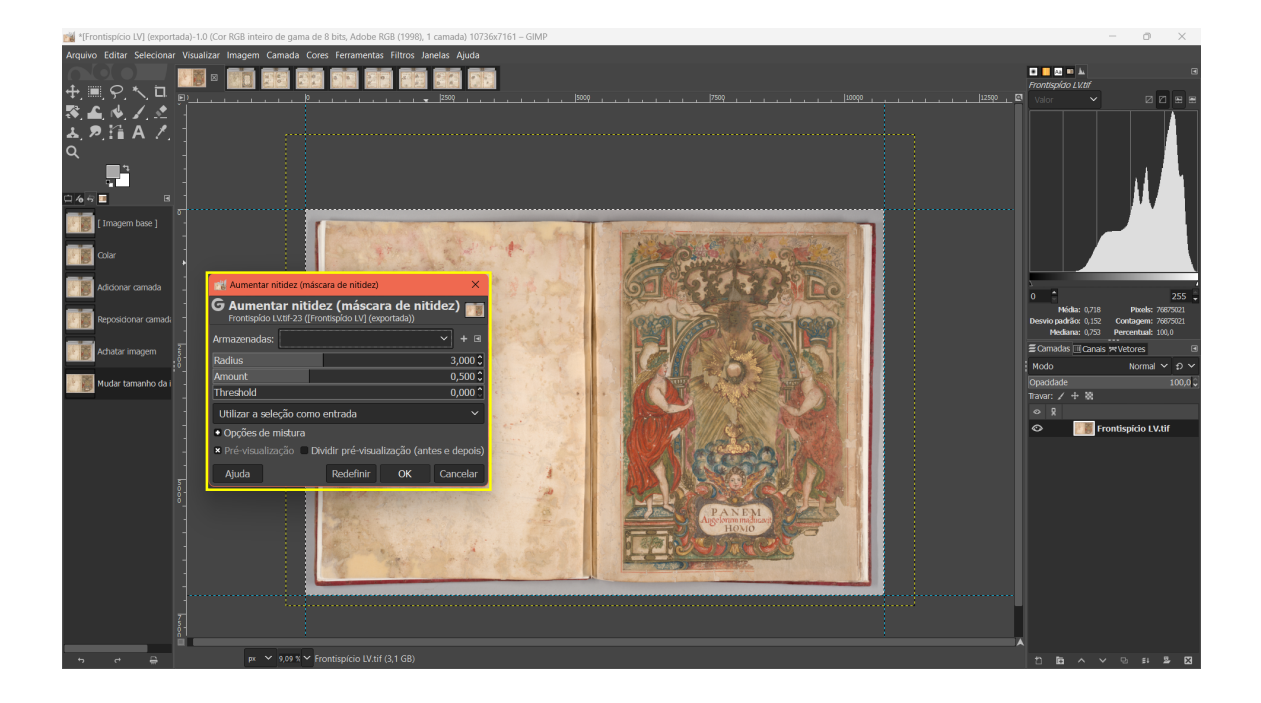

11. Exportação do arquivo achatado TIFF: para exportar o arquivo segue-se os mesmos passos daquele descrito para o arquivo completo, portanto deve-se selecionar "Arquivo" > "Exportar como". Escolher o nome e o destino de preferência para o arquivo. Sugerese o salvamento na mesma pasta do arquivo completo. O arquivo deve ser exportado em formato TIFF e sem nenhuma compressão.

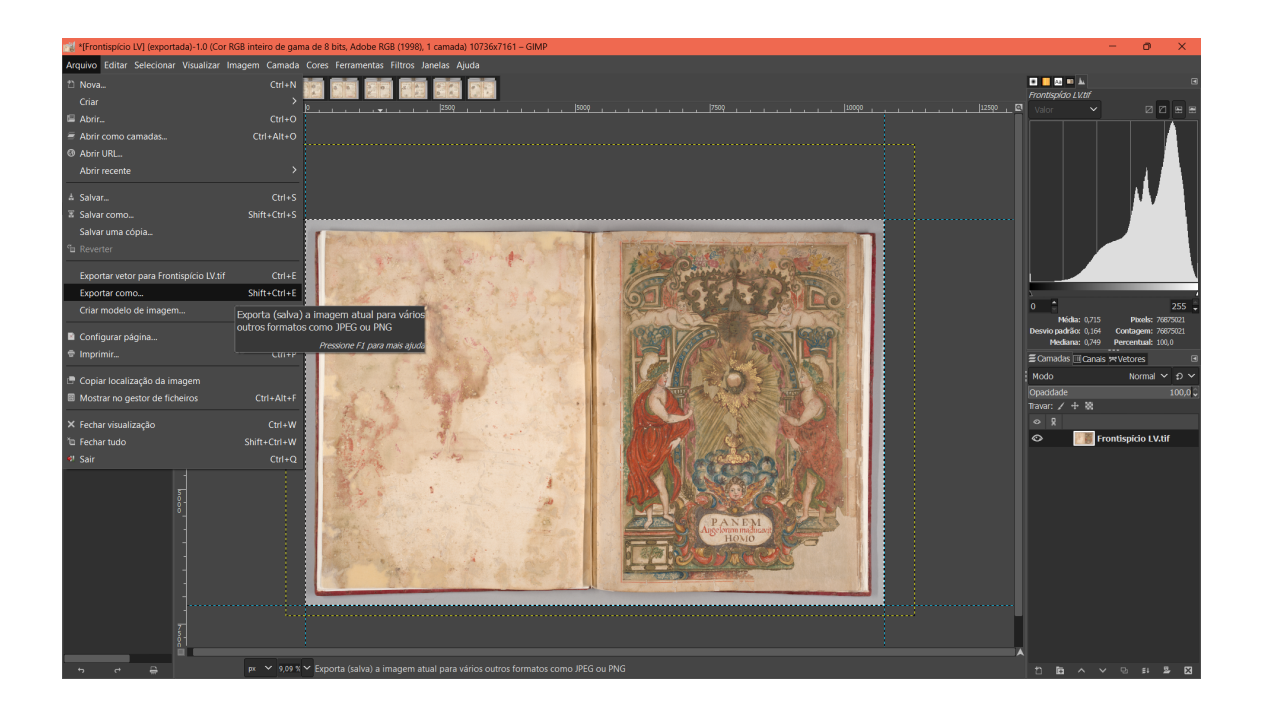

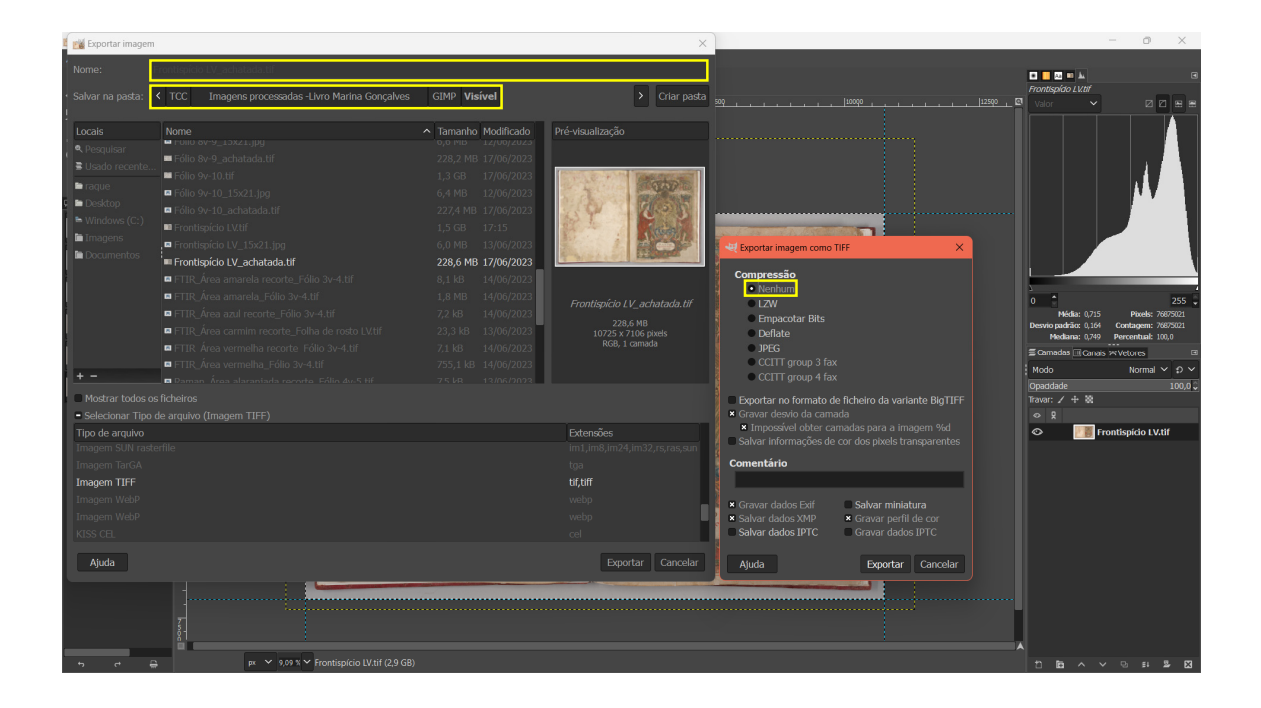

12. Redimensionamento da imagem: visando diminuir ainda mais o arquivo, é necessário alterar seu tamanho. Neste trabalho, achou-se adequado criar arquivos do tamanho padrão de fotografias impressas, ou seja, 15 x 21. Para isso, selecionou-se "Imagem" > "Redimensionar imagem..."; na janela que se abriu, modificou-se o valor da escala para centímetros e digitou o valor de "15" para o menor lado da imagem. É importante

verificar se as dimensões estão associadas por meio dessa funcionalidade **de la a** fim de se produzir um tamanho de imagem proporcional. Desse modo, o valor do maior lado será alterado automaticamente.

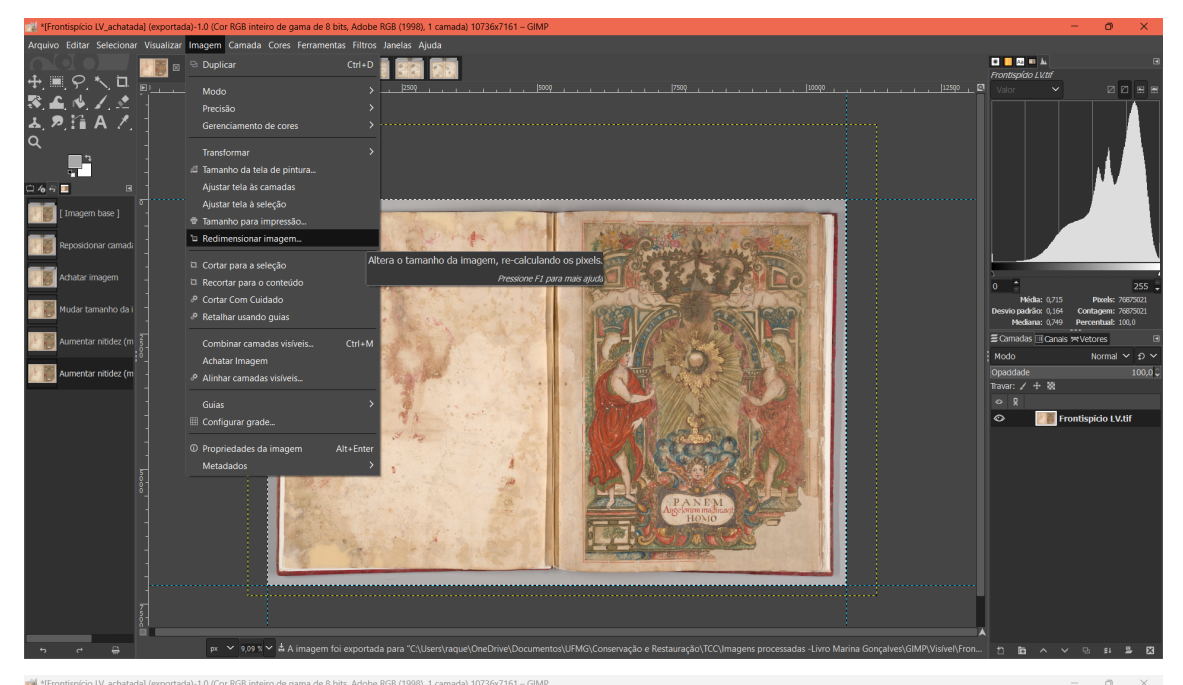

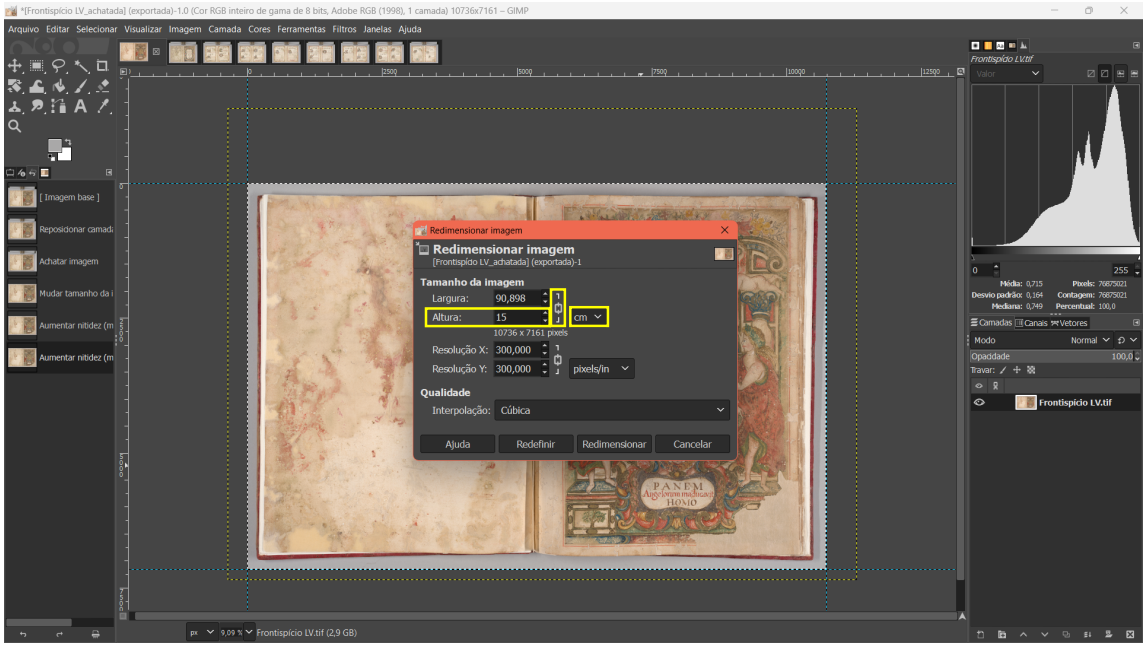

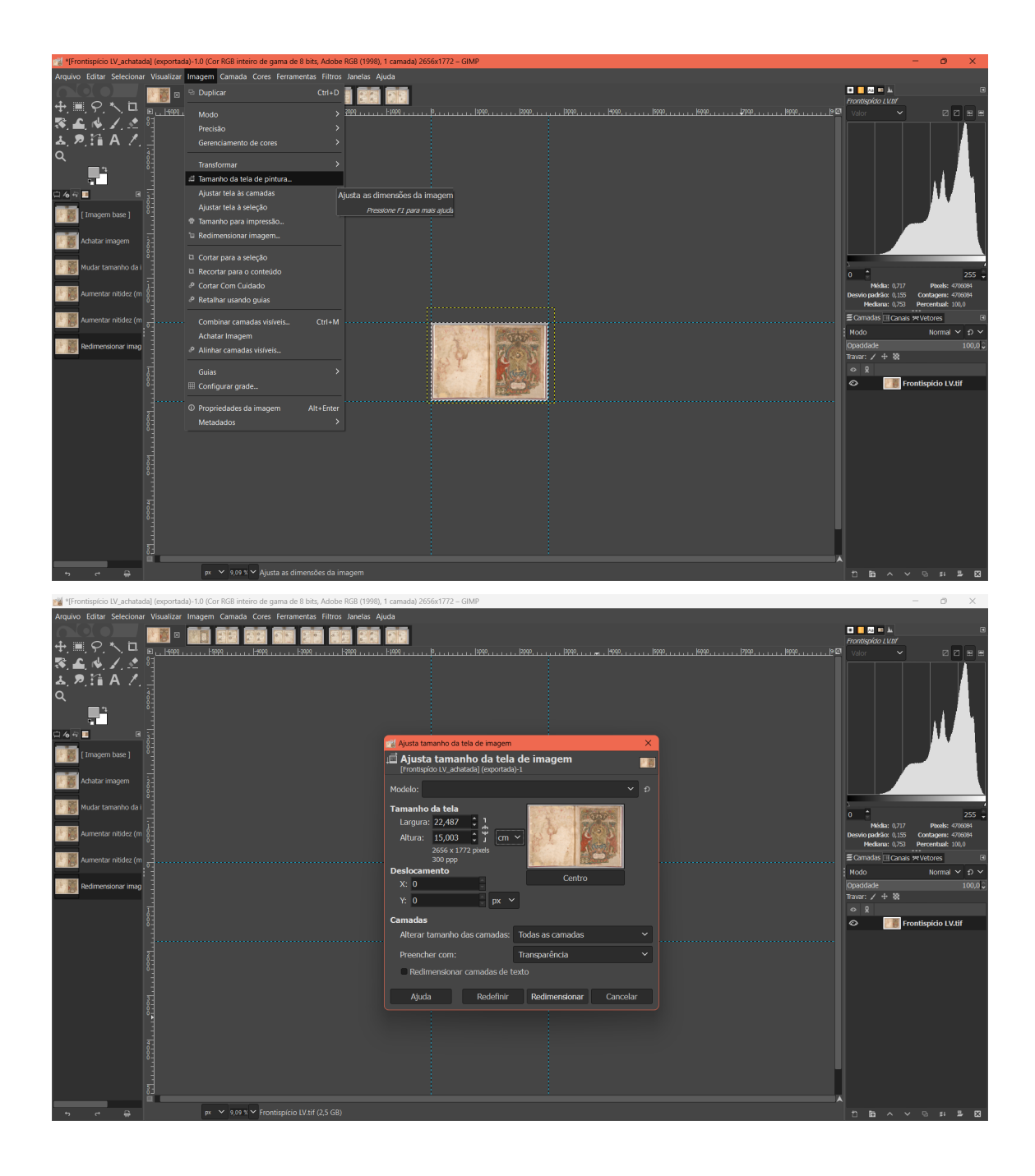

13. Exportação do arquivo "15x21" JPEG: para tornar o arquivo acessível para abertura em qualquer *software* de leitura de imagem, deve-se exportá-lo em formato JPEG. Para isso ir em "Arquivo" > "Exportar como"; logo depois escolher o nome e o destino de preferência para o arquivo. Sugere-se o salvamento na mesma pasta dos arquivos completo e achatado. O arquivo deve ser exportado em formato JPEG e com qualidade de imagem no valor "100".

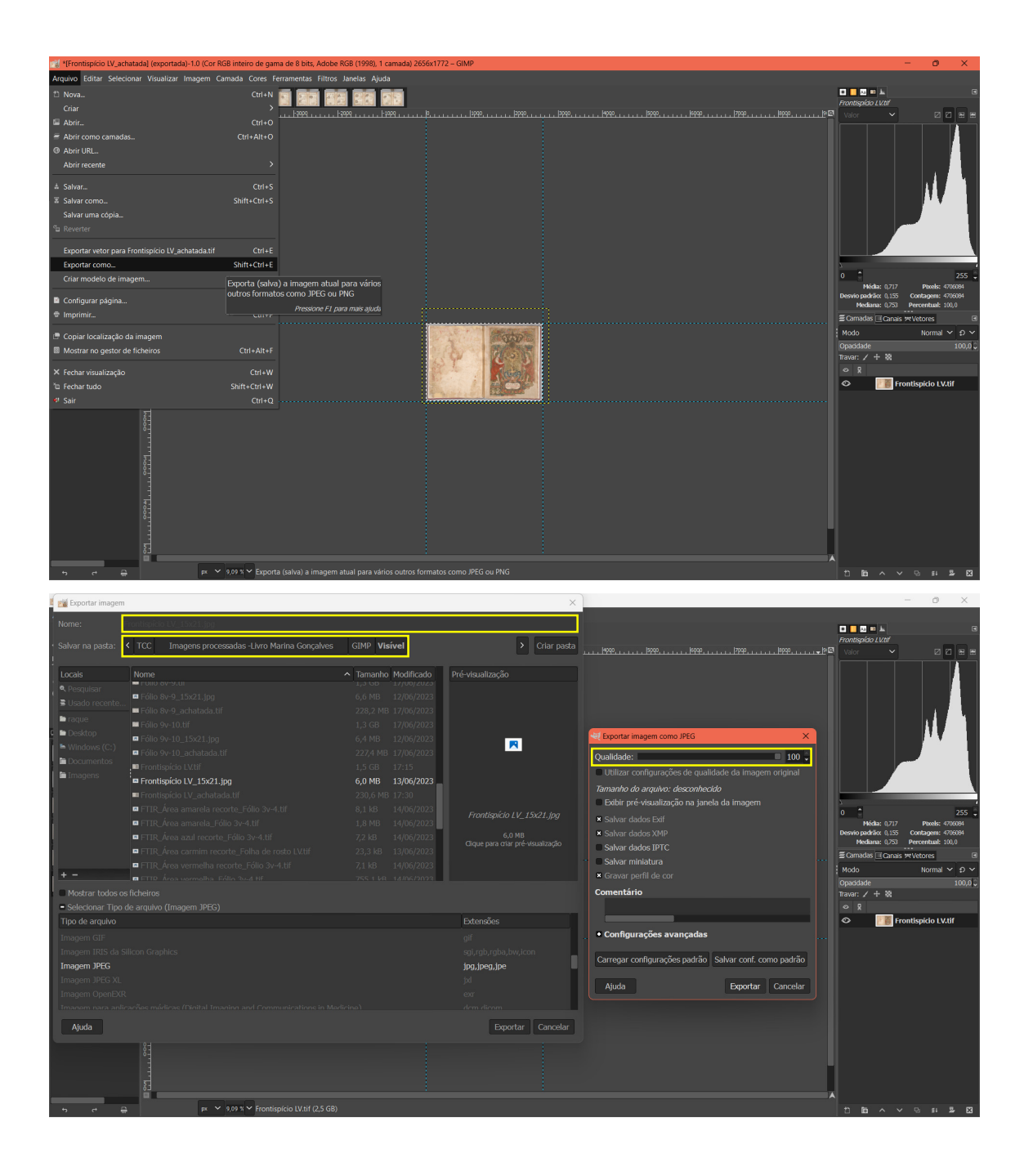

Após concluir esta etapa, utilizou-se o GIMP 2.10.34 novamente para efetuar a separação das amostras de cores. Esse processo foi empregado tanto nas fotografias realizadas com a fonte de luz visível quanto nas fotografias realizadas com a fonte de luz ultravioleta, seguindo os mesmos procedimentos para ambas iluminações. As áreas selecionadas correspondem as áreas que foram analisadas por Gonçalves por meio dos exames de EDXRF, Raman e FTIR na sua dissertação de mestrado.

1. Seleção do motivo contendo a área em que foi realizado o exame: utilizou-se a "Ferramenta de Corte" para delimitar a área onde foi feita a análise. Essa área foi exportada como arquivo TIFF seguindo os passos descritos no item 7 (Exportação do arquivo completo TIFF) para uso posterior na monografia.

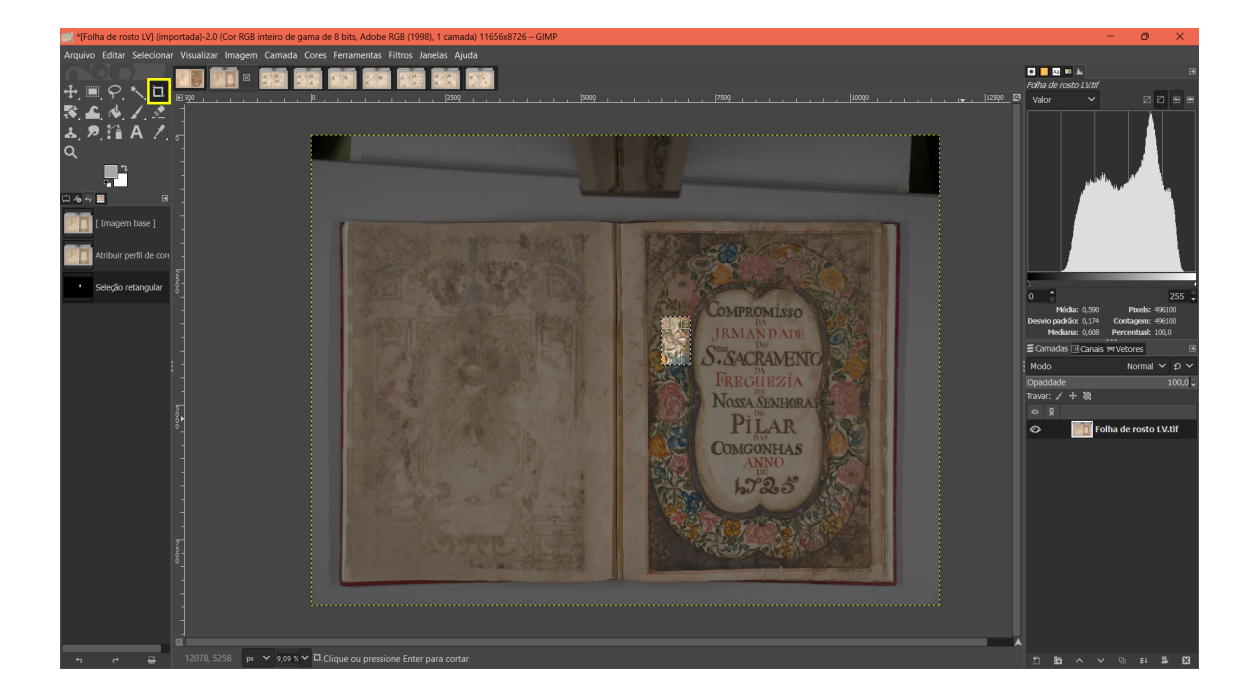

Dentro desse espaço selecionado, usou-se a "Ferramenta de seleção retangular" para delimitar a área e obter a cor correspondente ao pigmento analisado.

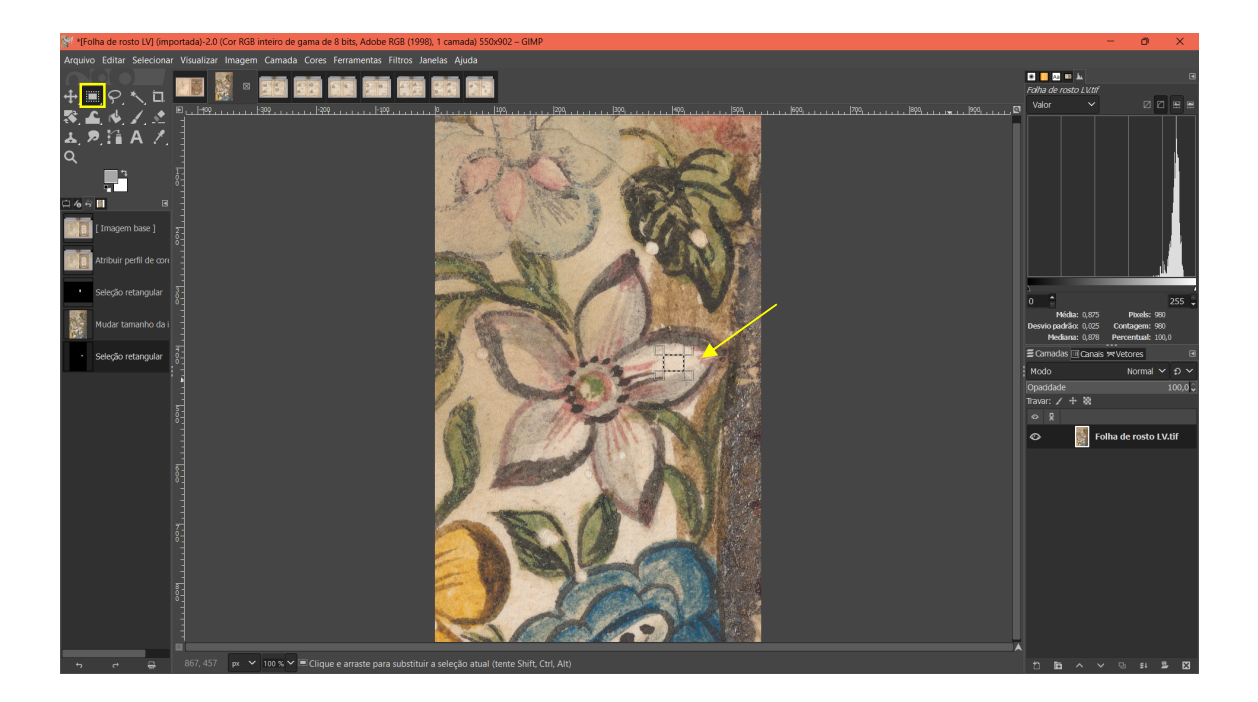

2. Obtenção da cor mediana: por meio da aplicação do filtro desfocagem, obteve-se a mediana da vizinhança de cada pixel da área selecionada. O filtro é acessado em "Filtros" > "Desfocar" > "Desfocagem de mediana...". Na janela que se abrir, é necessário ajustar o valor de "Radius" até se obter a área selecionada homogênea.

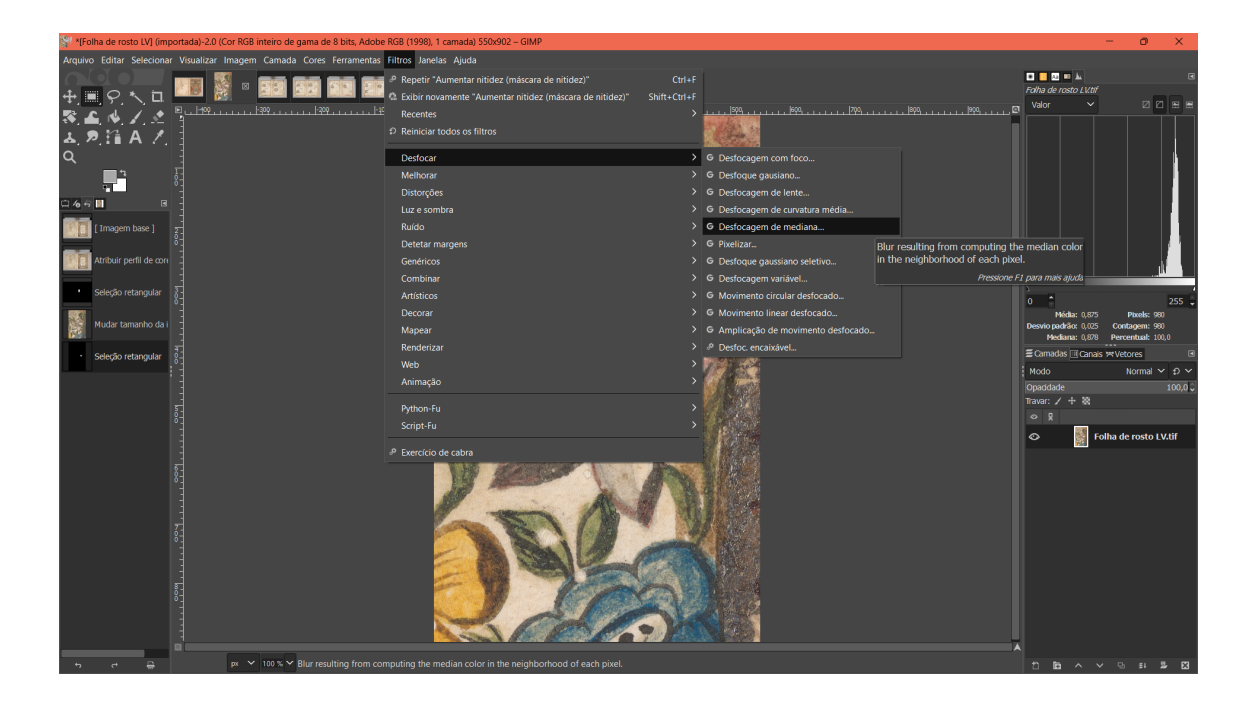
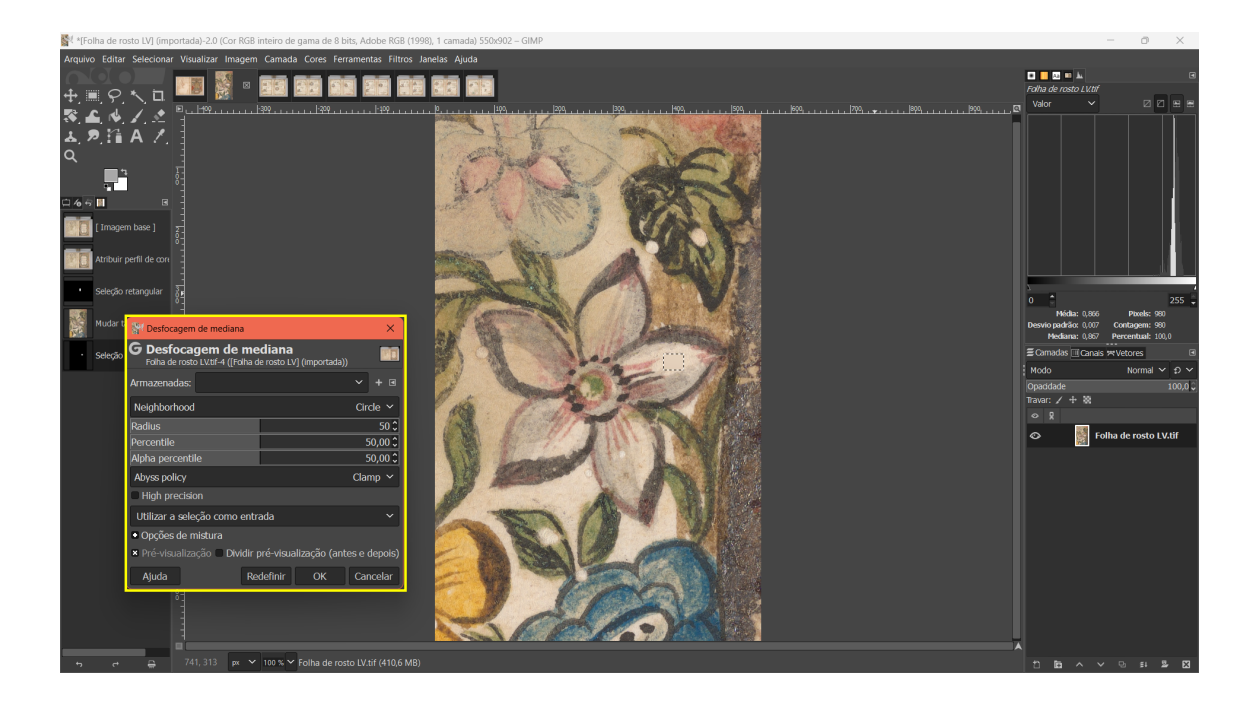

3. Obtenção da cor: com a "Ferramenta de Seleção de Cores" clicar em qualquer ponto dentro da área homogeneizada para coletar os valores de RGB.

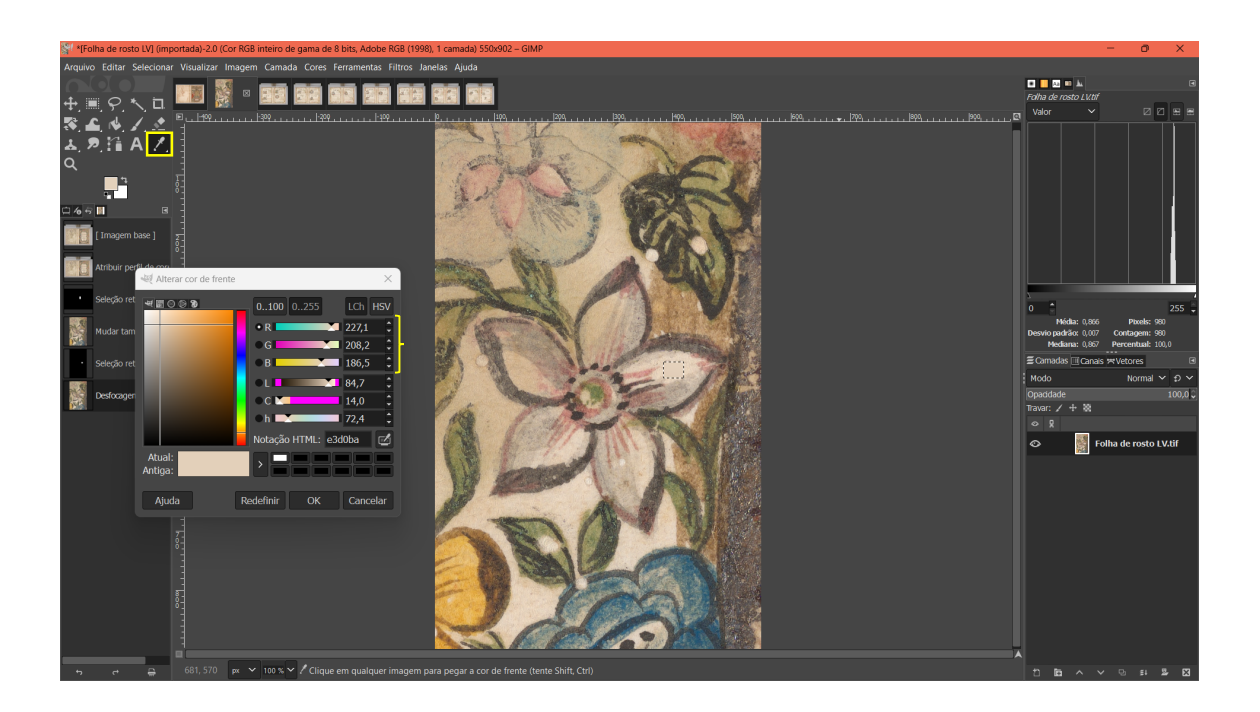

4. Recorte da área: utilizou-se a "Ferramenta de Corte" para delimitar a área de onde foi obtida os valores de RGB. Essa área foi exportada como arquivo TIFF seguindo os passos descritos no item 7 (Exportação do arquivo completo TIFF) para uso posterior na monografia.

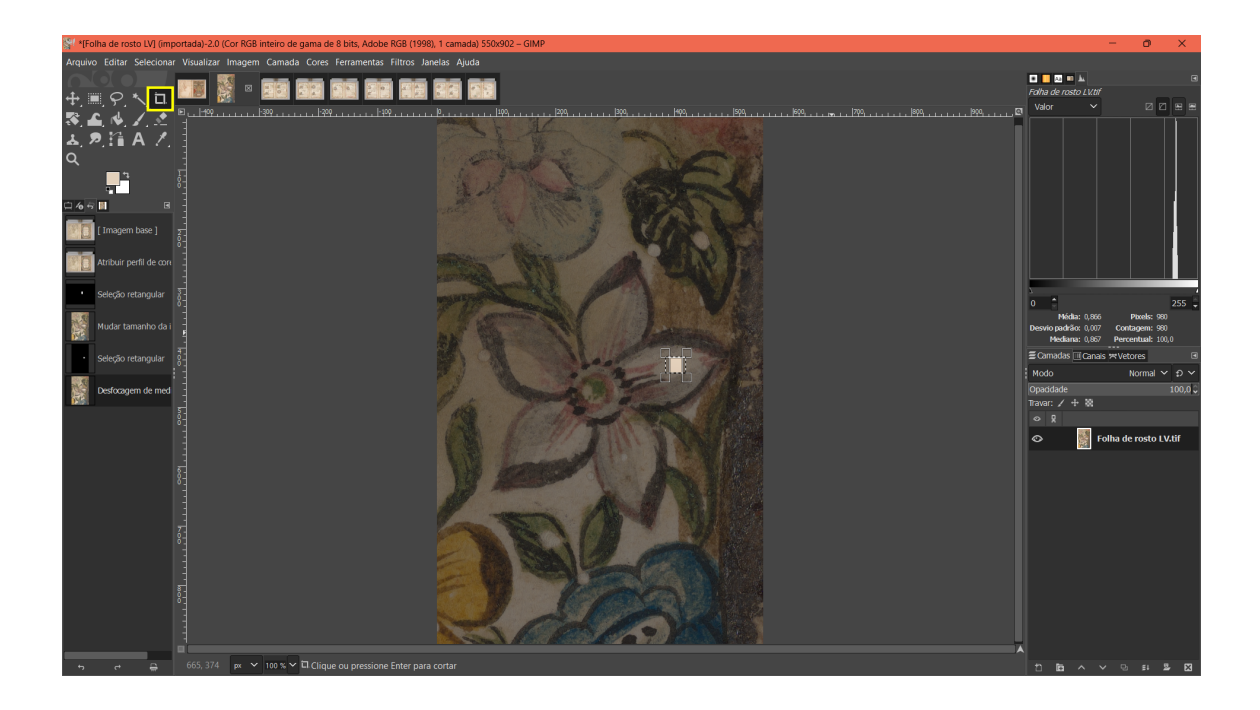

Caso seja do interesse do pesquisador conhecer os valores de Lab\* das cores analisadas, basta ir em "Janelas" > "Diálogos de encaixe" > "Ponteiro".

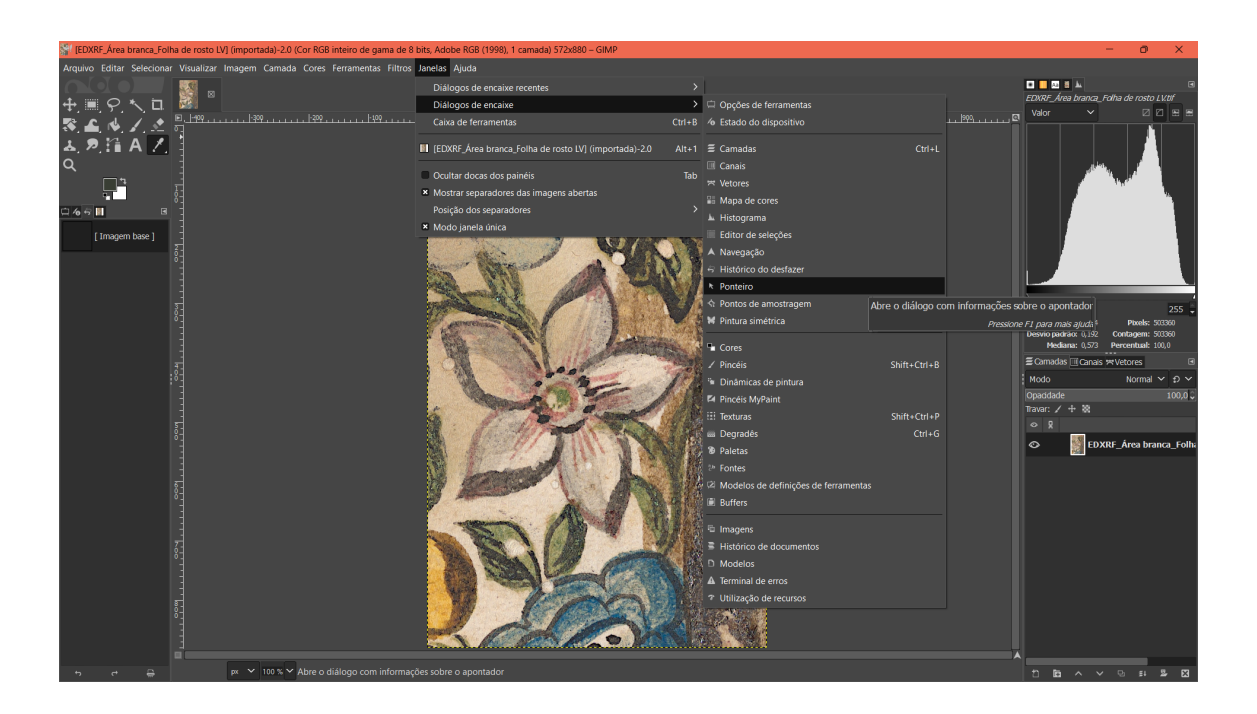

Na aba lateral direita, abrirá a janela de encaixe "Ponteiro" selecionada anteriormente (representada pelo símbolo ). Nessa janela é possível selecionar a opção "CIE LAB", com a qual ficam disponíveis os valores em Lab\* da cor que o usuário deseja conhecer.

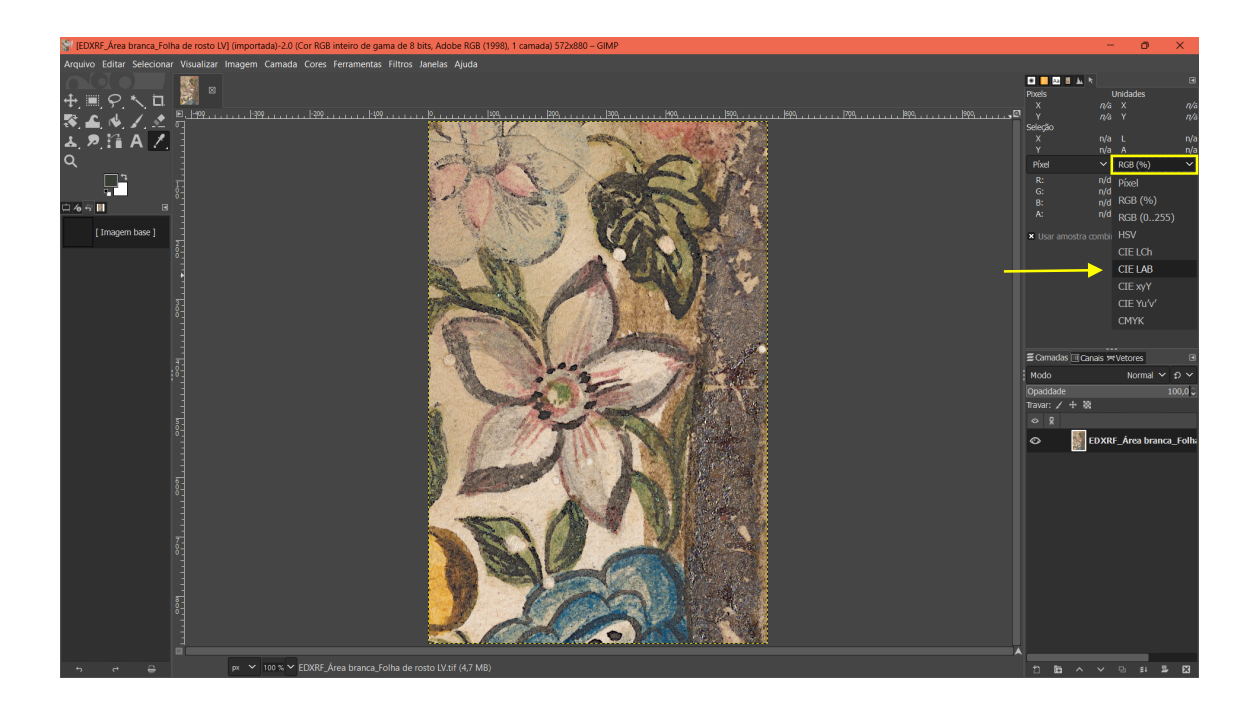

A título de exemplo, na mesma área selecionada para a obtenção dos valores em RGB do pigmento branco analisado em um dos exames, passou-se a "Ferramenta de Seleção de Cores" para conhecer os valores de Lab\*, exibidos na aba lateral.

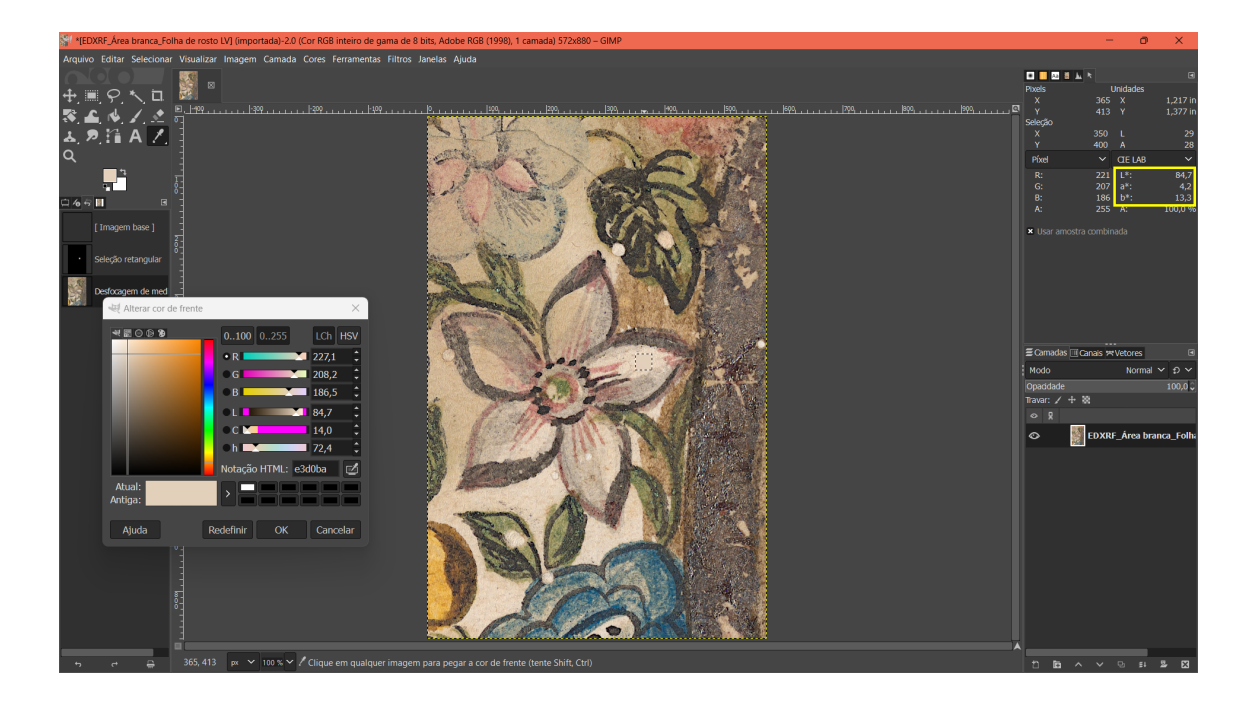